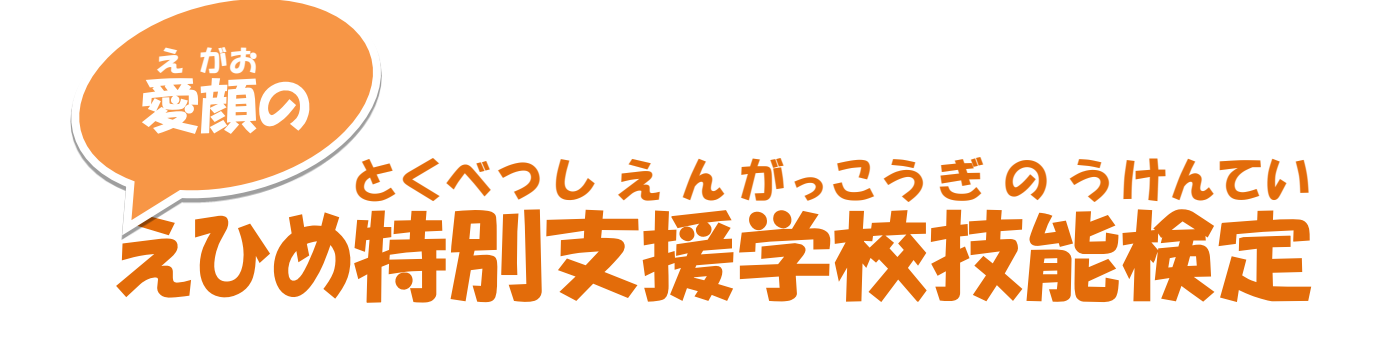

テキスト

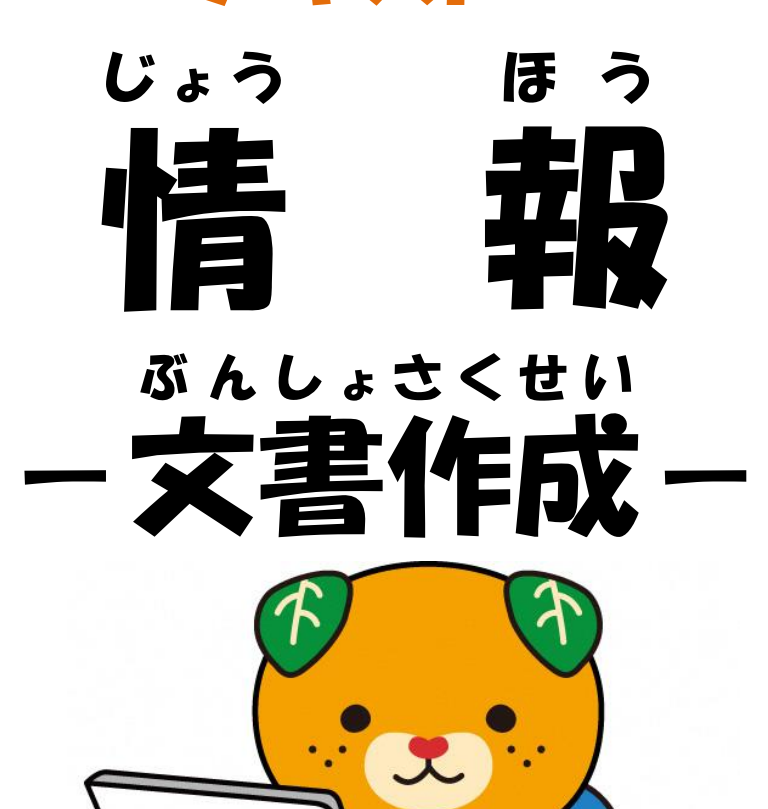

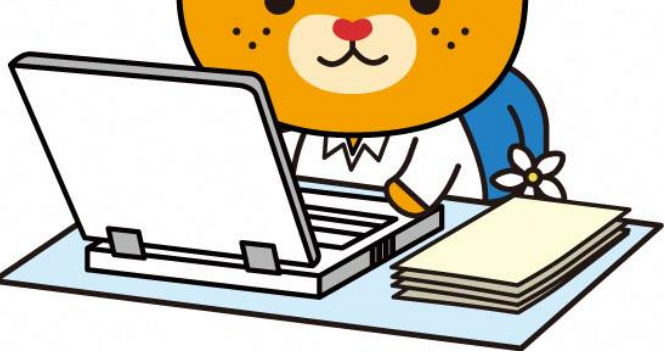

愛媛県イメージアップキャラクター みきゃん

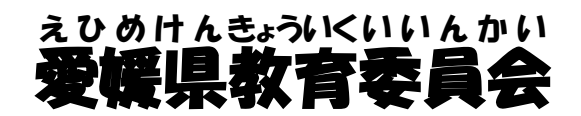

R6年度(9訂版)

〜文書作成テキストの内容〜 ぶんしょ さくせい ないよう (右 みぎ の数字 すうじ は、電子 でんし データのファイル番号 ばんごう です。) 1 使用 するパソコン しよう 検定用 パソコンの設定 けんていよう せってい 入 力 方 法 にゅうりょくほうほう 検定 について けんてい 2 文書 作成 手順表 ぶんしょ さくせい てじゅんひょう 3 文書 作成 解説 ぶんしょ さくせい かいせつ 4 採点 さいてん 基準 きじゅん 5 必要 な知識 ・技術 ひつよう ちしき ぎじゅつ 6 情 報 モラル じょうほう 7 情 報 セキュリティー じょうほう 8 練 習 問題 れんしゅう もんだい 【貼 り付 は つ  $01 \cdot 02$ 9 練 習 問題 れんしゅう もんだい 【図形 描画 ずけい びょうが •  $03 \cdot 04$ 10 練 習 問題 れんしゅう もんだい 【 表 作成 ひょう さくせい  $05 \cdot 06$ 11 練 習 問題 れんしゅう もんだい 【グラフ作成】 さくせい  $\cdot \cdot \cdot 07 \sim 09$ 12 総合 問題 そうごう もんだい  $\cdot$  10~23 れんしゅう もんだい およ そうごう もんだい さくせい

※ 練 習 問題 及 び総合 問題 は、Excel2016 で作成 しています。

### 使用 するパソコン しよう

<sub>けんていかいょう</sub><br>検定会場により機器が変わるため、事前にパソコン等の写真や仕様を *がっこ*ぅ れゅっく<br>**学校に連絡します。** 

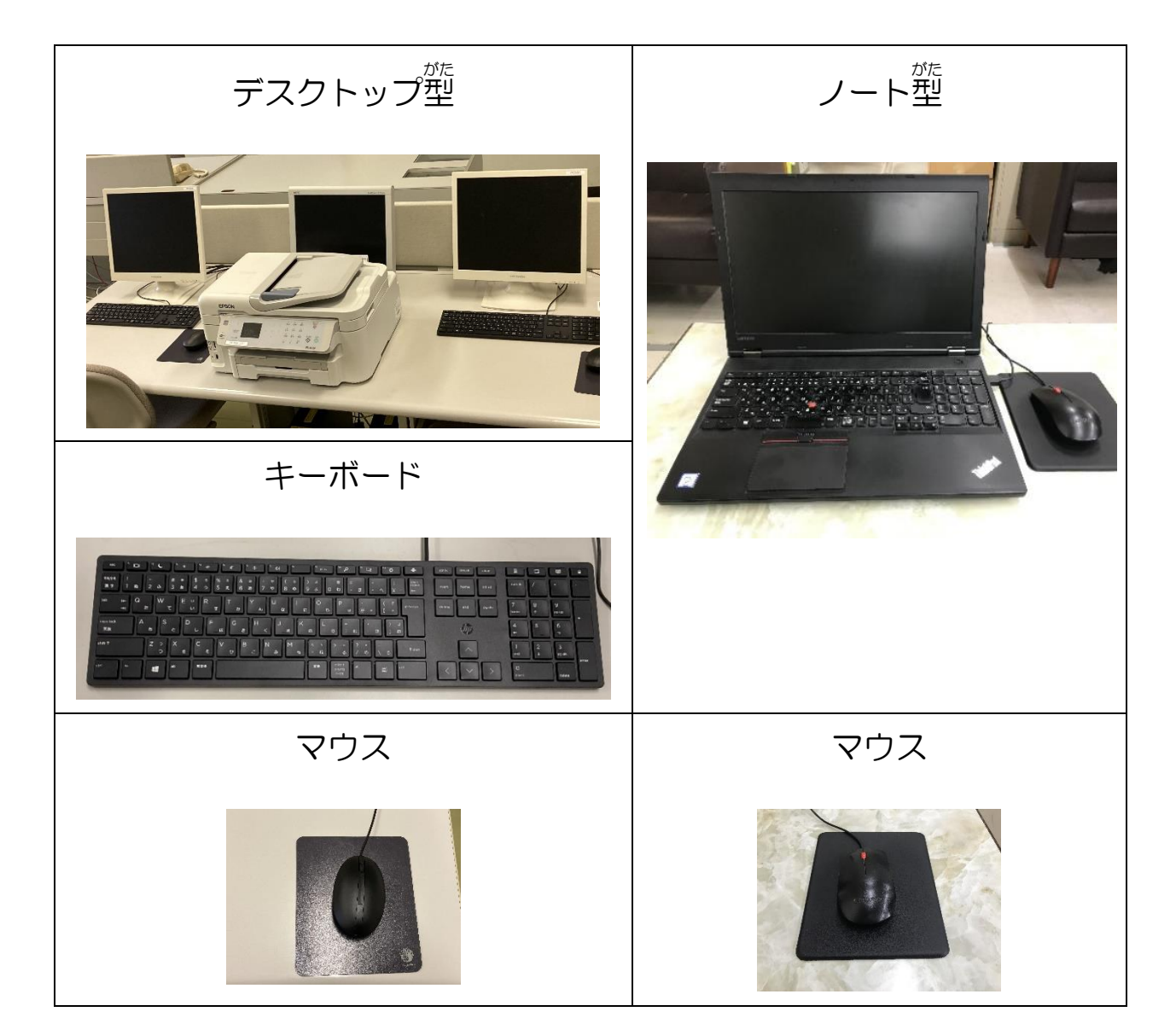

、<sub>ひっよう あっ<br>※必要に応じて、自分が使いやすいパソコンやキーボード、マウス、その他の補助具を持</sub> こ。 しょぅ<br>ち込んで使用することができる。(事前に確認、申請が必要)

※パソコンのアクセシビリティ機能を使用することができる。(事前に確認、申請が必要)

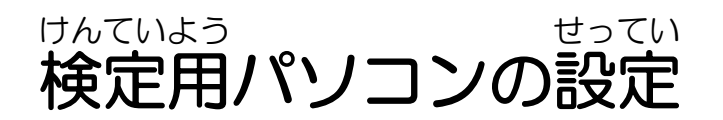

、 いいは、 いいか。<br>〇検定前に、検 定 係がパソコンの電源を入れ、デスクトップに 練 習用 入 カ ファイル及 ひ、受検者の名前が書かれた検 定 用 入 カファイルを貼り付けておきます。 っ<sub>けんひいかじょう</sub><br>○検定会 場のパソコンには原 状回復機能があるため、電源を切ると保存したファイルや アクセシビリティ機能の設定等がリセットされるため、電源は入れたままにします。

# 入 力 方法 にゅうりょくほうほう

●自分に合う 入 力 方法で練 習 をしてください。 。<br>※マウスによる操作だけでなく、 キーボードを使用したコピー(C) や、 貼り付け(V) で も構 いません。 かま 。<br>※スクリーンキーボードを使用しても構いません。 ●検定会 場に設置されているパソコン、キーボード、マウス以外のものを持ち込んで にゅうりょく<br>|入||力||をする場合には、事前に申請が必要です。| ●音声読み上げソフト等のインストールが必要な場合にも、事前に申請が必要です。

※ソフトウェアや周 辺機器を使用する場合は、事前に動作確認を行います。

●支援者による支援を受ける場合も、事前に申請が必要です。

## 検定 について けんてい

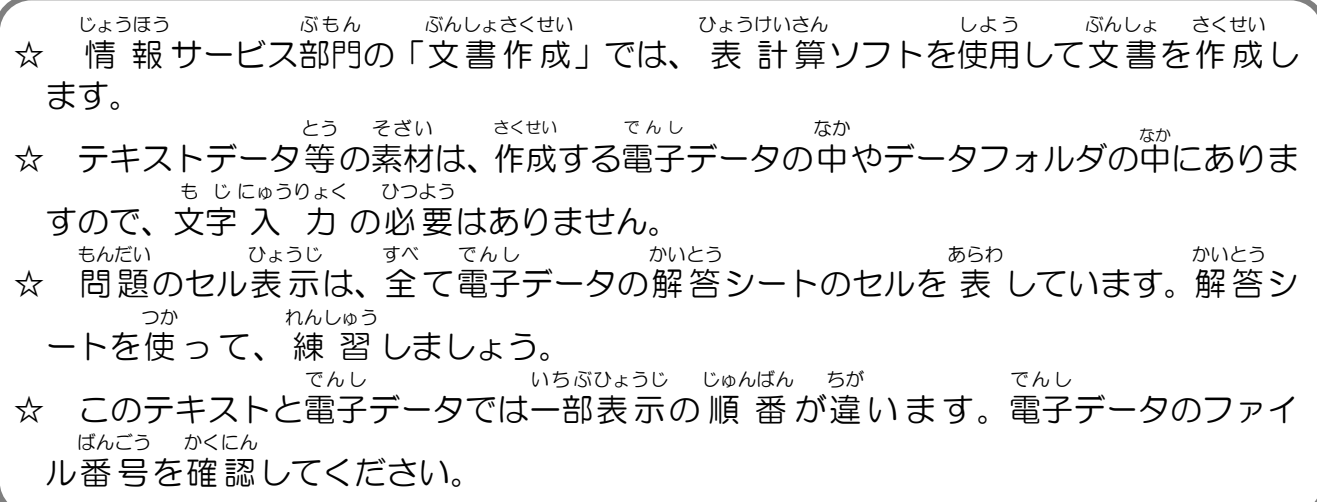

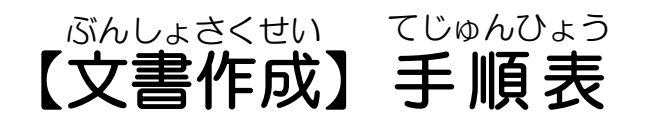

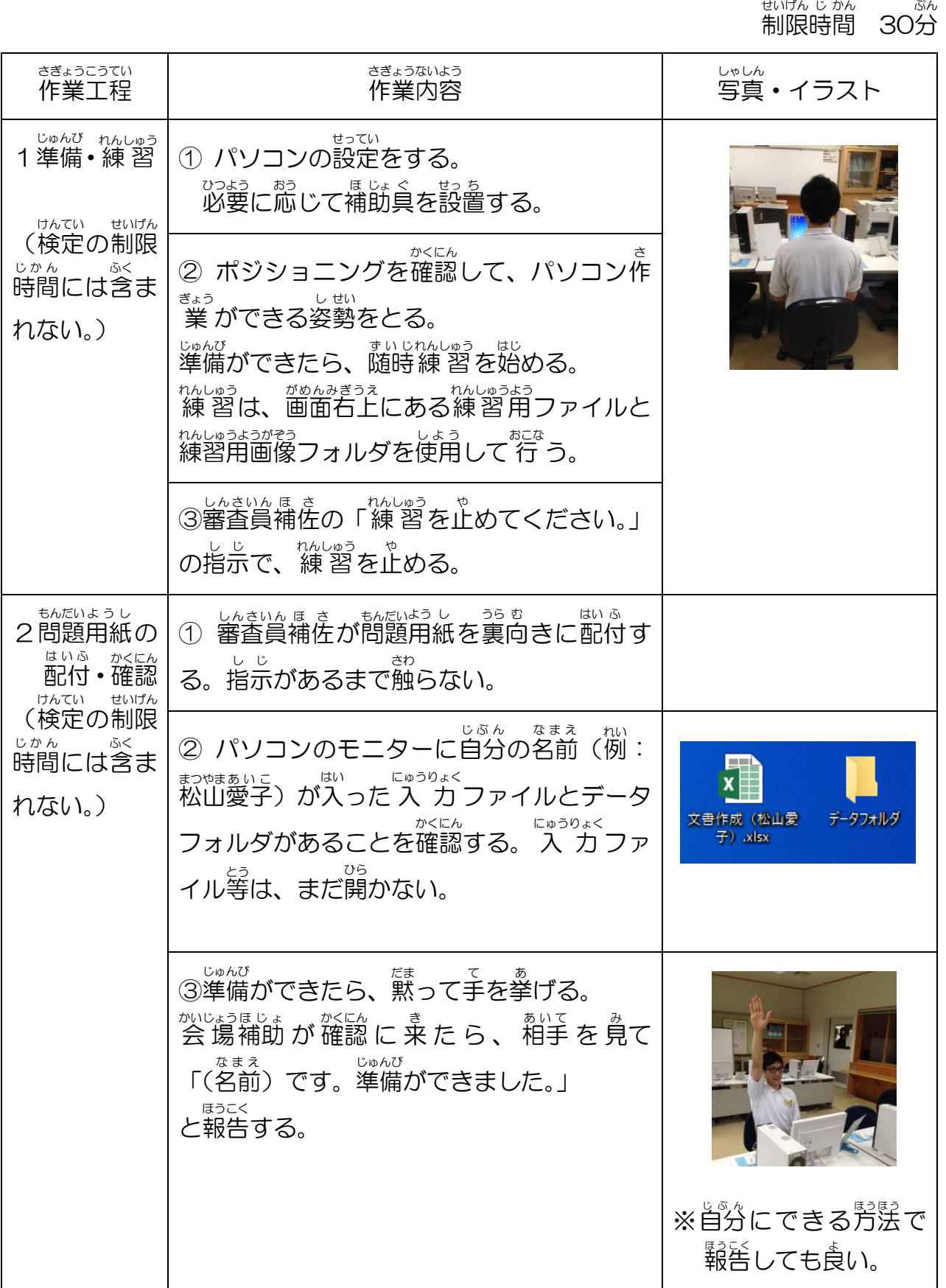

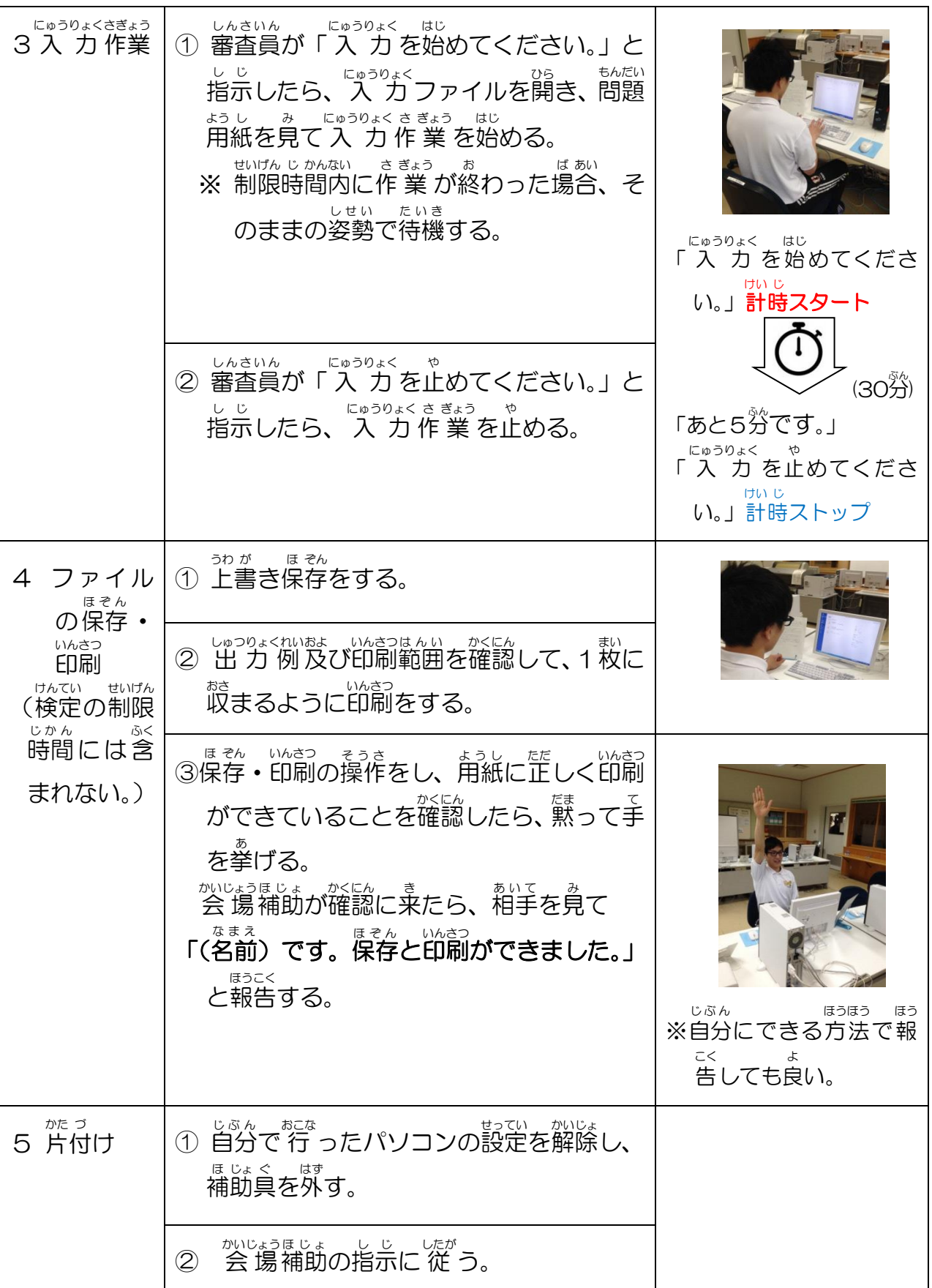

【文書 ぶんしょ 作成 さくせい 】解説 かいせつ

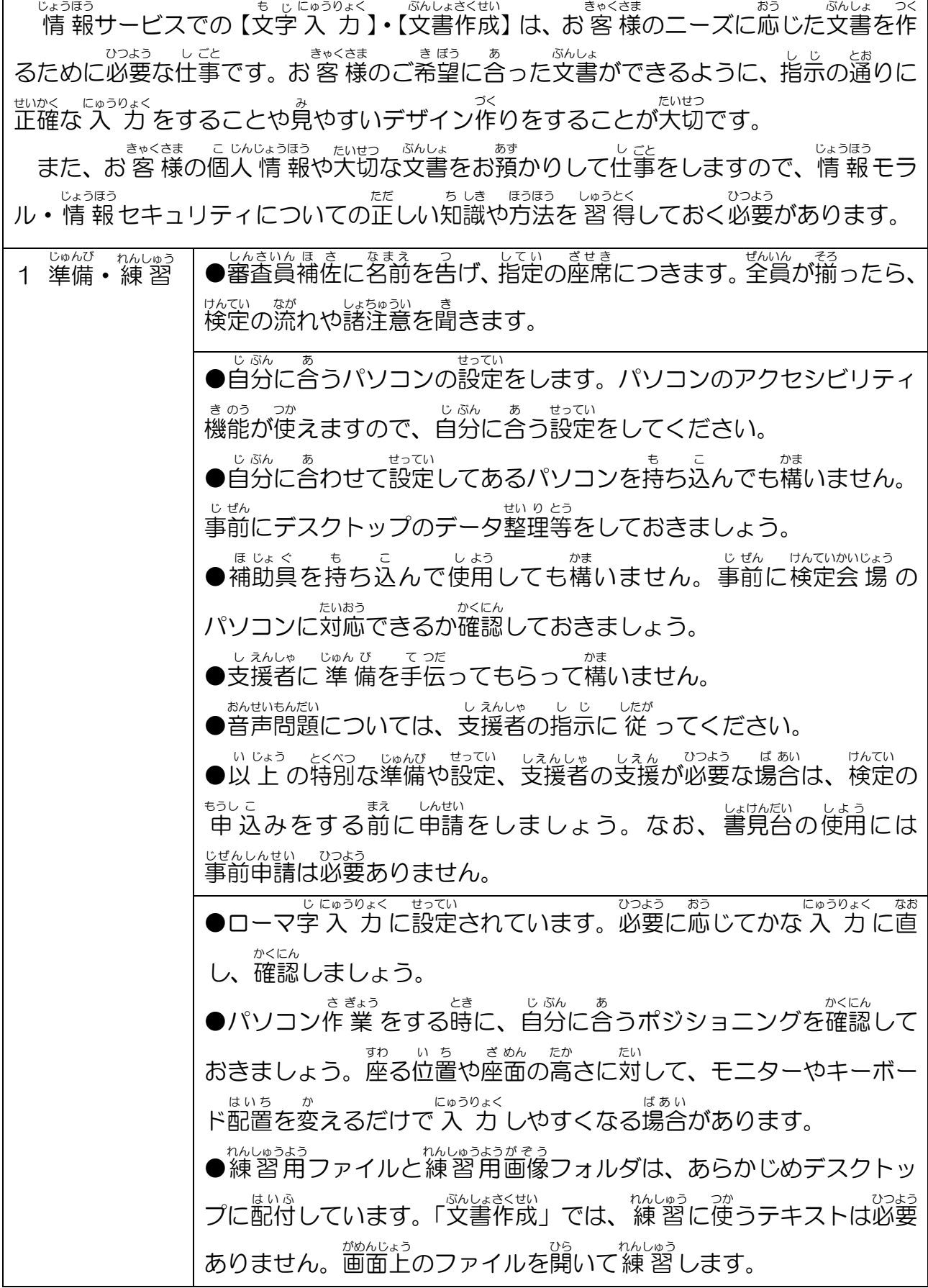

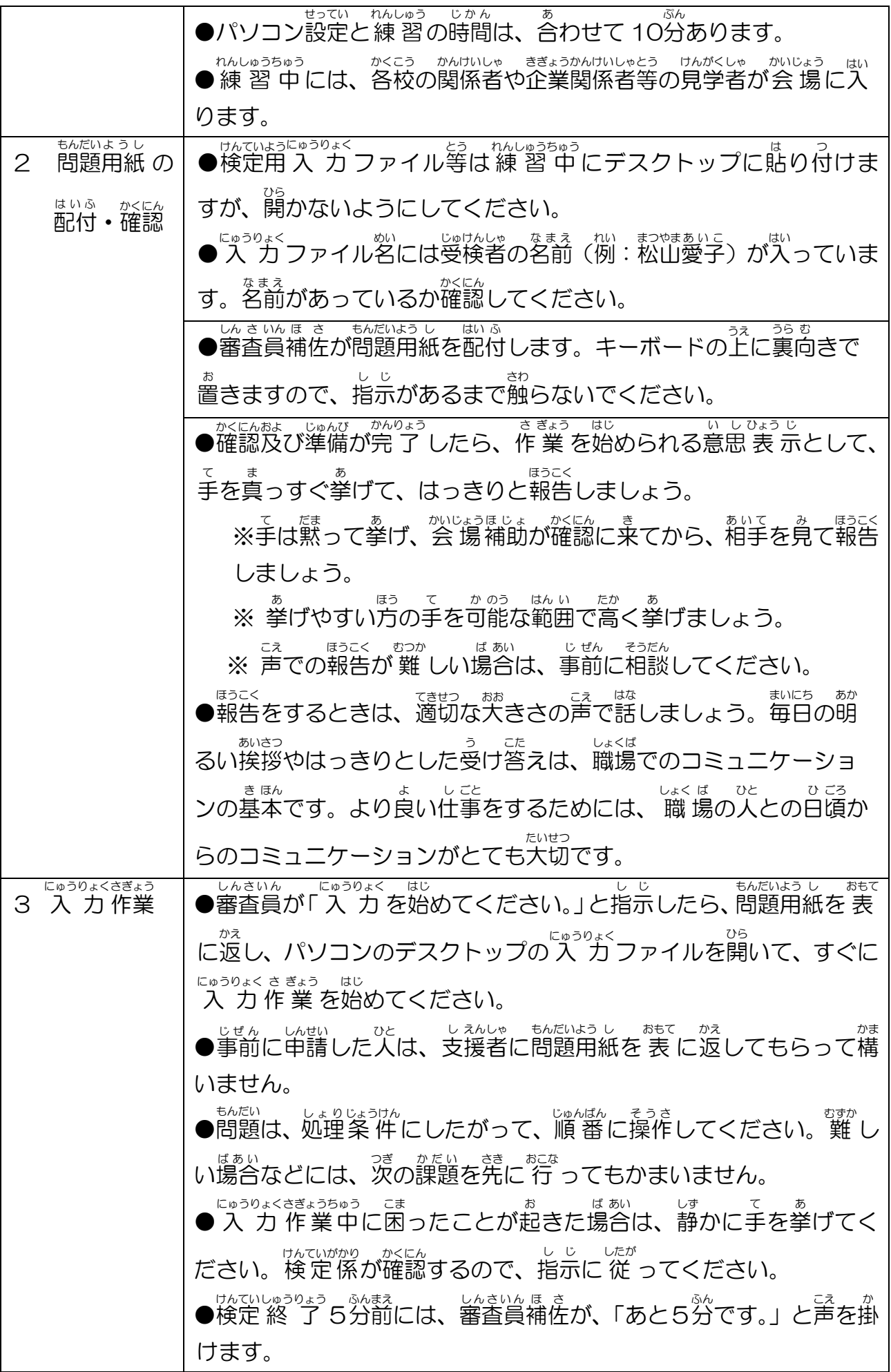

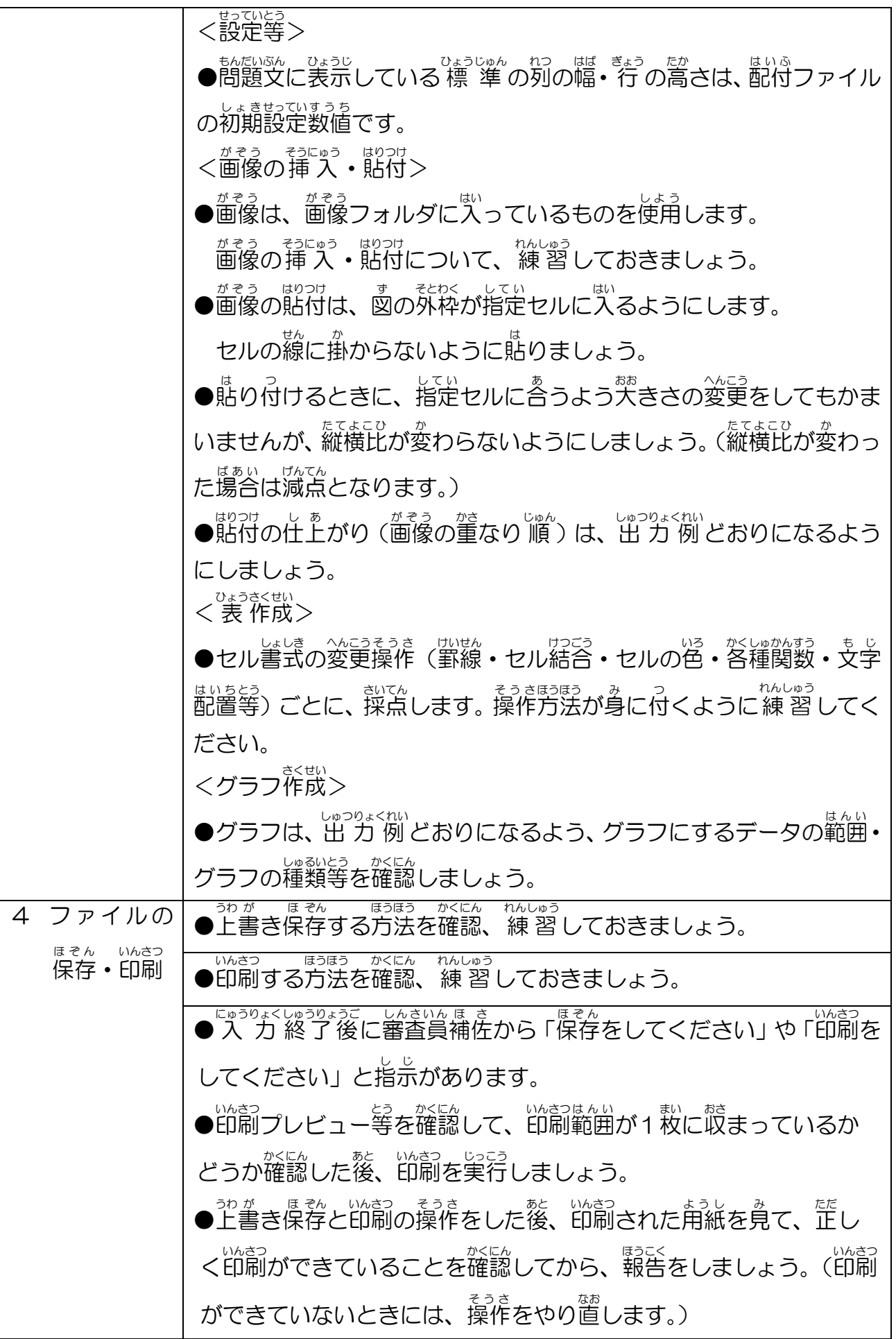

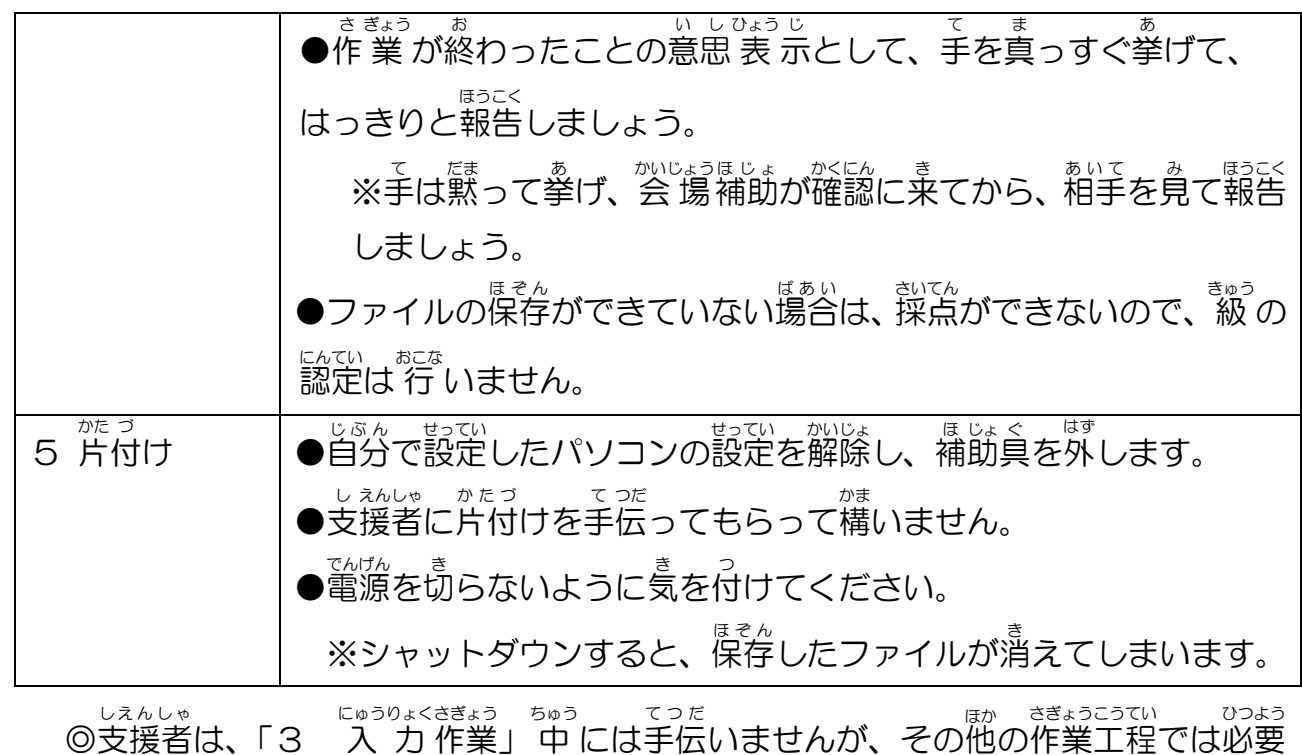

に応じて手伝うことができます。(事前に確認・申請し、赤いビブスを着 用) もんだいようし うらがぇ<br>問題用紙を裏返すなどの支援は可能。

### 【文書 ぶんしょ 作成 さくせい 】採点 さいてん 基準 きじゅん

○ 「解答う」ァイル、印刷物を指定どおりに作成できている項目の合計点で 級 判定します。」

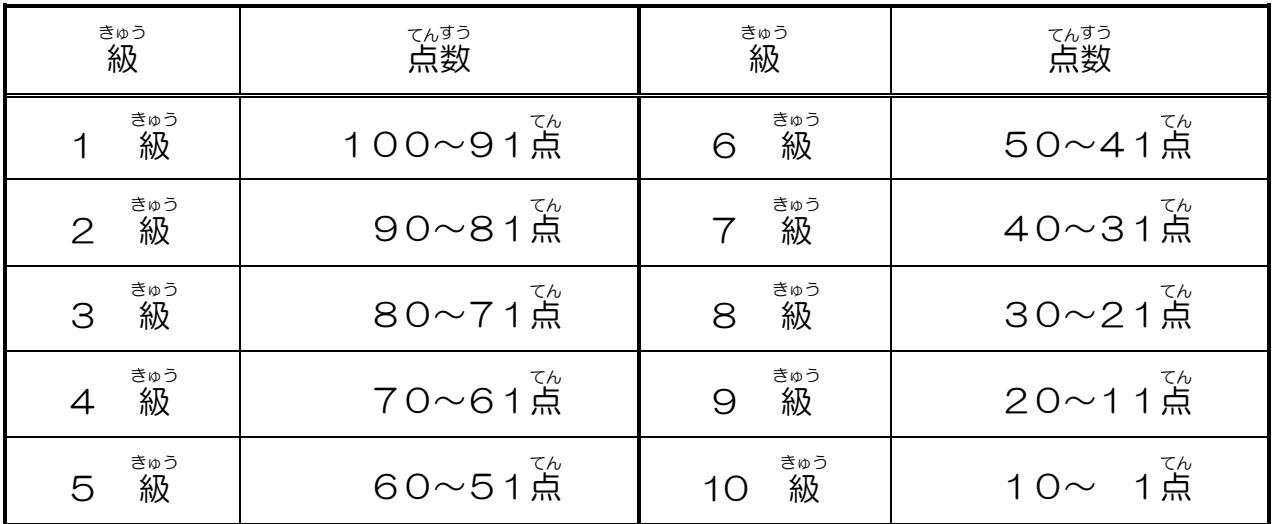

、数で砂袋 「稔合」の配点については、「出力例と比べて、國の大きさや位置、余白な どのバランスが取れている。」など、総合的に判断します。

### 【文書 ぶんしょ 作成 さくせい 】必要 ひつよう な知識 ちしき ・技能 ぎのう i<br>L

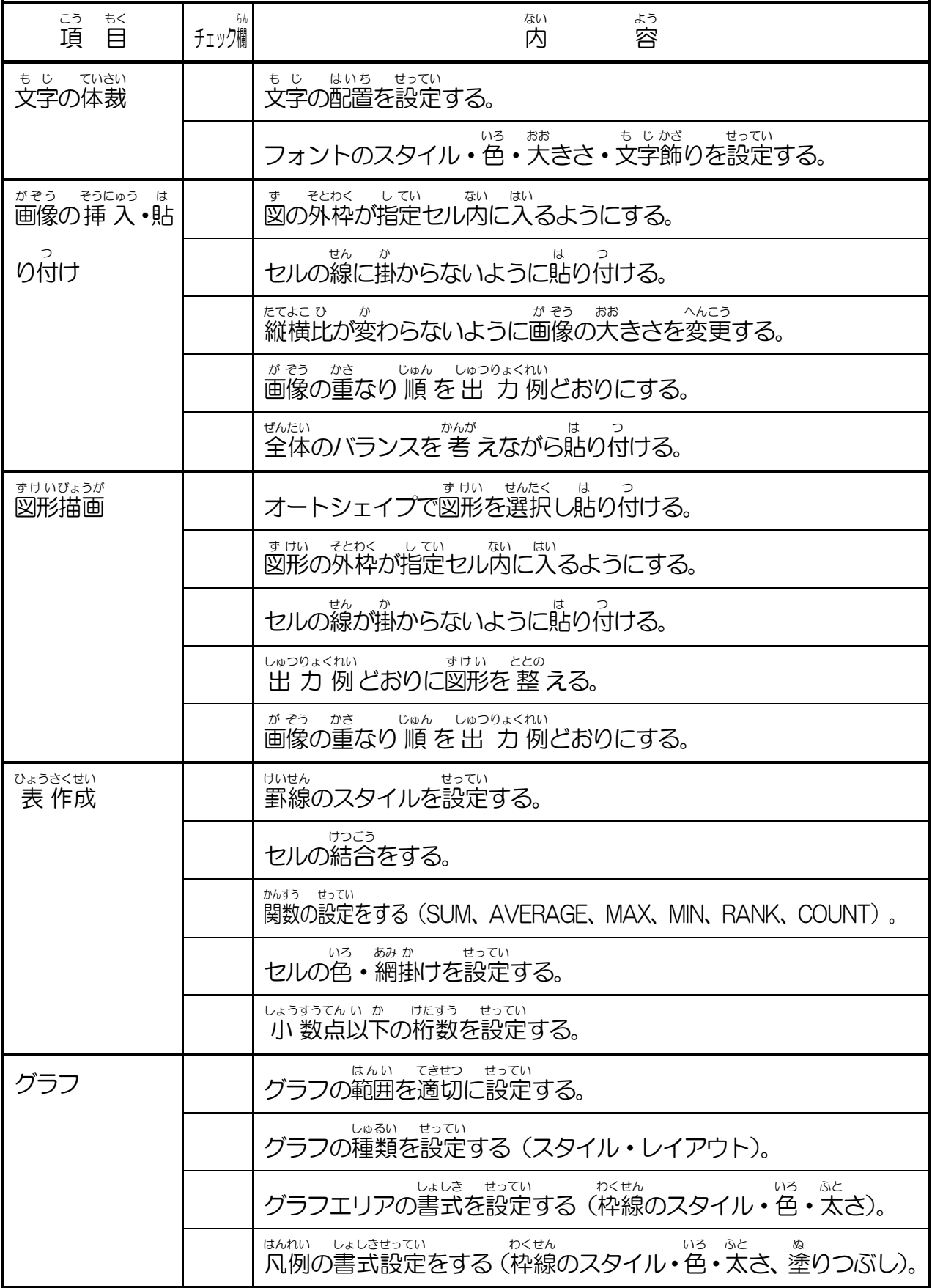

 $N-(2)$  - 3 - 5

## 情 報 モラル じょうほう

情 報 ほう モラルとは、「 情 報 社 会 を生 きぬき、健 全 に発 展 させていく上 うえ で、すべての国 民 が じょうほう じょうほうしゃかい い けんぜん はってん こく みん ぁ<br>身につけておくべき 考 え方や態度」と 考 えることができます。「自分の 情 報や他人の 情 <sub>ほう たいせ</sub>って、あいて、こえばまう かが、こことう じた、ここいじょうほう だいさんじゃ<br>報を大切にする」、「相手への影 響 を 考 えて行動する」、「自他の個人 情 報を第三者にもら あい て えい きょう かんが こう どう こ じんじょうほう だい さん しゃ さない」ために、「守 らなければいけないこと」、「してはいけないこと」があります。パソ まも コン作 業 の技能を 習 得すると同時に、 情 報モラルを身につけましょう。

 ・著作権 を侵害 しない。 ちょさくけん しんがい

- ・有害 サイトにアクセスしない。 ゆうがい
- ・ 信 憑 性のない 情 報は 収 集 したり発信したりしない。 しんぴょうせい じょうほう しゅうしゅう はっしん
- ・ウイルス対策 をする。 たいさく
- ・他人 のプライバシーを侵害 しない。 たにん しんがい
	- ・個人 情 報の取 扱 いに気をつける。
- ・掲示板 などで他人 を誹謗 中 傷 しない。 けいじばん たにん ひ ぼ うちゅうしょう
- ・ <sup>みもと のからない相手との 情 報交換はしない。</sup>
- ・<sup>たにん</sup><br>・他人のパスワードを使うなど、不正なアクセスをしない。
- 、きぎ、ちゅうい<br>•詐欺に注意する。
- ・携帯電話やスマートフォンは、持ち歩くことができるコンピュータであることを 。<br>『理解する。(携帯電話やスマートフォンを身につけたままでは、情 報を 扱 う仕事 り かい けいたいでん わ じょうほう あつか し ごと をしてはいけません。)

など

### 情 報 セキュリティ じょうほう

<sub>じょうほう</sub> しょうほう<br>情 報 セキュリティとは、情 報 システムを取り巻くさまざまな 脅 威から、 情 報資産を きみつせい かいたい かくほう おこな しゃじょう いっしゃ いっと かんぜんせい かくさい がくせい かようせい がくほう おこな き みつせい かんぜんせい かか ようせい かく ほ おこな せい じょう

[機密性 きみつせい の確保 かくほ ]情 報 じょうほう へのアクセスを認 みと められた者 もの だけが、その 情 じょう 報 ほう にアクセスでき る状 態 を確保 すること じょうたい かくほ

─ ゕぱんぜい ゕくほ じょうほう はかい がい ぎた しょうぎょ<br>[完全性の確保] 情 報が破壊、改ざん又は 消 去されていない 状 態を確保すること ─ ホょぅせぃ ゕくほ じょうほう<br>[可用性の確保] 情 報 へのアクセスが認められた者が、必要時に 中 断 することなく、 <u>おうまお、かんんしきん</u><br>情 報及び関連資産にアクセスできる状 態を確保すること じょうほうおよ かんれん し さん じょうたい

私 たちがパソコンを安 心 して使 い続 けられるように、大切 な情 報 が外部 に漏 も れたり、 わたし あん しん つか つづ たいせつ じょうほう がいぶ ウイルスに感染 かんせん してデータが壊 こわ されたりしないように、必要 な対策 をすることが大切 たいせつ です。 ひつよう たいさく きまう、そしき こまもく しょくいん こじんじょうほう じゅうよう きみつぶんしょ ―― おお ― じょうほう<br>企業や組織では、顧客や職 員などの個人情 報や、重 要な機密文書など、多くの 情 報を ぁっ<sub>ゕ</sub><br>扱 っています。それらが漏えいしたり、システムの不具合が 生 じたりすることで、大き ふぐあい しょう 、 <sub>もがい、はっぽい。 あっぷ まい あっぷ ここと しょうほう あっか しこと しょうほう じょうほう じょうほう あっか しこと じょうほう じょうほう</sub> しょうほう しティ対策を取ることが当然の責務になります。<br>リティ対策を取ることが当然の責務になります。

• ソフトウェアを更新して最新の状 態に保つ。 こうしん さいしん じょうたい たも

・ウイルス対策 ソフトを導 入 する。 たいさく どうにゅう

• IDとパスワードを適切に管理する。 てきせつ かんり

など

## ※答議は【貼り付け】 問題

<問題1> Excel2016で祚哉(解答シートの標準の列の幅71ピクセル、<sup>をう</sup>の篙さ35ピクセル)

> 〈出力例〉を参照し、〈処理条件〉に従って文書を作成し、印刷しなさい。 ※画像 が ぞ う は全 すべ て、データフォルダにあるものを使用 し よ う すること。

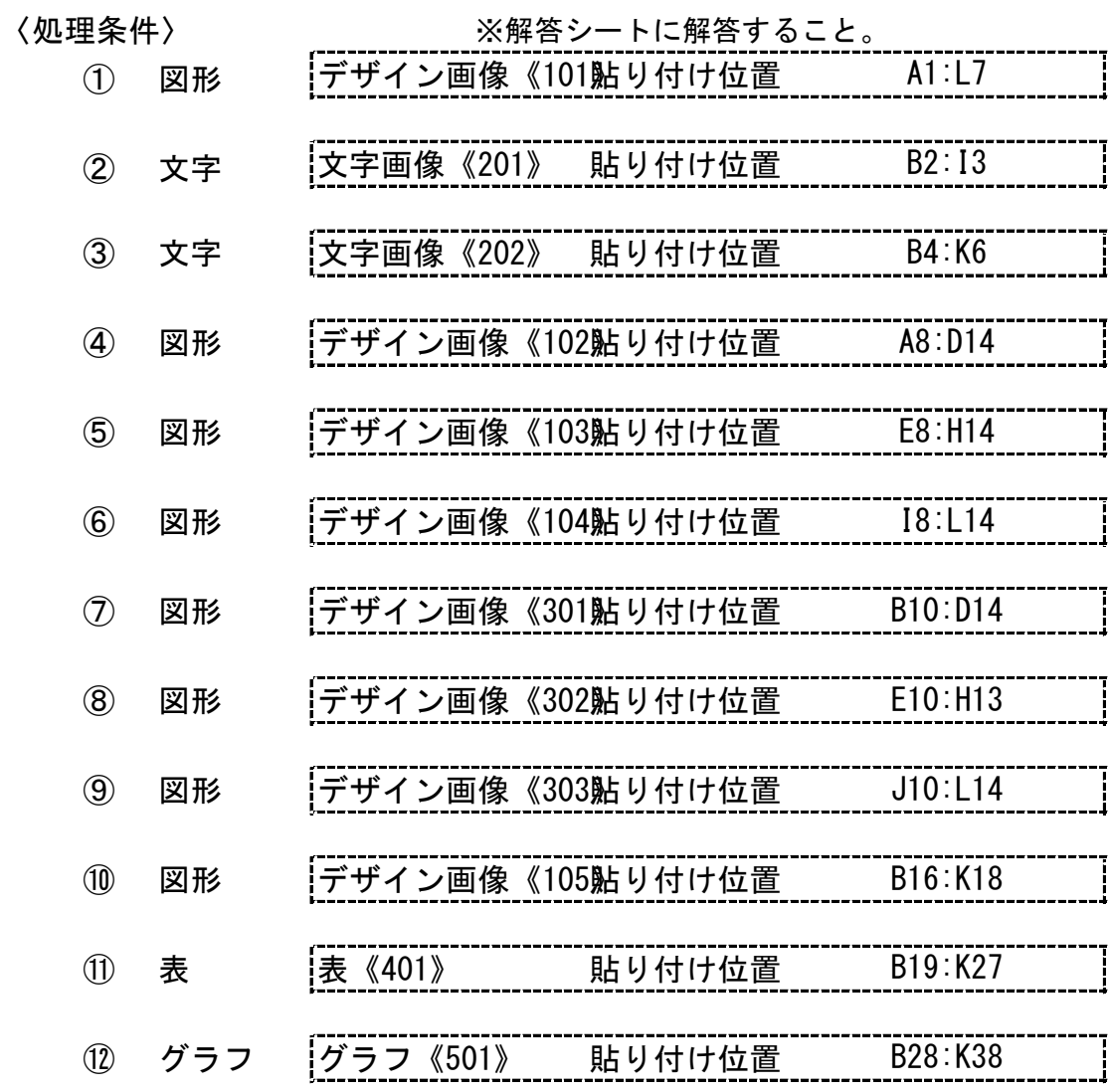

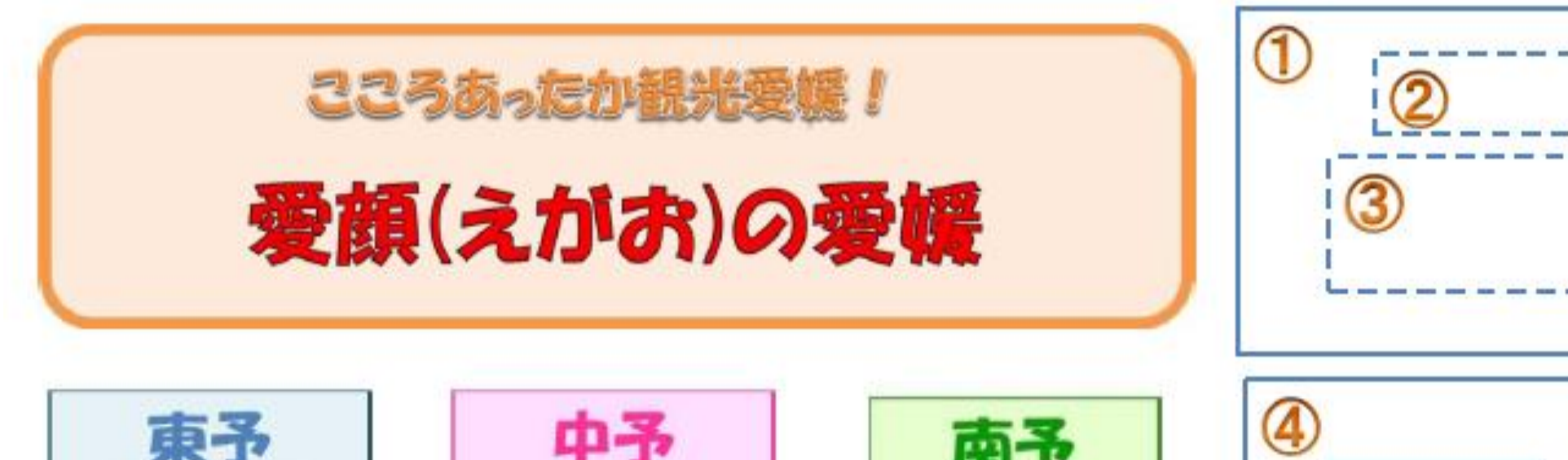

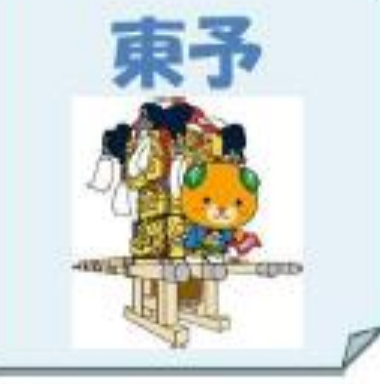

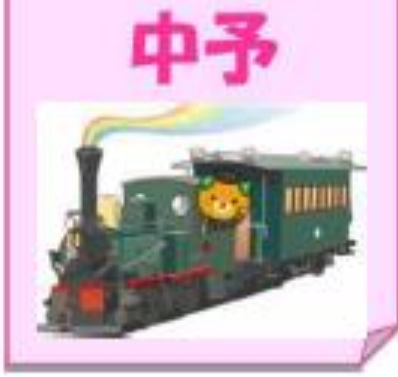

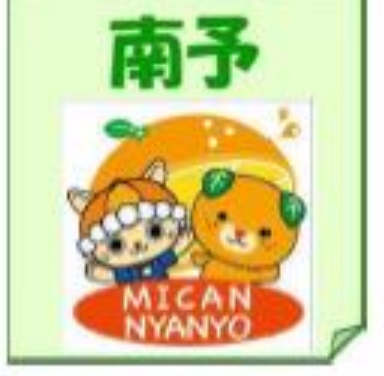

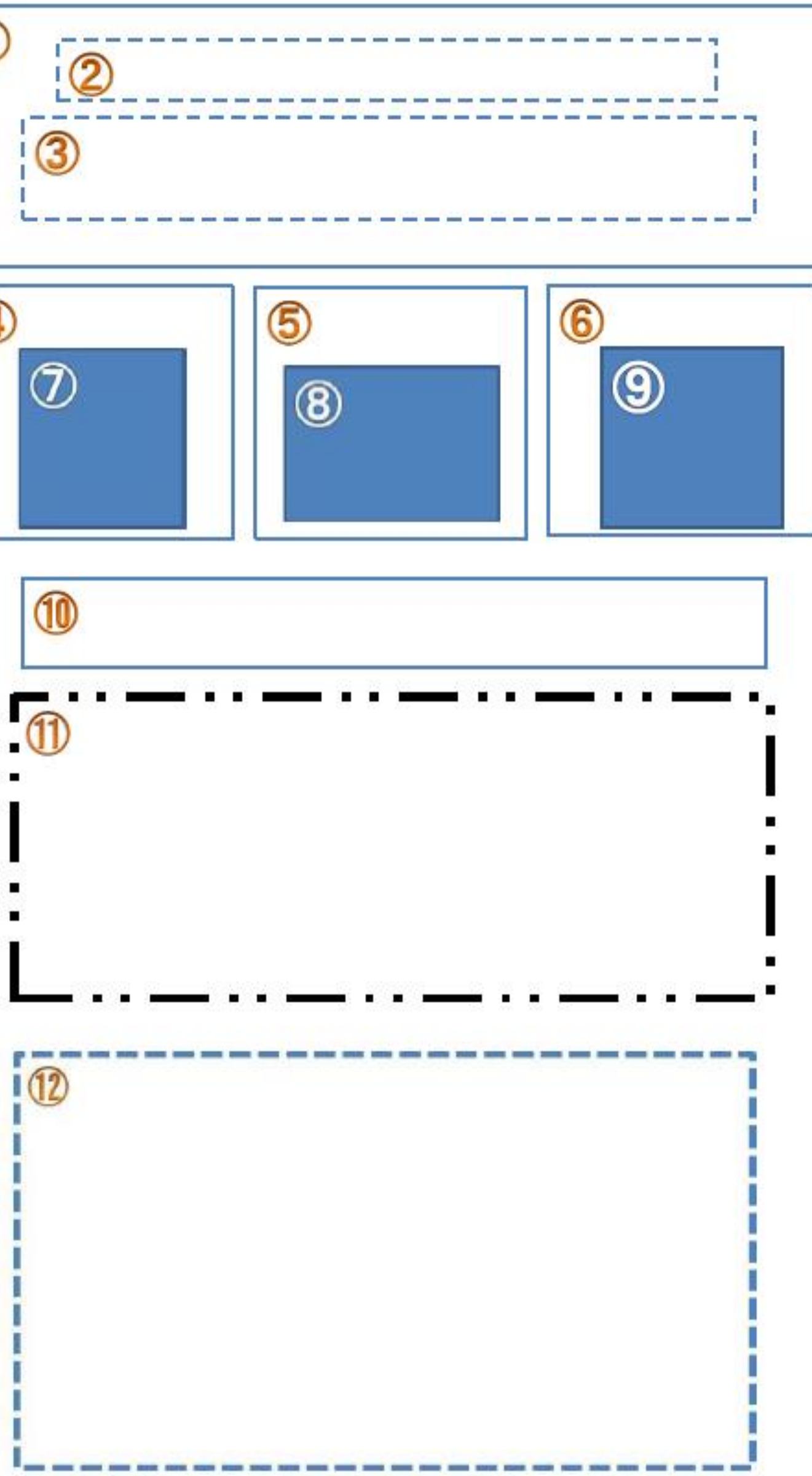

人氮宿洎施設

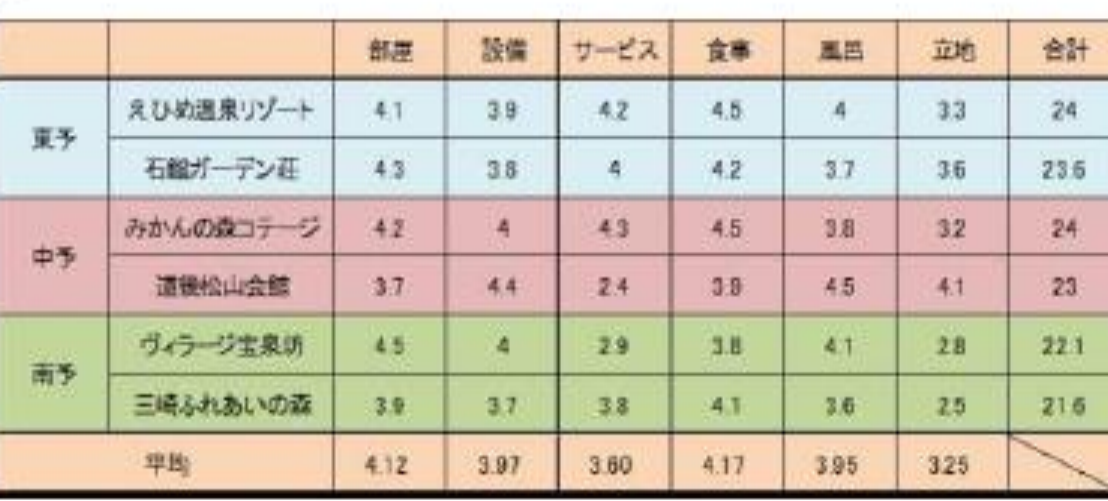

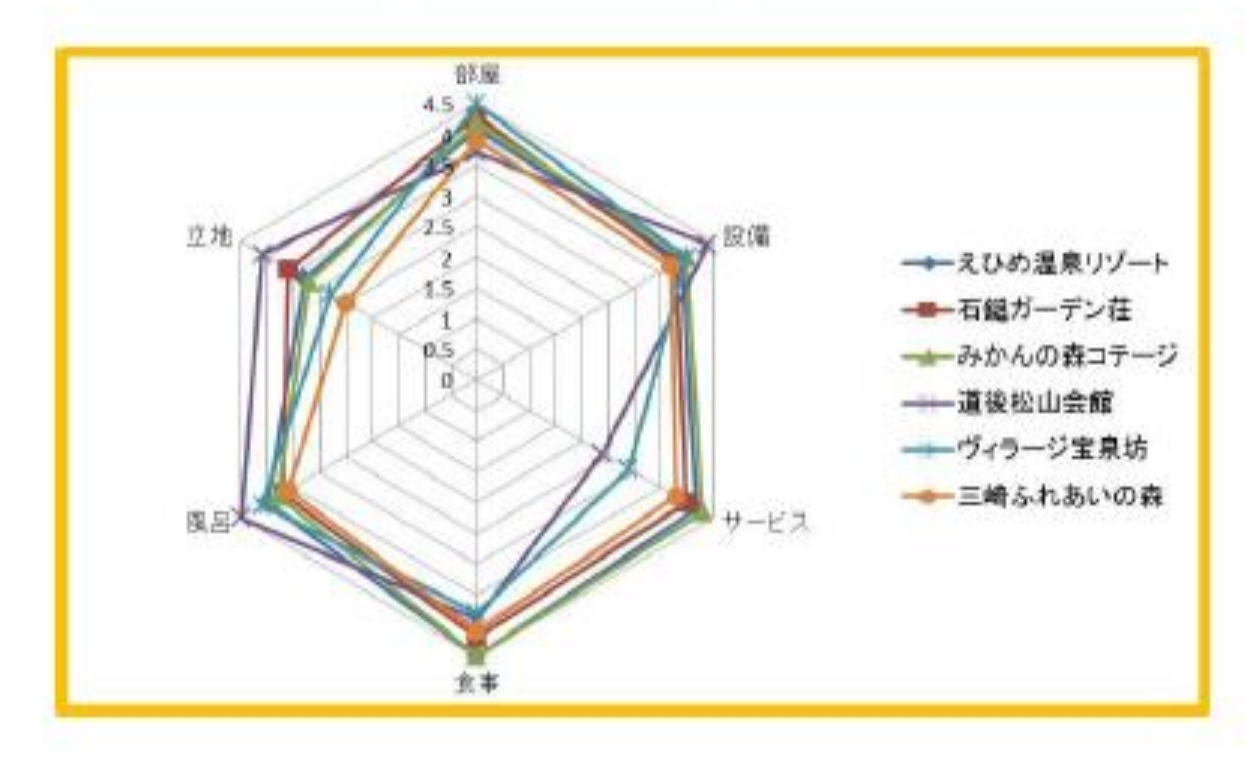

 $\Delta$  $\overline{Q}$  $\bigoplus$  $\sim$  <出力例> <レイアウト>

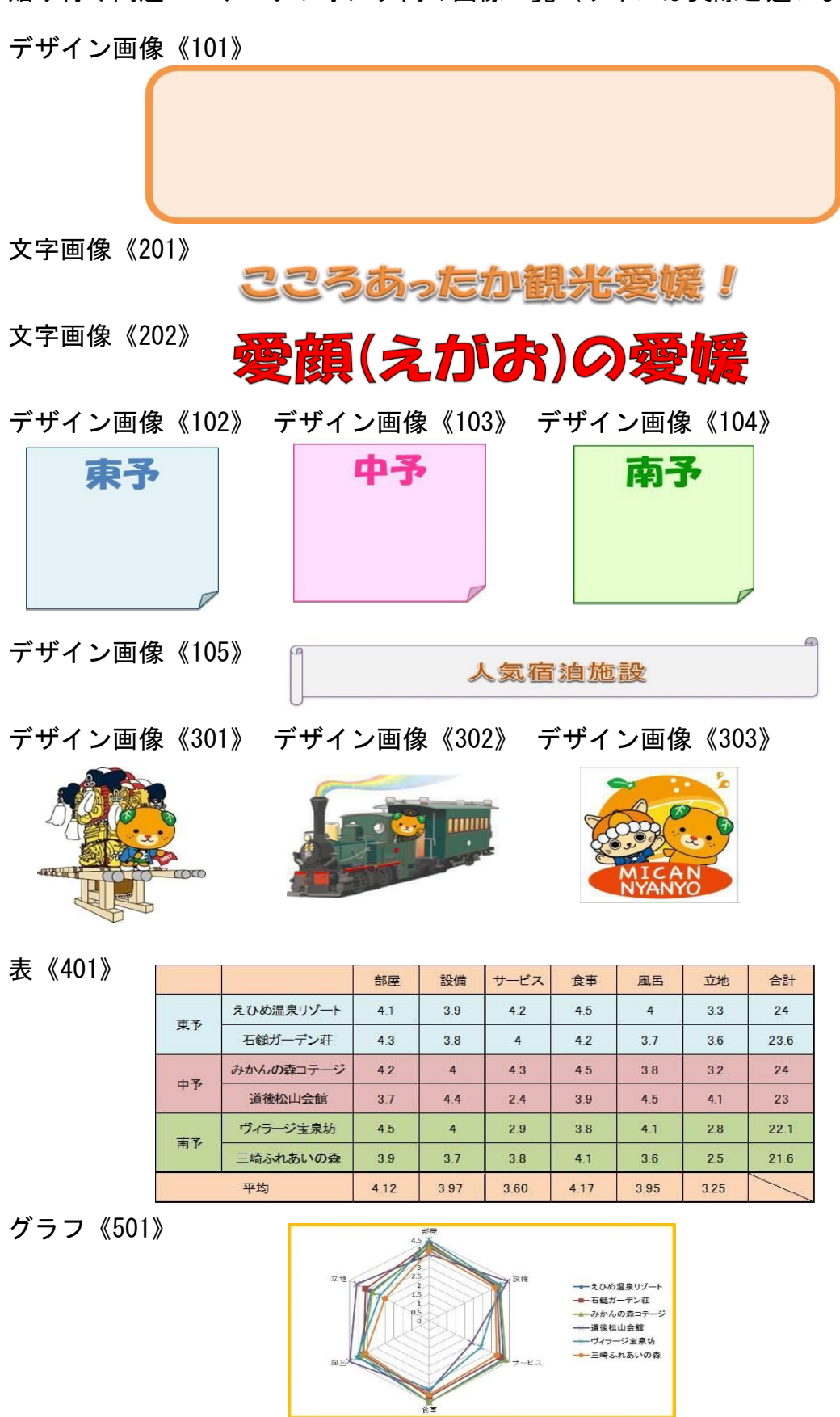

貼り付け問題1 データフォルダ内の画像一覧(サイズは実際と違います)

<問題2> Excel2016で祚成(解答シートの標準の列の幅63ピクセル、荇の篙さ32ピクセル)

> 。<br>※画像は全て、データフォルダにあるものを使用すること。 ― じょりいい。 しょりはっけん。 したが、 てぶんしょ さくせい しいぶつ しんさい。<br>〈出力例〉を参照し、〈処理条件〉に従って文書を作成し、印刷しなさい。

〈処理条件〉 ※解答シートに解答すること。 ① 図形 デザイン画像《101》貼り付け位置 A1:L9

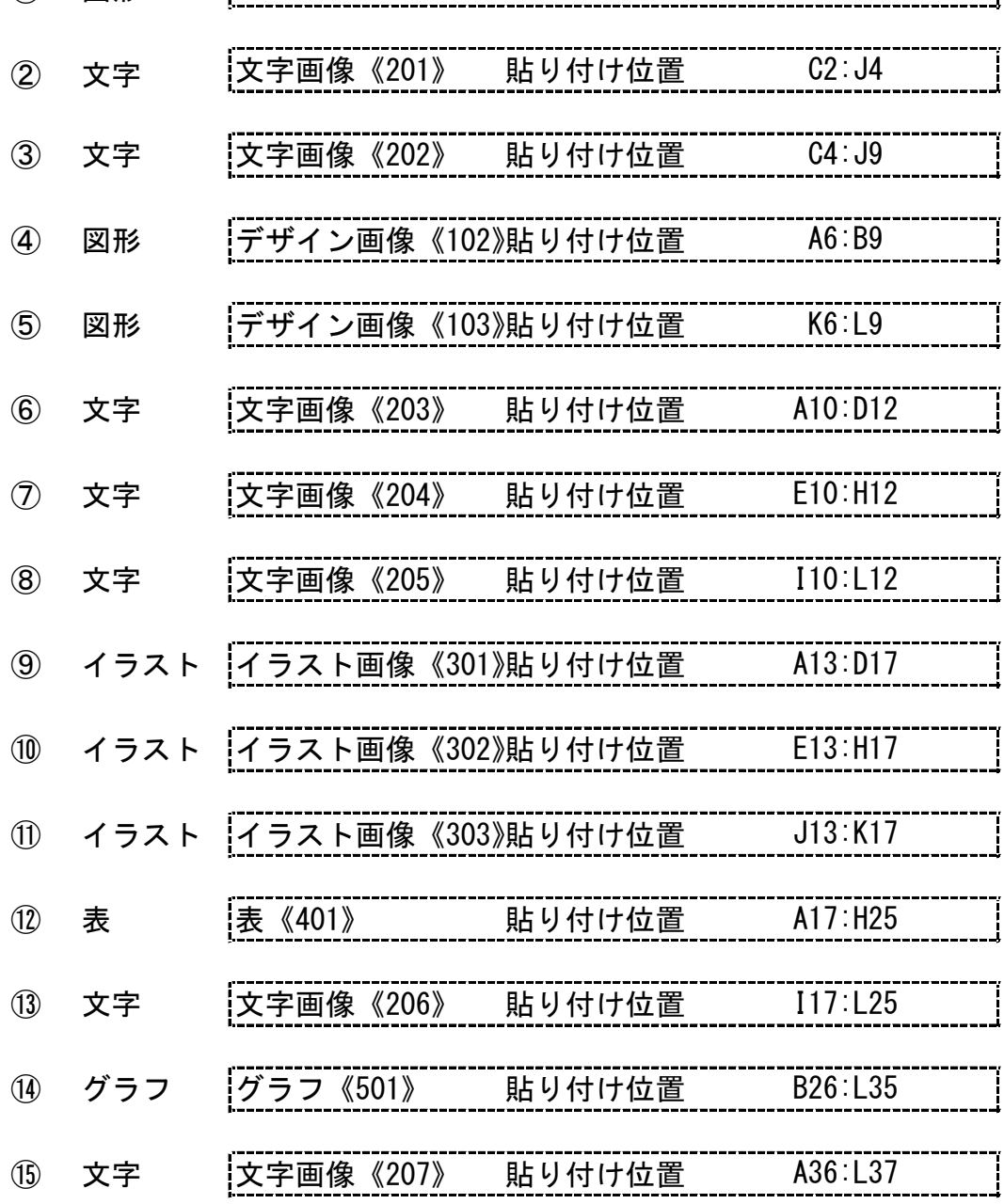

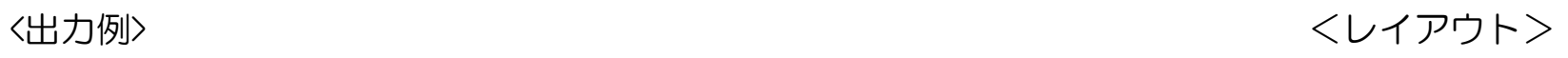

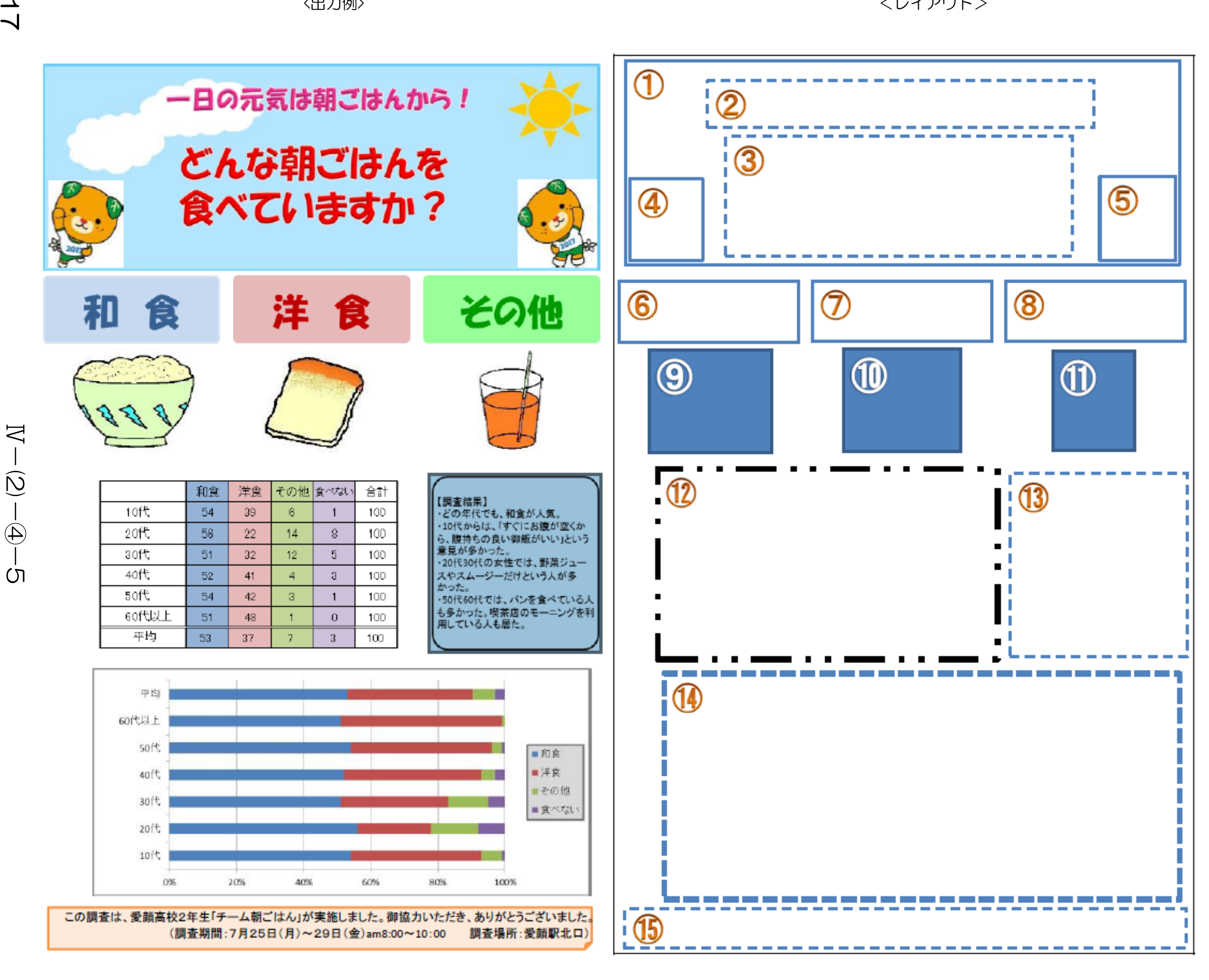

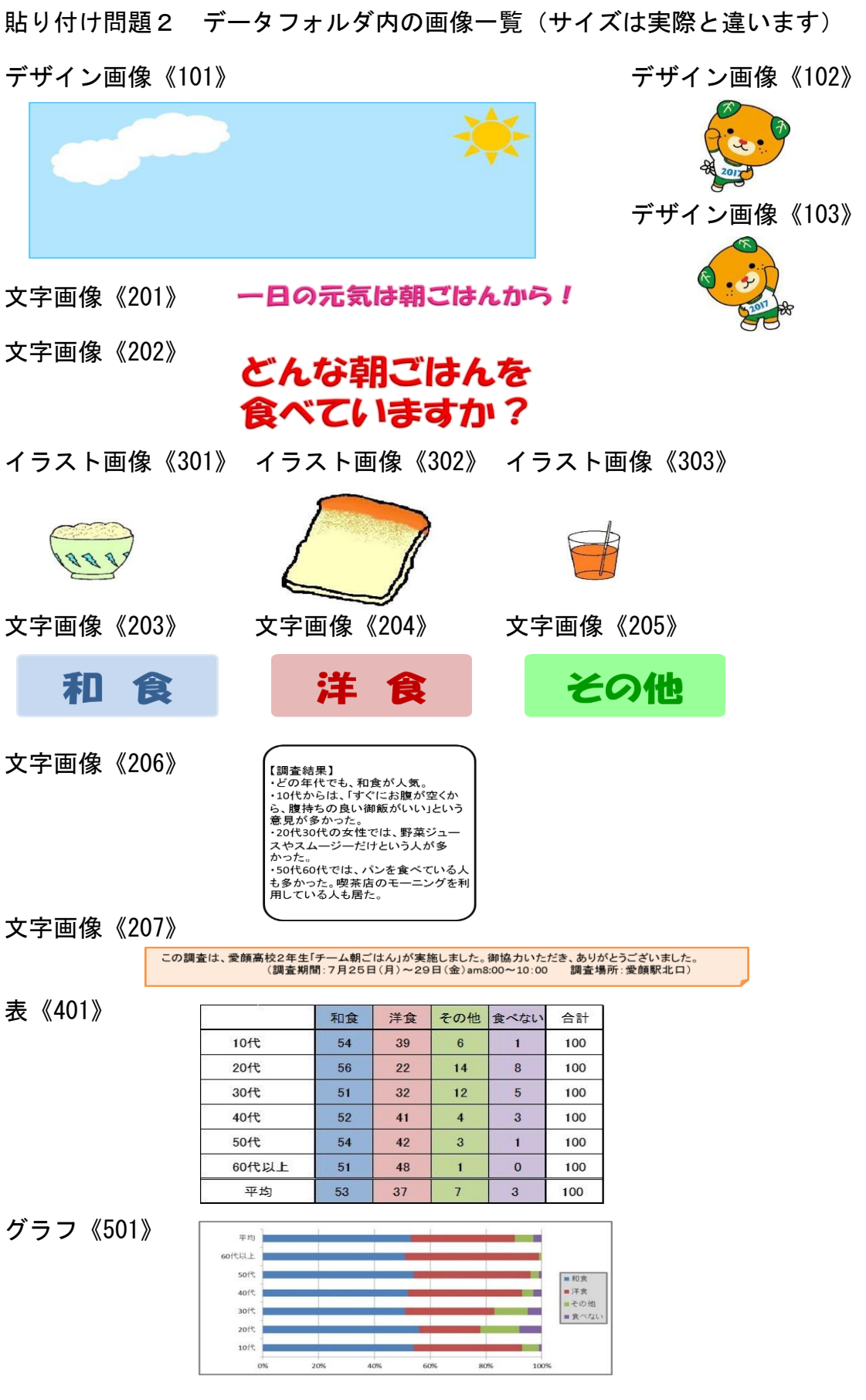

 $N-(2)-4-6$  18

# 文書 ぶ ん し ょ 作成 さ く せ い 【図形 ず け い 描画 び ょ う が 】問題 も ん だ い

<問題1> Excel2016で祚成(解答シートの標準の列の幅70ピクセル、<sup>詐</sup>の篙さ35ピクセル)

> 〈出力例〉を参照し、〈処理条件〉に従って文書を作成し、印刷しなさい。 。。。。。。。。。<br>※画像は全て、データフォルダにあるものを使用すること。

〈処理条件〉

図形描画

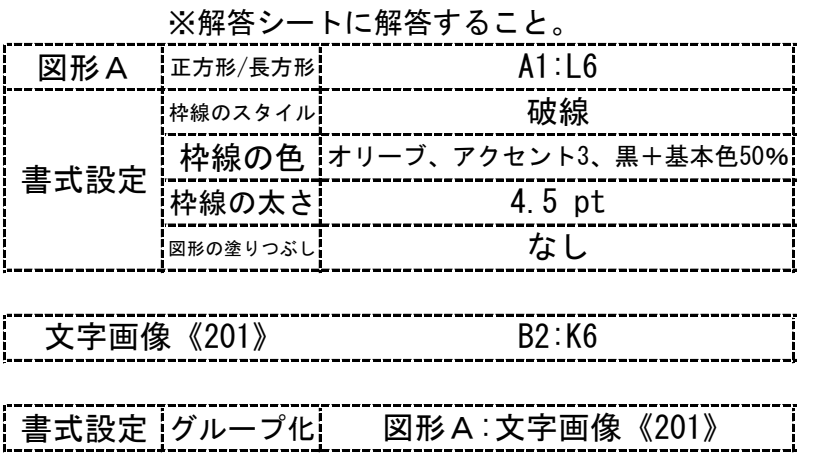

<出力例>

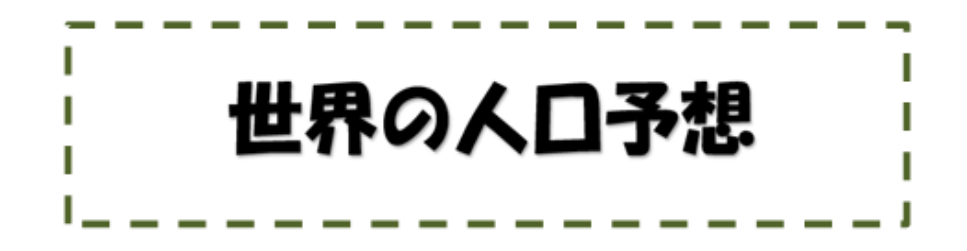

データフォルダ内の画像一覧(サイズは実際と違います)

文字画像《201》

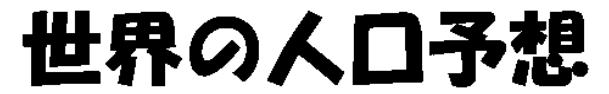

Excel2016で祚哉(解答シートの標準の列の幅70ピクセル、<sup>をう</sup>の篙さ35ピクセル)

<問題2>

〈出力例〉を参照し、〈処理条件〉に従って文書を作成し、印刷しなさい。 ※画像 が ぞ う は全 すべ て、データフォルダにあるものを使用 し よ う すること。

〈処理条件〉

図形描画

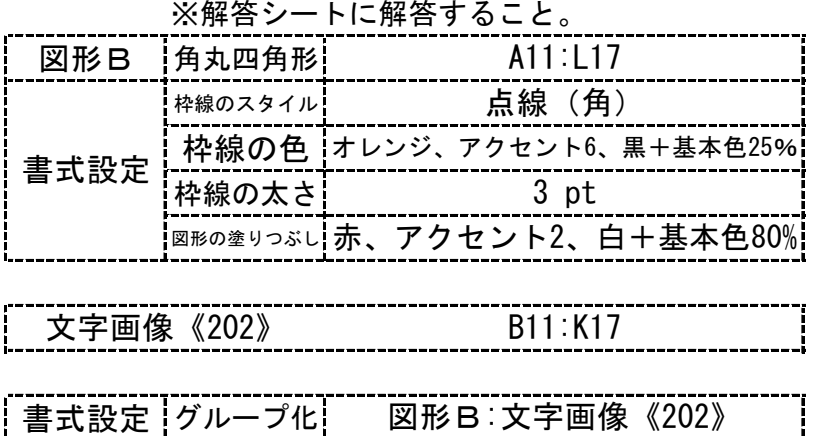

<出力例>

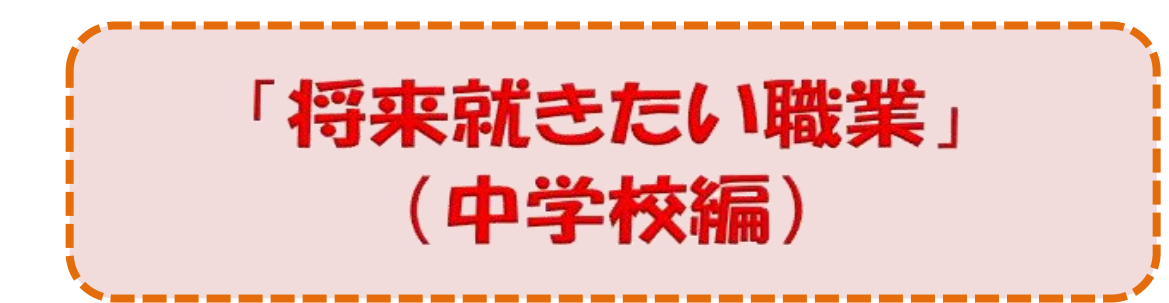

-l

データフォルダ内の画像一覧(サイズは実際と違います)

文字画像《202》

# 「将来就きたい職業」 (中学校編)

# 文書 ぶ ん し ょ 作成 さ く せ い 【図形 ず け い 描画 び ょ う が 】問題 も ん だ い

<問題3> Excel2016で祚成(解答シートの標準の列の幅70ピクセル、<sup>詐</sup>の篙さ35ピクセル)

> 〈出力例〉を参照し、〈処理条件〉に従って文書を作成し、印刷しなさい。 。。。。。。。。。<br>※画像は全て、データフォルダにあるものを使用すること。

> > I

〈処理条件〉

図形描画

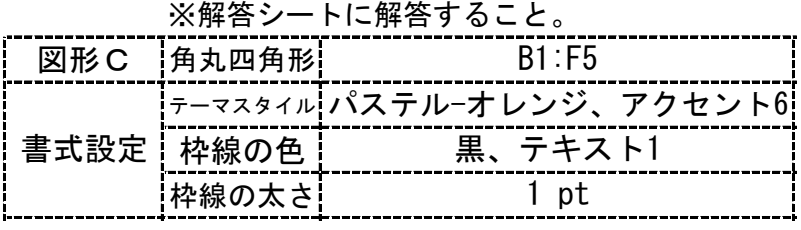

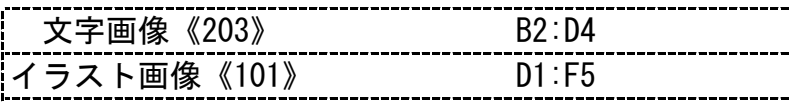

<u>書式設定 |グループ化|図形C:文字画像《203》:イラスト画像《101》</u>

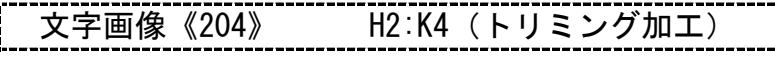

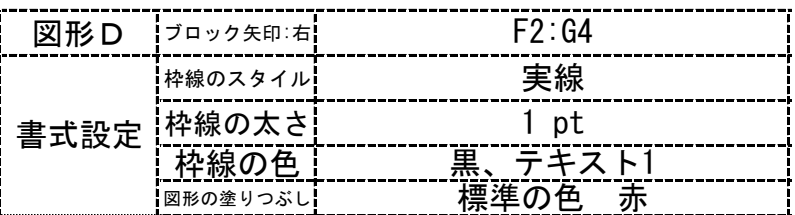

<出力例>

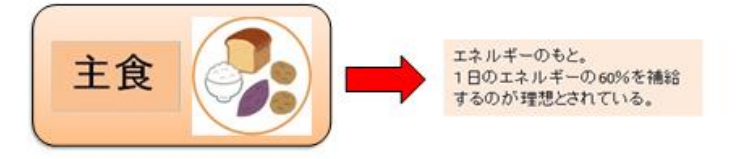

データフォルダ内の画像一覧(サイズは実際と違います) 文字画像《203》 イラスト画像《101》

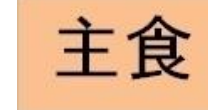

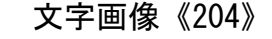

エネルギーのもと。 1日のエネルギーの60%を補給 するのが理想とされている。

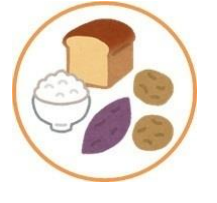

Exc<del>e1</del>2016で作成(解答シートの標準の列の幅70ピクセル、<sup>詐</sup>の篙さ35ピクセル)

<問題4>

、はつはない。<br>〈出力例〉を参照し、〈処理条件〉に従って文書を作成し、印刷しなさい。 。。。。。。。。。<br>※画像は全て、データフォルダにあるものを使用すること。

〈処理条件〉

図形描画

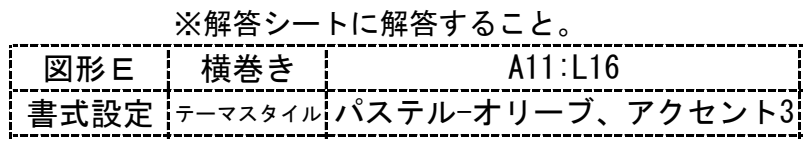

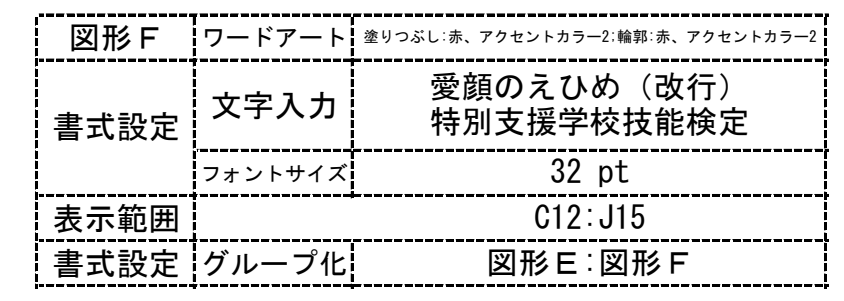

<出力例>

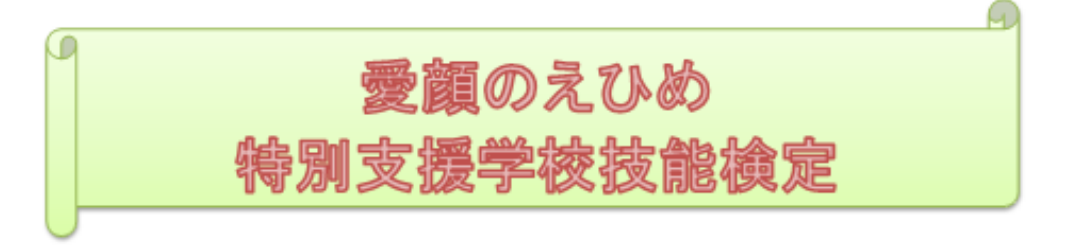

 $\mathcal{S}$ 

# 文書 ぶ ん し ょ 作成 さ く せ い 【表作成 ひ ょ う さ く せ い 】問題 も ん だ い

Excel2016で作成(解答シートの標準の列の幅64ピクセル、<sup>穀</sup>った。<br>-

<問題 1 > インコンコンコンコンコンコンコンコンコンコンコンコンコンコン イル理条件 > イン・※解答シート1に解答すること

A表 はり付け位置 C2:H9

、じゃっ<sub>しょうしょうしょっしょが、 ひょう かいむいし、 いつりょくれい さんしょう しょりじょうけん しょがい ひょう かんせいしょ いいう</sub>

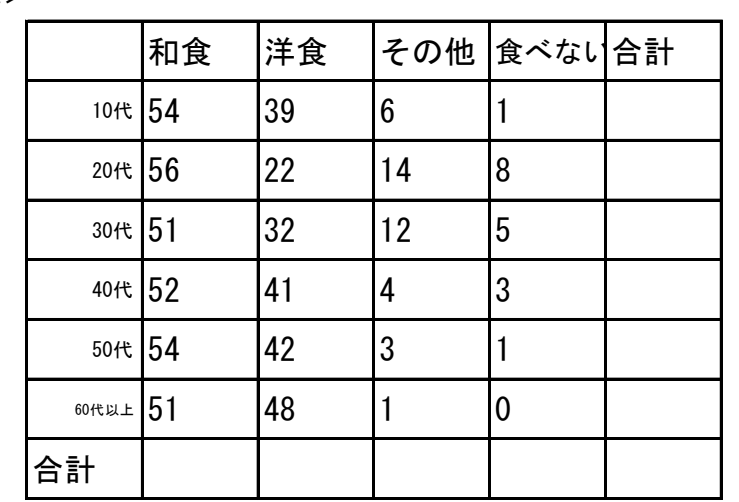

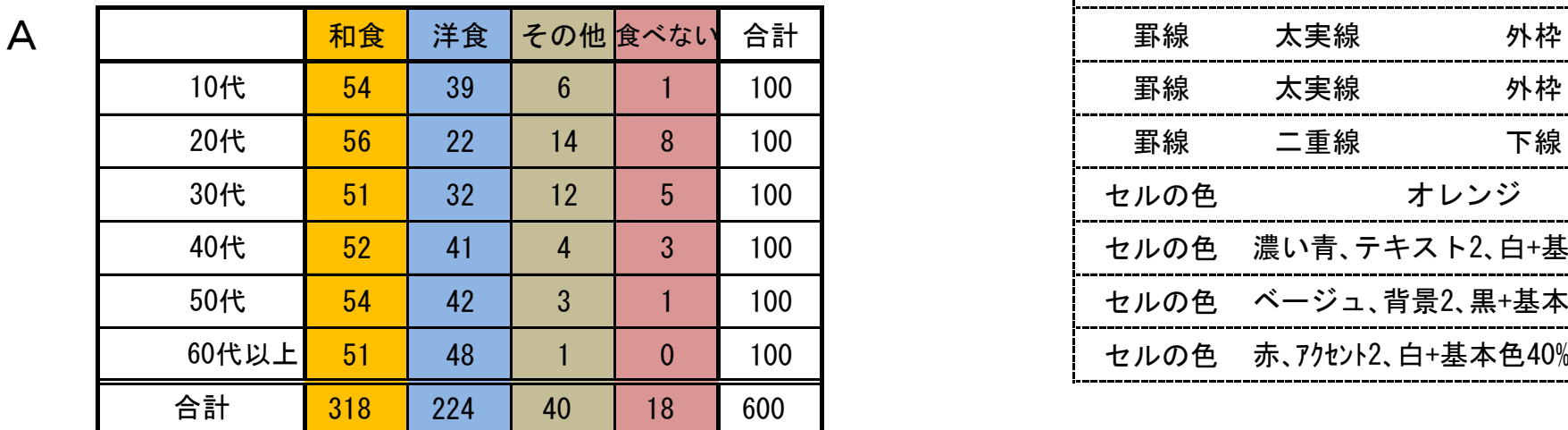

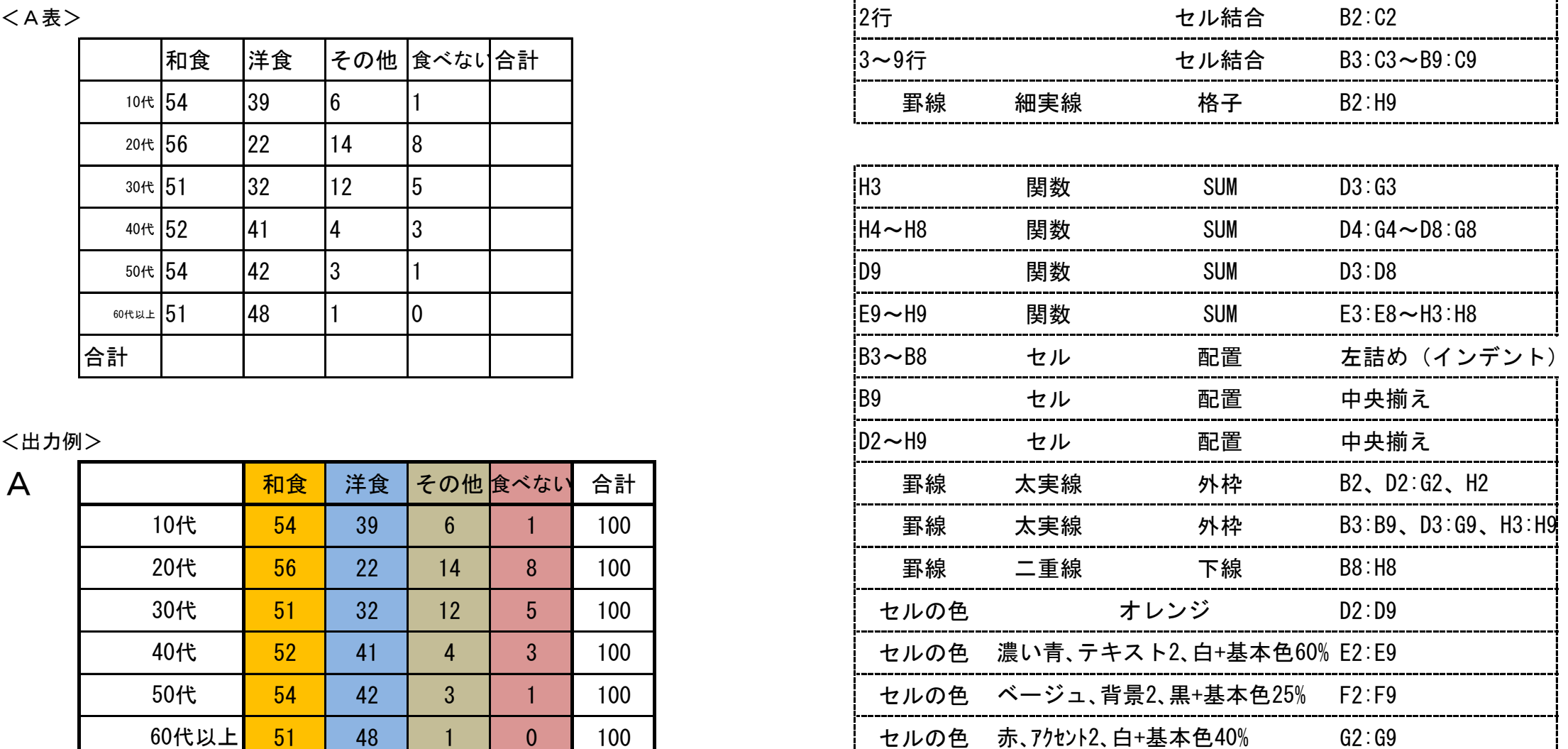

Ⅳ

Excel2016で作成(解答シートの標準の列の幅70ピクセル、<sup>条5</sup>の答さ36ピクセル)

### <問題2>

〈出力例 しゅつりょくれい 〉を参照 さんしょう し、〈処理 し ょ り 条件 じょうけん 〉に従 したが って表 ひょう を完成 かんせい し、印刷 いんさつ

<B表>

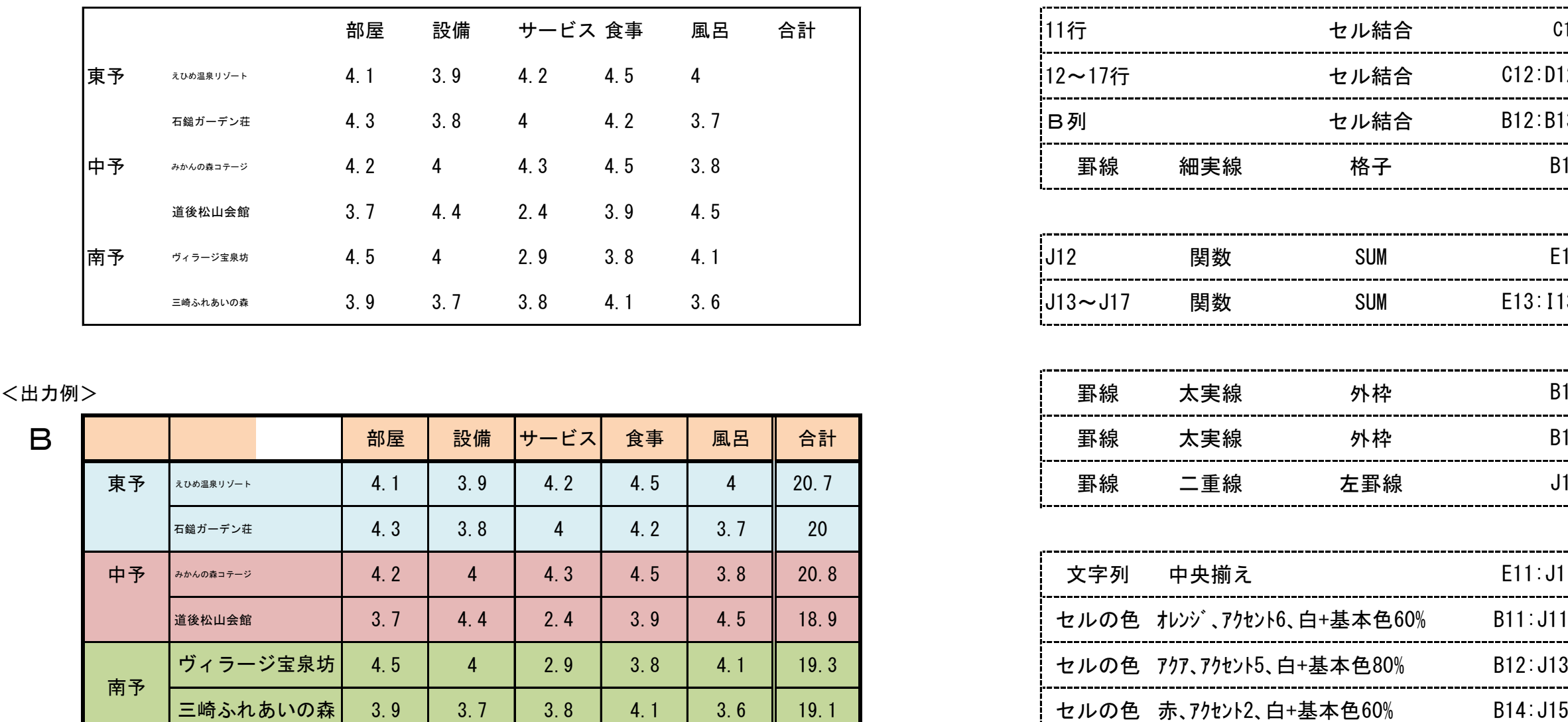

〈処理条件〉 ※解答シート2に解答すること

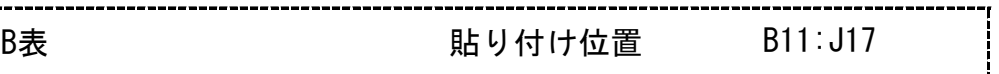

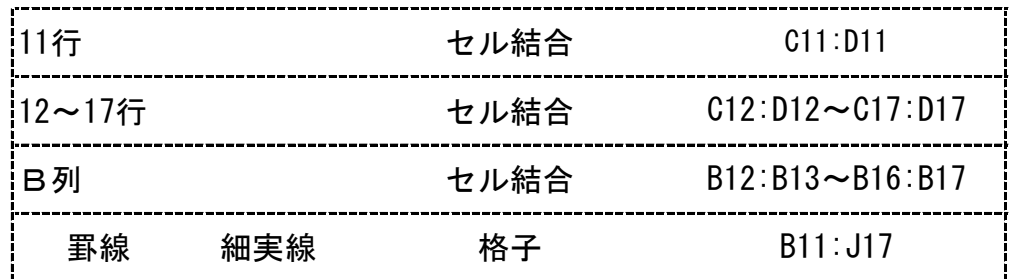

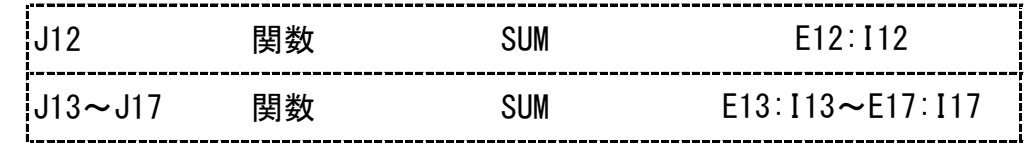

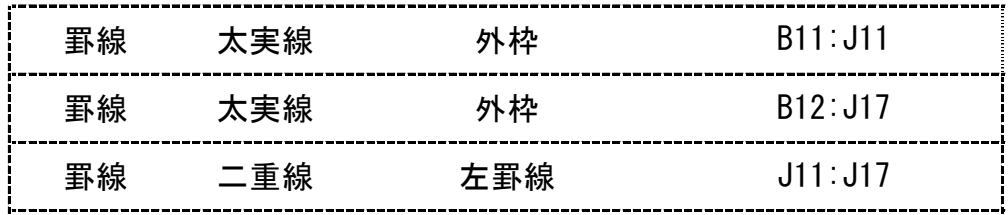

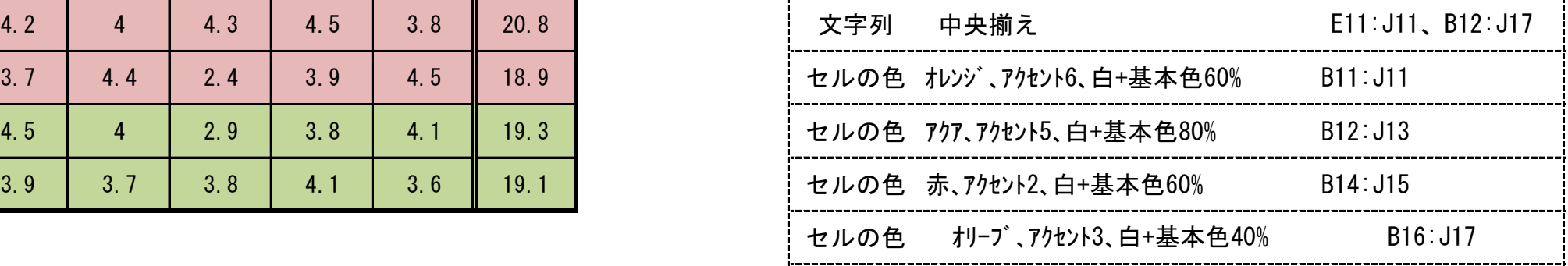

Ⅳ - $\widehat{\mathcal{Q}}$ -④-

ب<br>N

Excel2016で作成(解答シートの標準の列の幅63ピクセル、<sup>詐ったな</sup>さ32ピクセル)

〈出力例〉を参照し、〈処理条件〉に従って表を完成し、印刷しなさい。 ¦C表 貼り付け位置 C21:I29

### <問題 3 > インディング インディング インディング インディング インディング しゅうしゃ しんこう くん理条件 )※解答シート3・4に解答すること

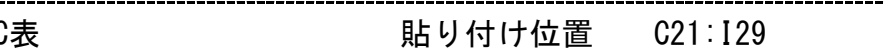

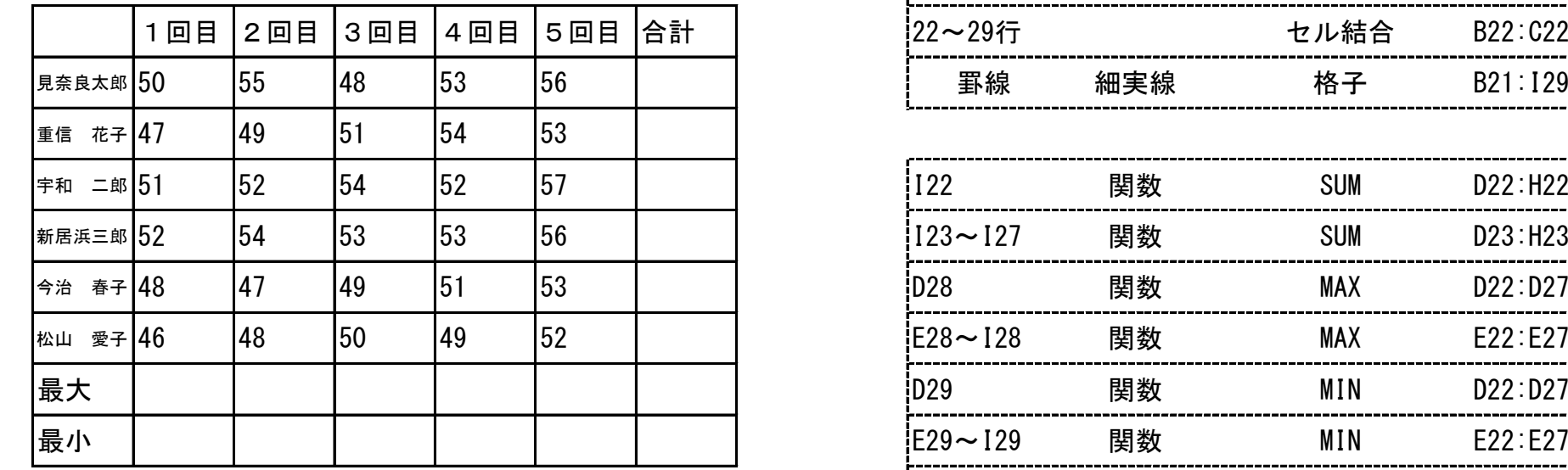

Ⅳ - $\widehat{\mathcal{Q}}$ 

-④-

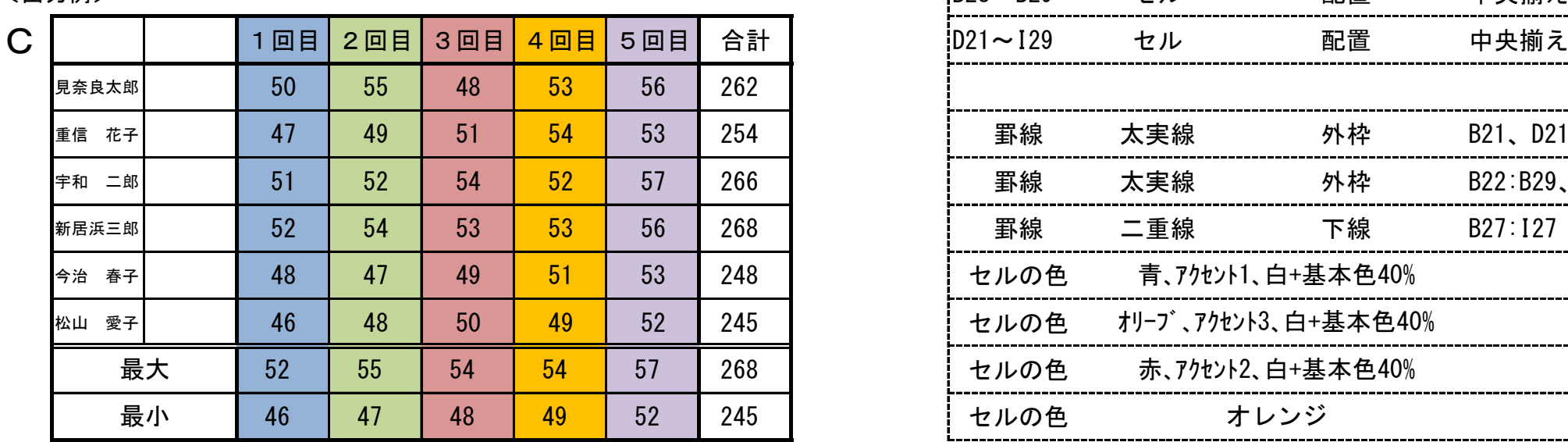

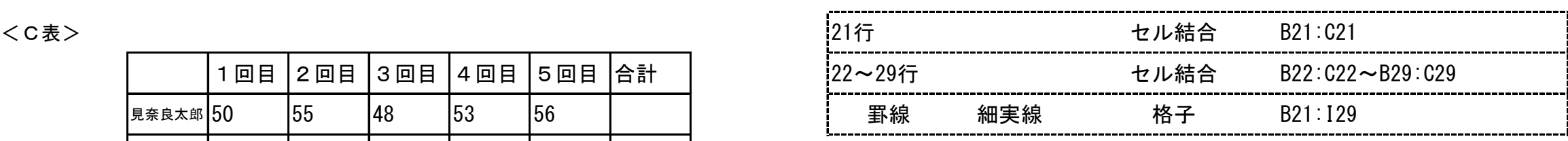

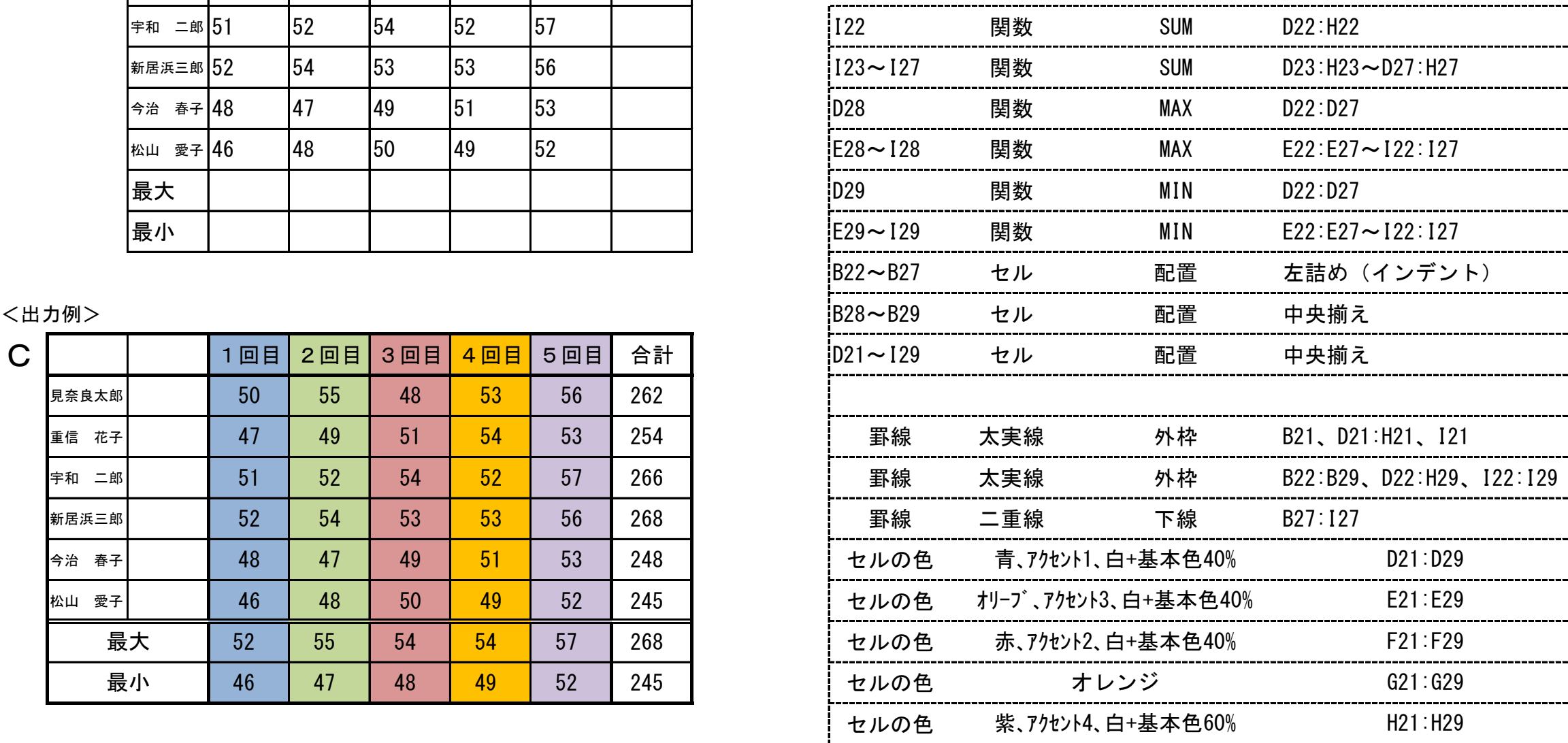

Excel2016で作成(解答シートの標準の列の幅63ピクセル、行の高さ32ピクセ

ル)

### <問題 4 > インディング インディング インディング インディング インディング く処理条件 > イン ※解答シート3・4に解答すること

――『『ジャット』、『『ジャット』、『『ジャット』、『『ジャット』、『<br>〈出力例〉を参照し、〈処理条件〉に従って表を完成し、印刷

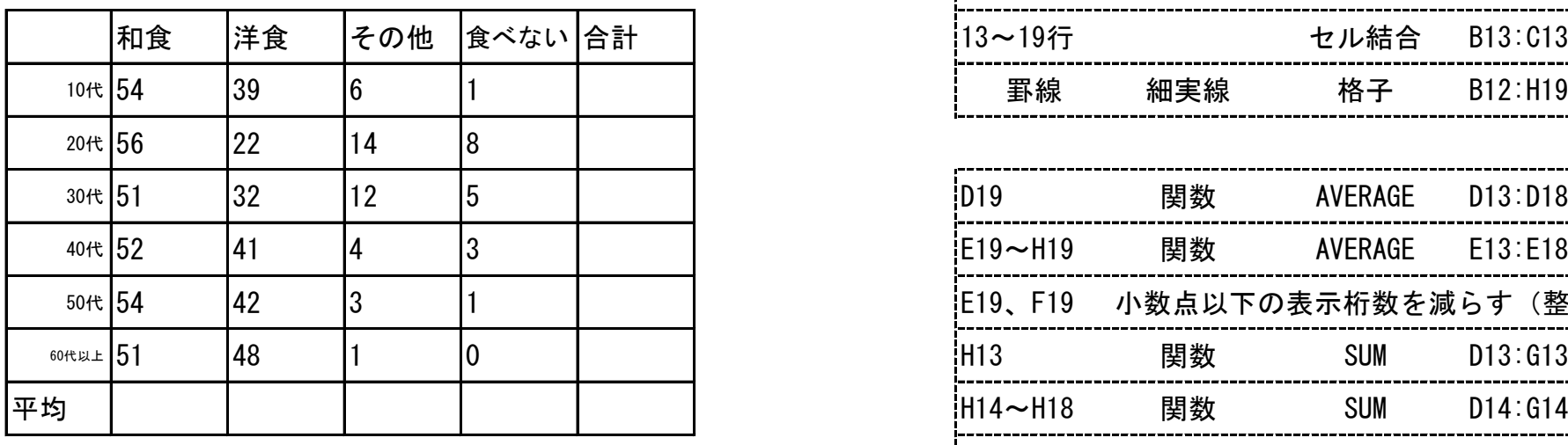

- $\widehat{\mathcal{Q}}$ 

Ⅳ

-④-

4<br>4

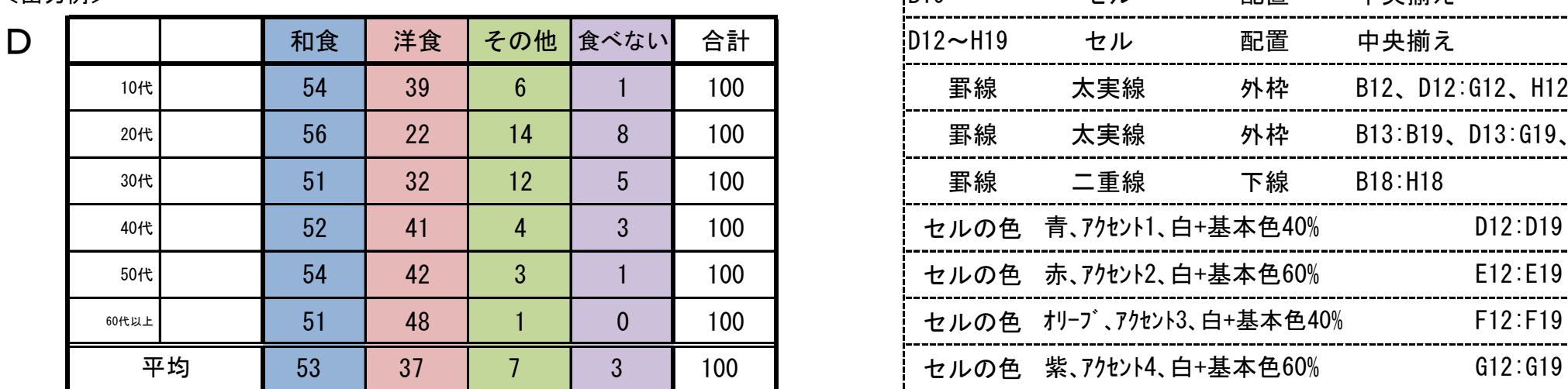

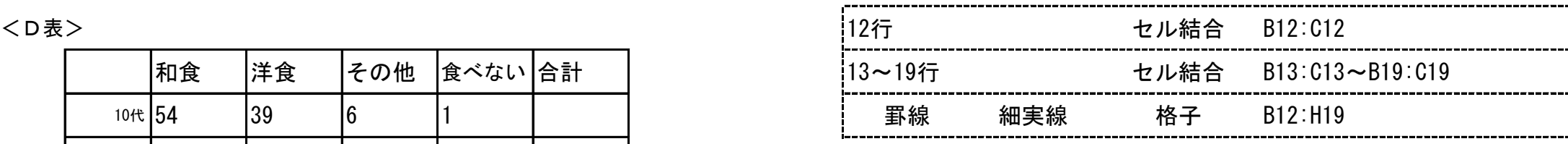

貼り付け位置 C12:H19

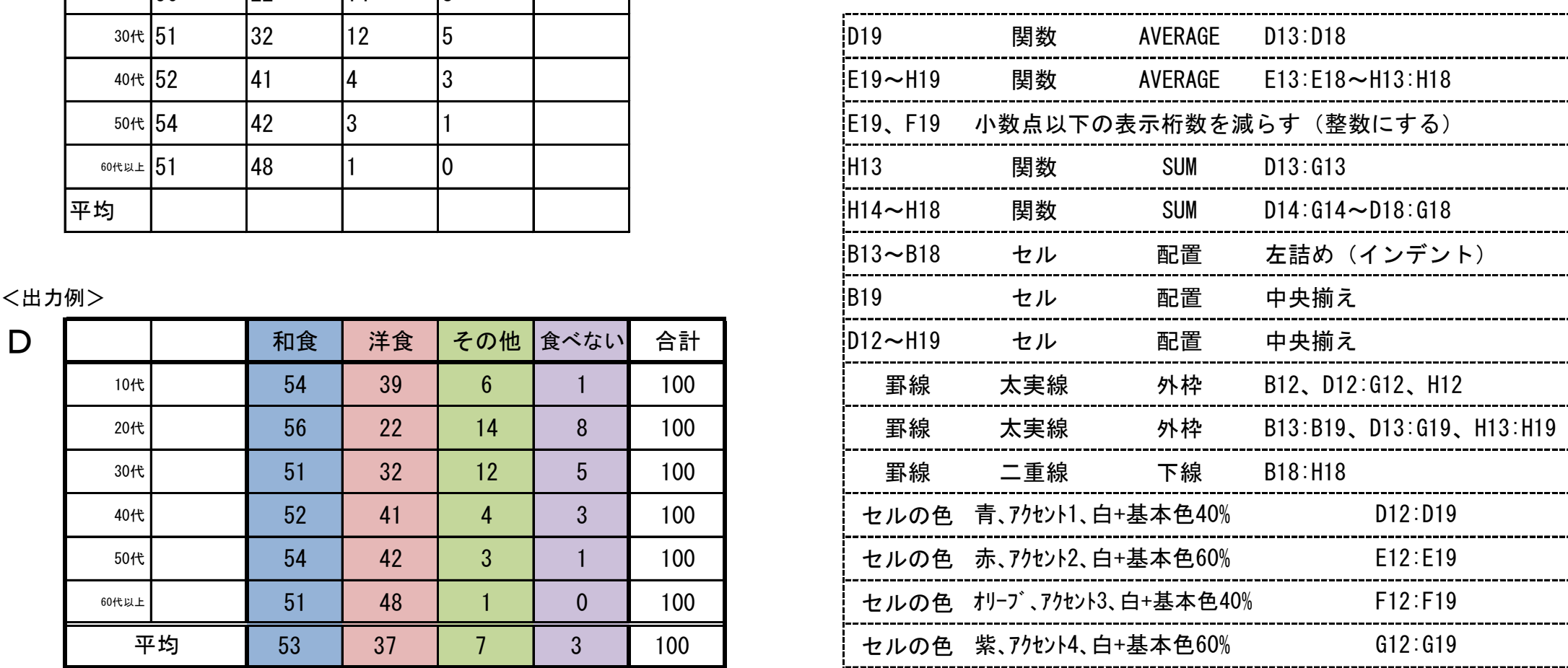

26

 $\overline{2}$  $27$ Excel2016で祚成(解答シートの標準の列の幅70ピクセル、荇の篙さ36ピクセル)

〈出力例〉を参照し、〈処理条件〉に従って表を完成し、印刷しなさい。

<E表>

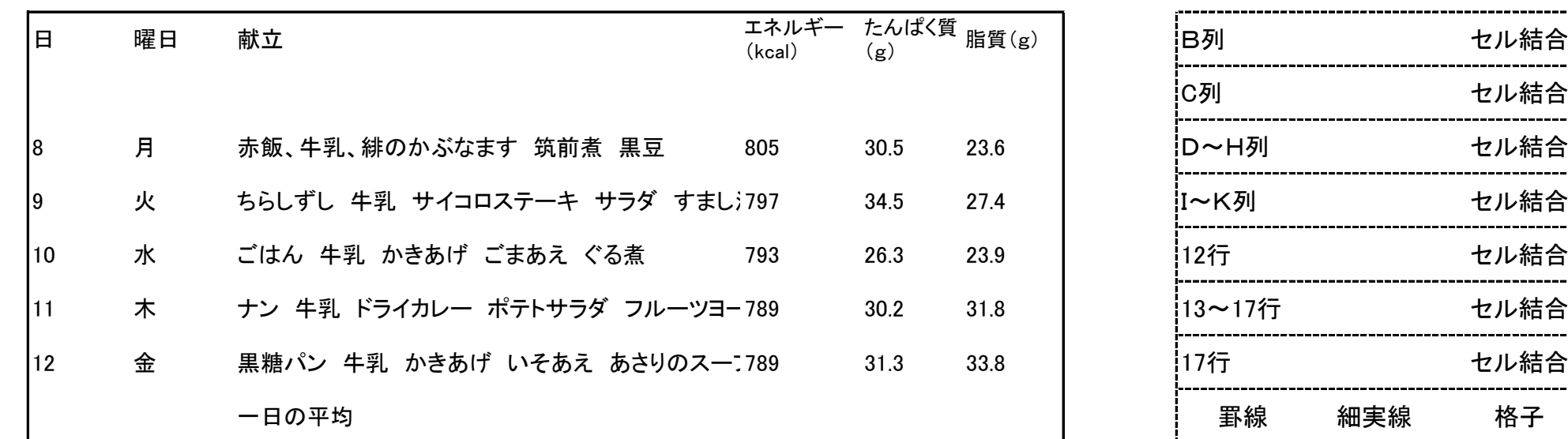

Ⅳ - $\widehat{\mathcal{Q}}$ 

ー<br>(④

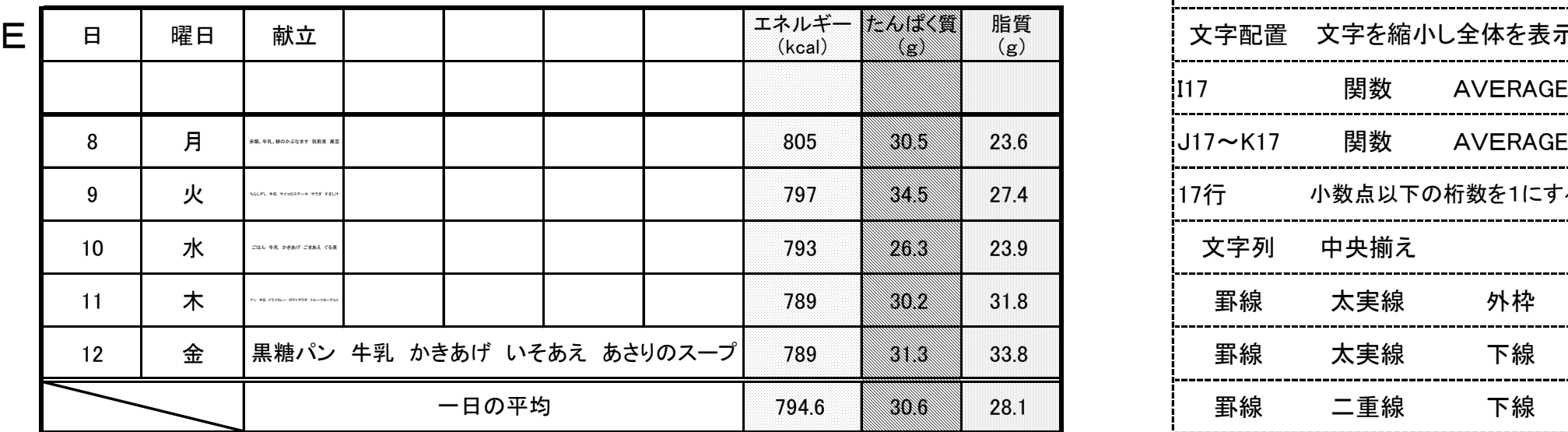

### <問題5> 〈処理条件〉 ※解答シート5に解答すること

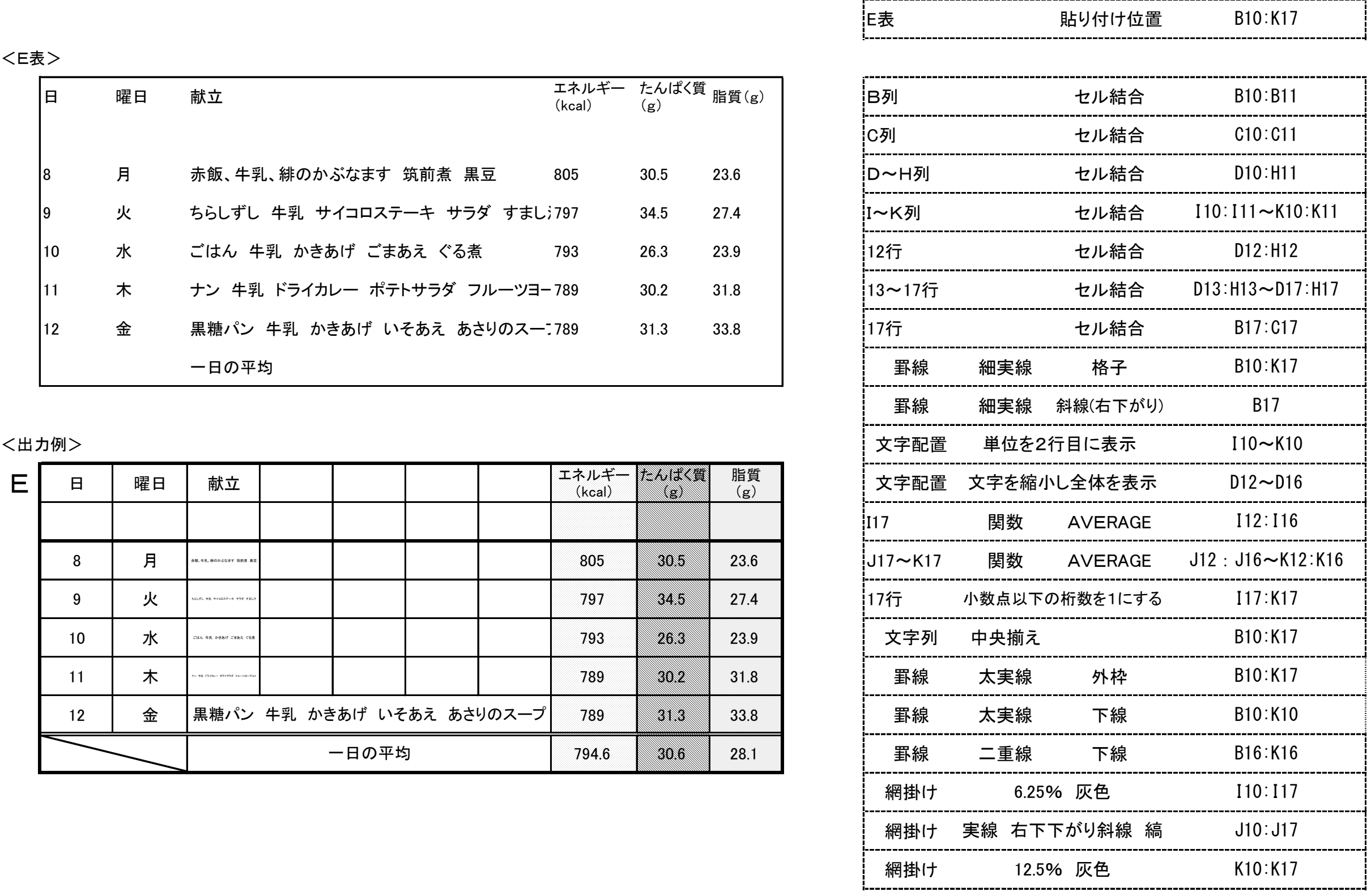

Excel2016で作成(解答シートの標準の列の幅70ピクセル、<sup>条</sup>の篙さ36ピクセル)

1. 〈ぱっぱおん〉 いまりはずんしたがっている。 …… いちにんだい いちにん こうしゃ しょうじょうけん しょうしょう しょうしょう しょうしゅう こうしょう こうしょう こうしょう こうしょう こうしゅう こうしょう こうしゅう こうしょう こうしゅう こうしょう

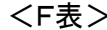

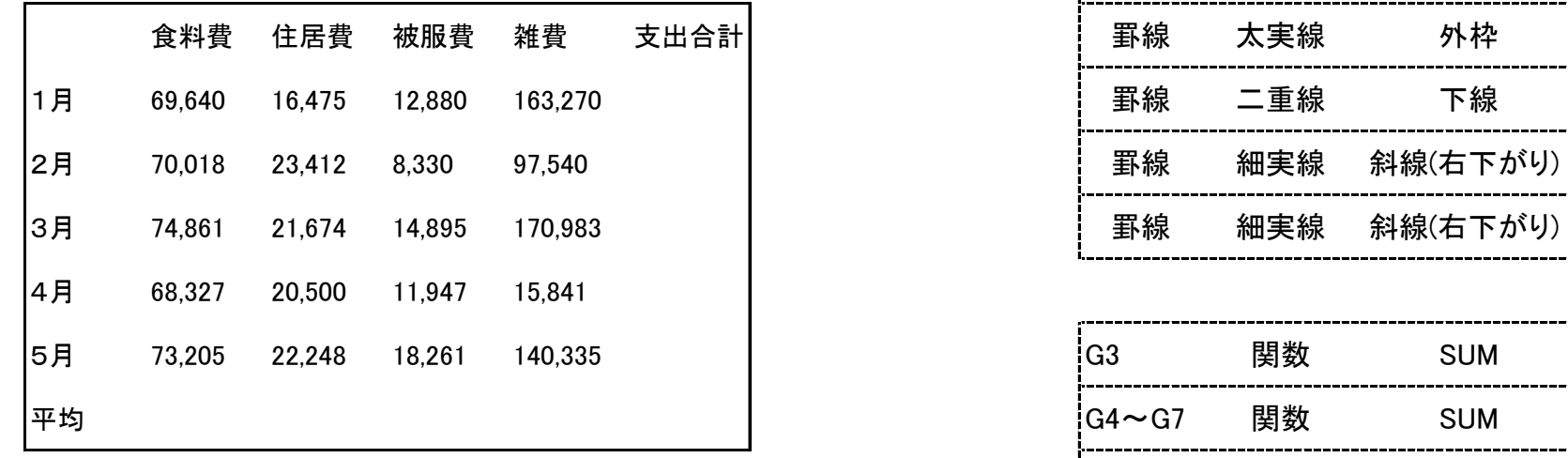

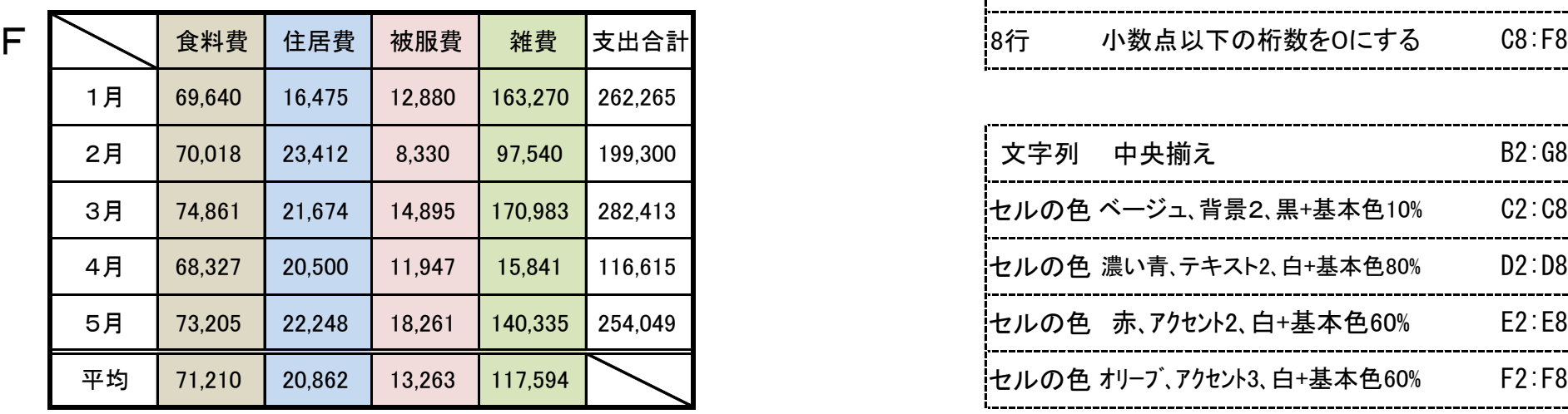

### <問題6> およびの イング イング イング イング イング イング イング イング イング く処理条件 > ※解答シート6・7に解答すること

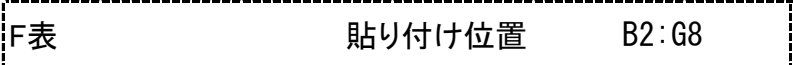

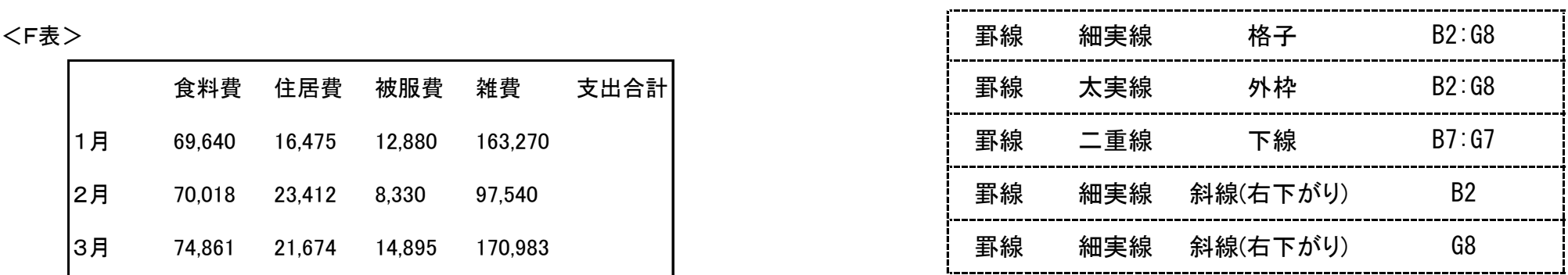

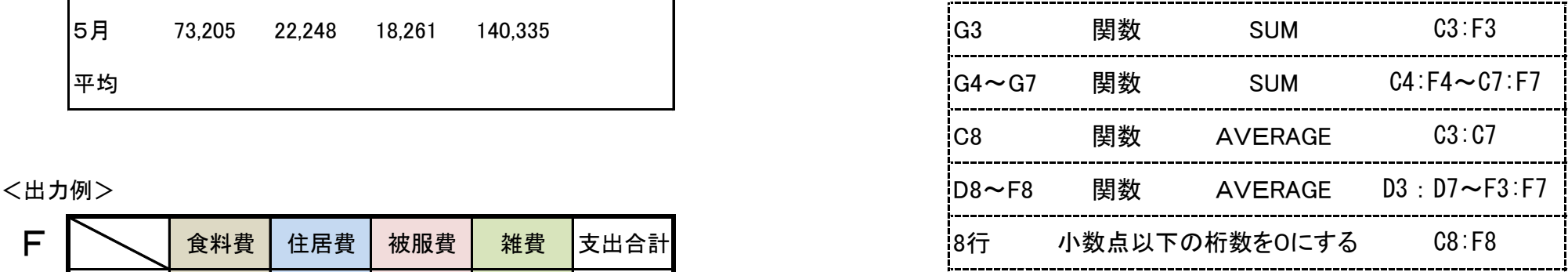

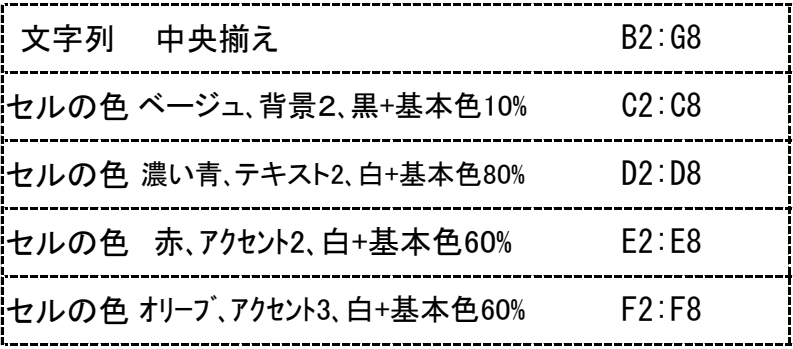

|  $\widehat{\mathcal{Q}}$ -④-ക്<br>ത

Ⅳ

 $\frac{8}{2}$ Excel2016で作成(解答シートの標準の列の幅70ピクセル、行の高さ36ピクセル)

### <問題7>

、しゅっツょくれい まんじょう。しょうじょうか、こうない。 いいついくれい<br>〈出力例〉を参照し、〈処理条件〉に従って表を完成し、印刷

<G表>

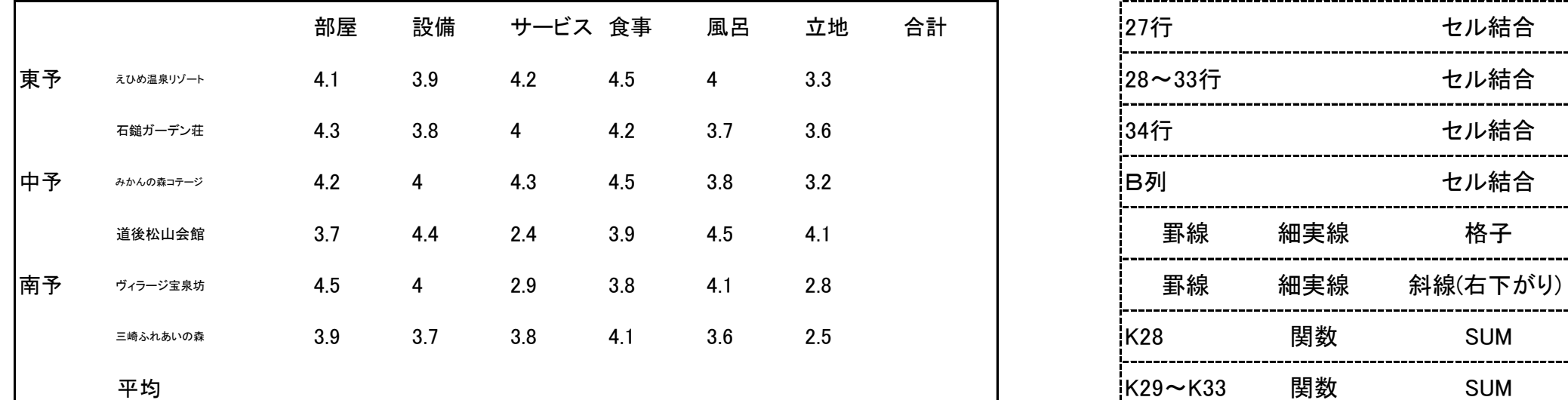

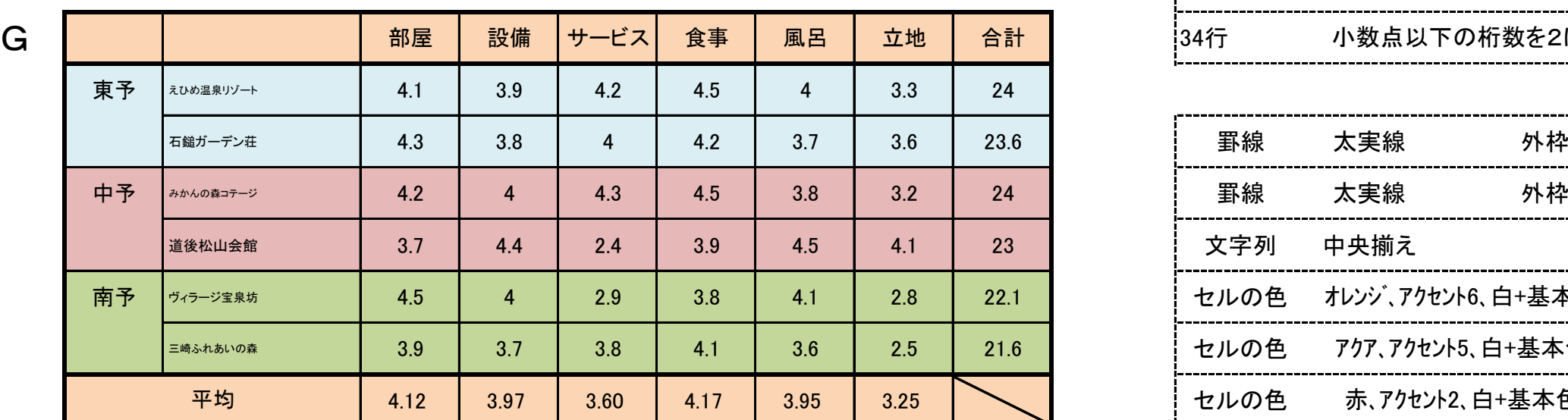

〈処理条件〉 ※解答シート6・7に解答すること

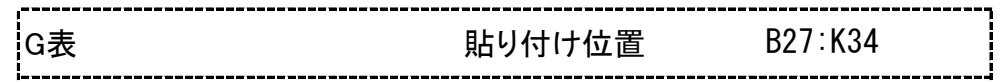

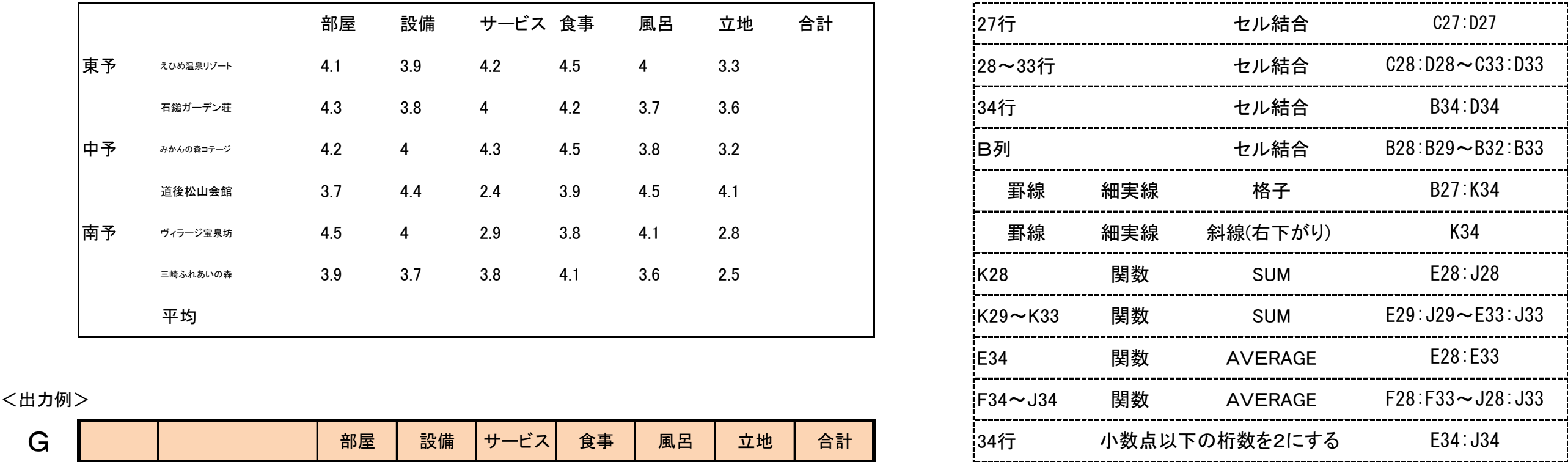

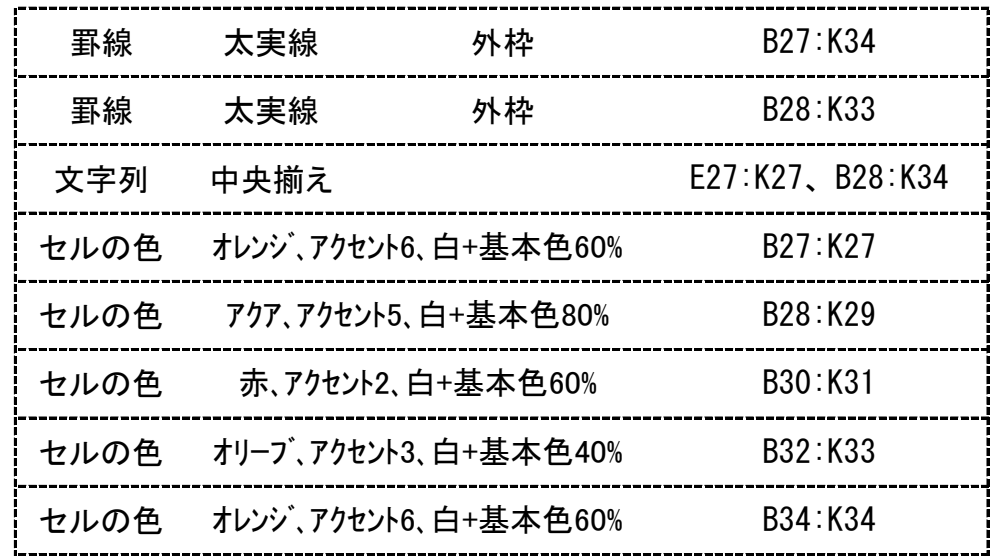

Ⅳ - $\widehat{\mathcal{Q}}$ -④-29  $N = (2) - (4) - 17$ 

Excel2016で祚哉(解答シートの標準の列の幅62ピクセル、衍の高さ32ピクセル)

### <問題8> 〈処理条件〉 ※解答シート8に解答すること

〈出力例 しゅつりょくれい 〉を参照 さんしょう し、〈処理 し ょ り 条件 じょうけん 〉に従 したが って表 ひょう を完成 かんせい し、印刷 いんさつ しなさい。 H表 貼り付け位置

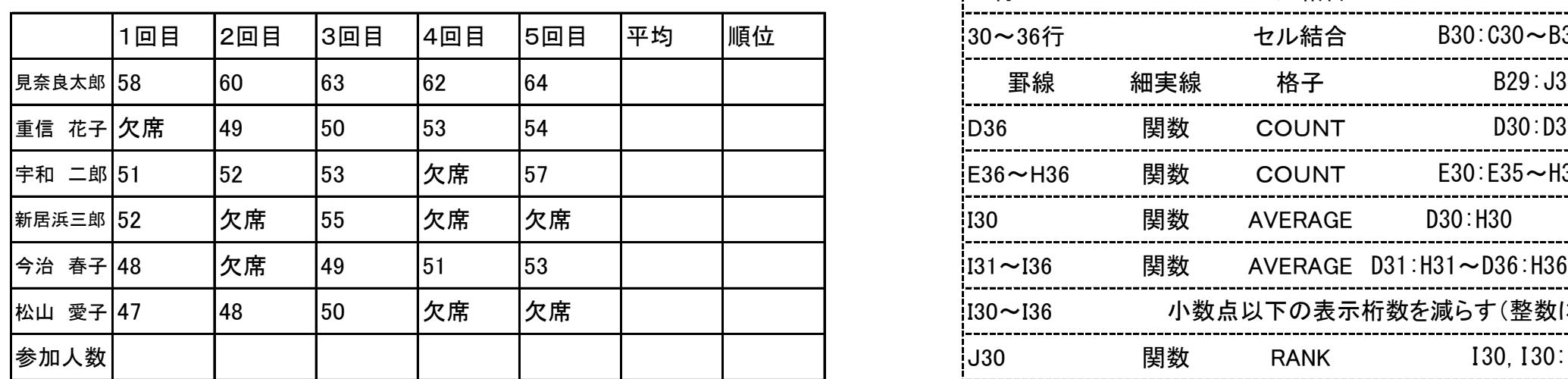

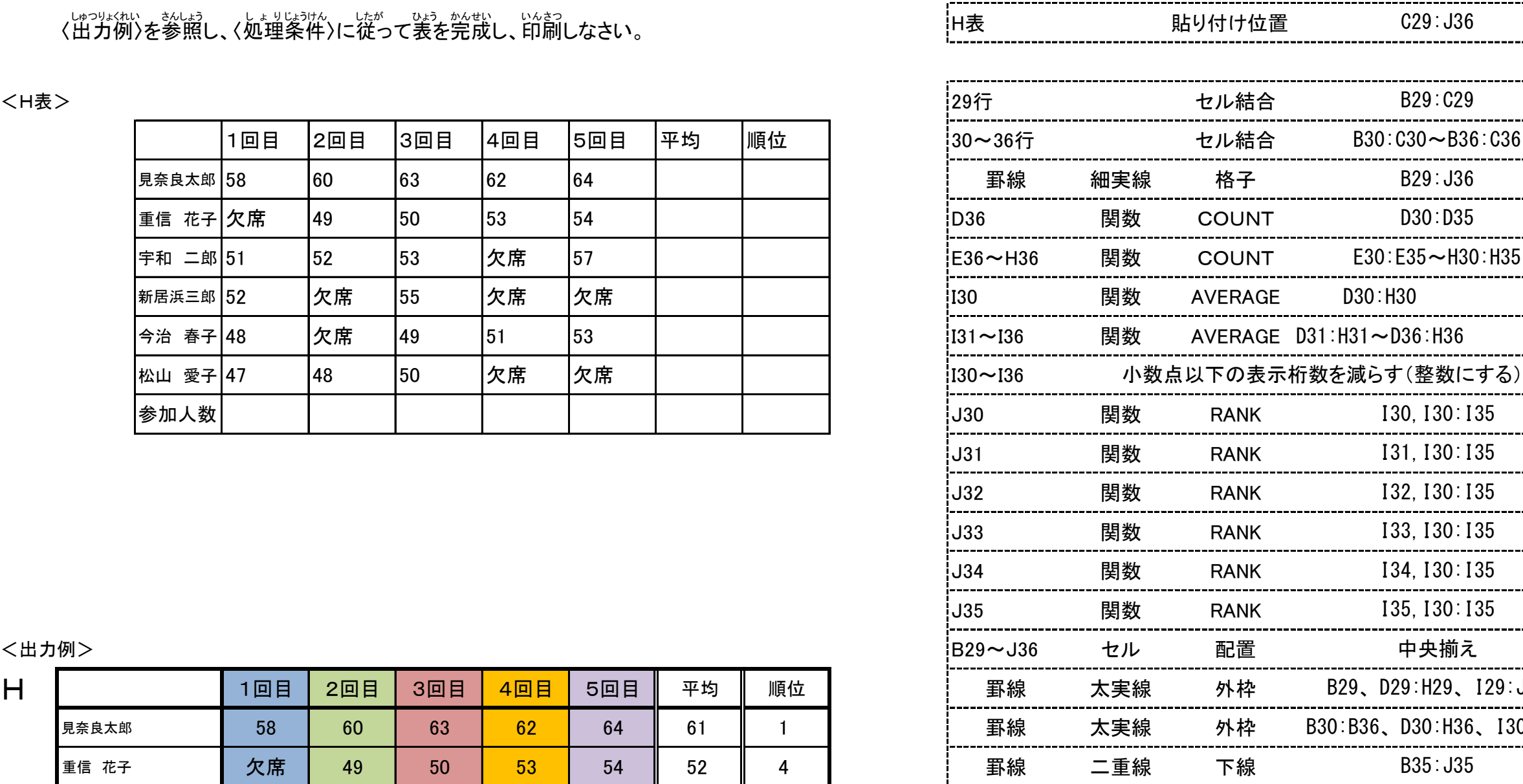

罫線 初実線 斜線(右下下がり)

セルの色 青、アクセント1、白+基本色40%

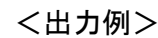

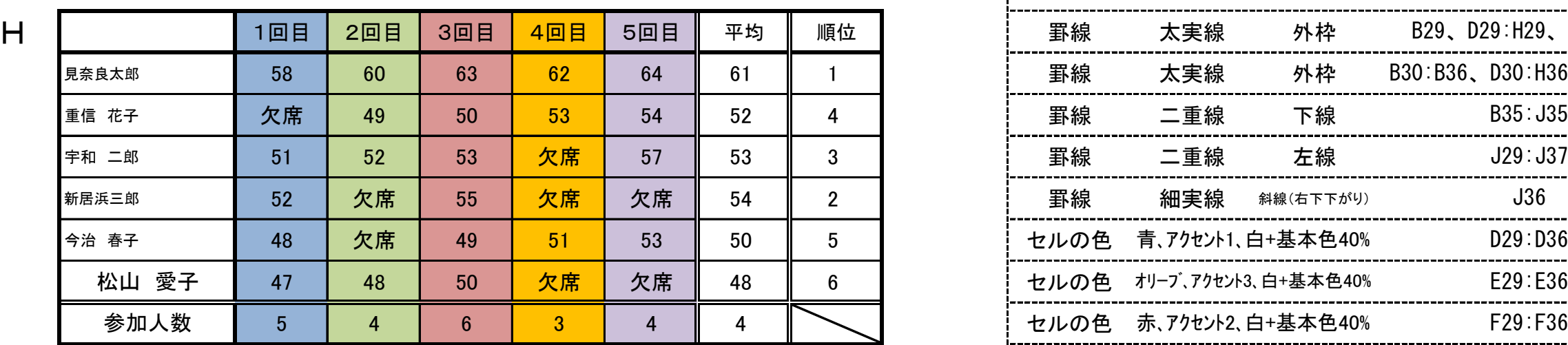

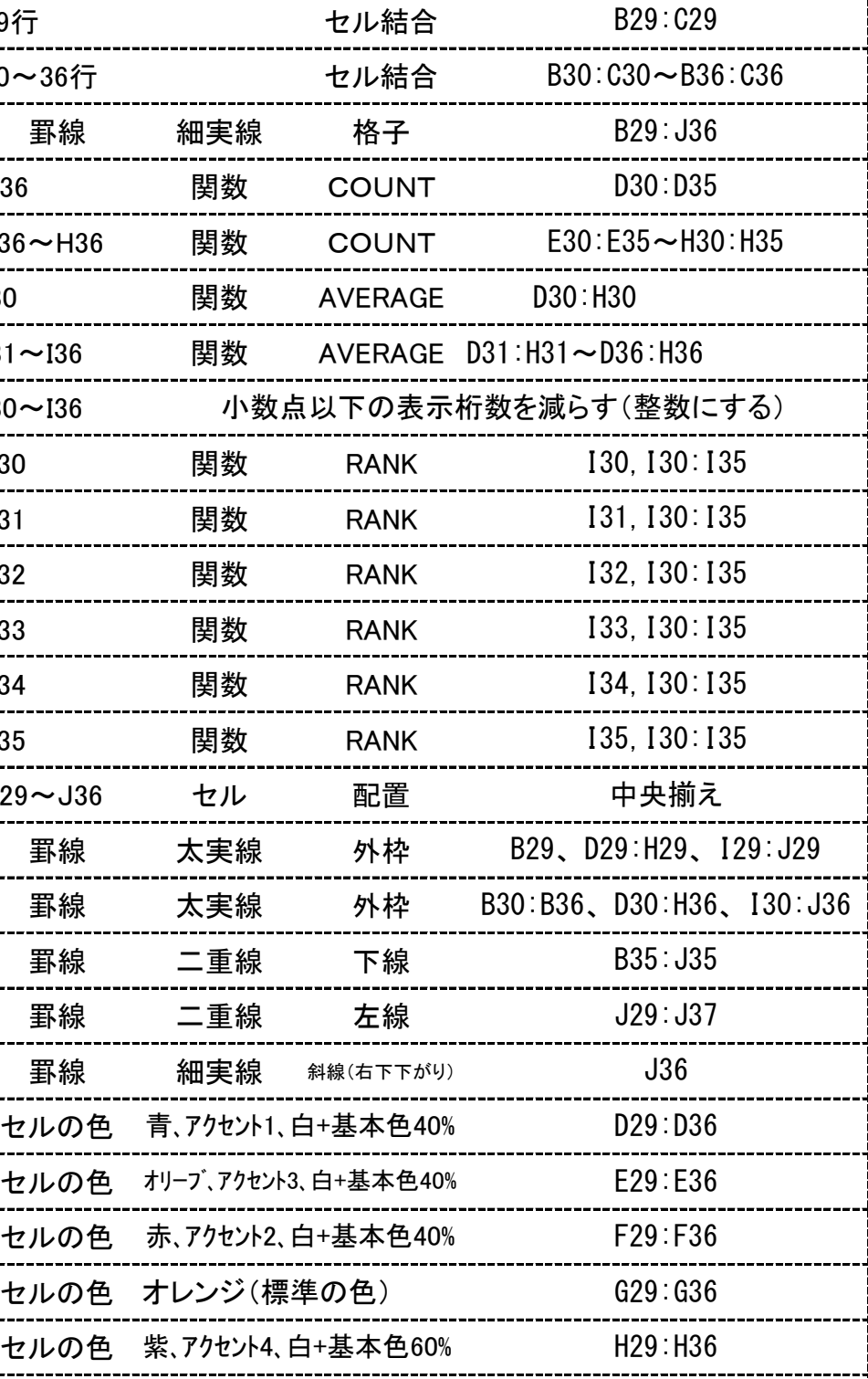

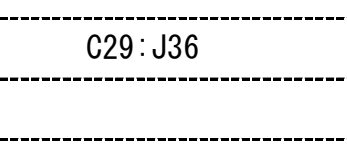

----

...

 $\sim$ 

. . .

...

## ※……<br>文書作成【グラフ作成】問題

Excel2016で祚成(解答シートの標準の列の幅72ピクセル、荇の篙さ32ピクセル)

〈問題1〉

、はつまない。<br>〈出力例〉を参照し、〈処理条件〉に従ってグラフを作成し、印刷しなさい。

〈処理条件〉

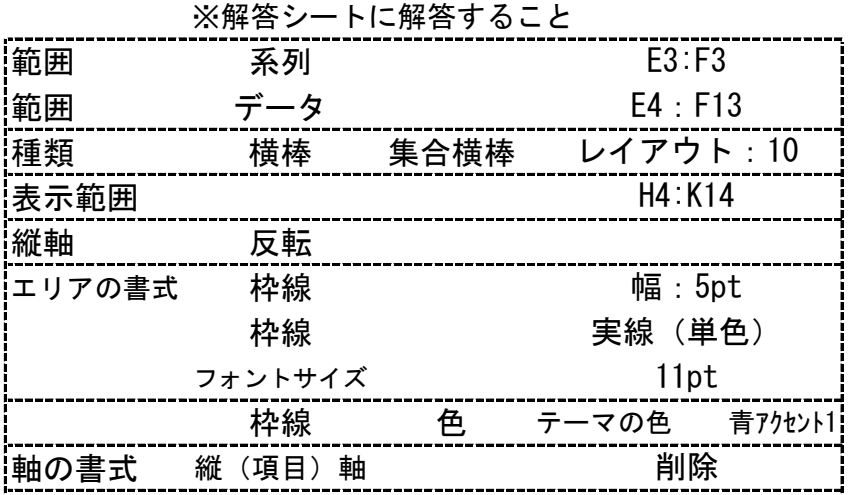

<出力例>

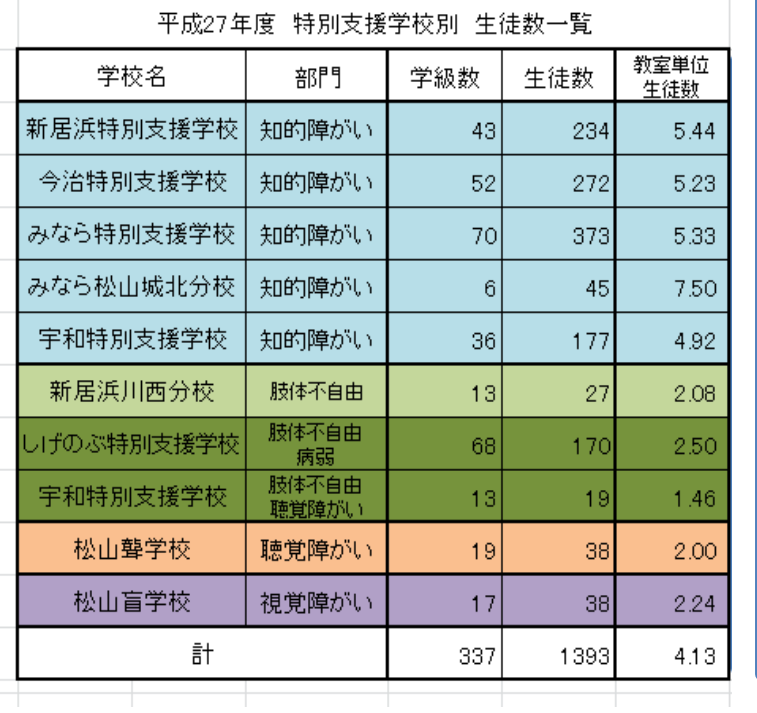

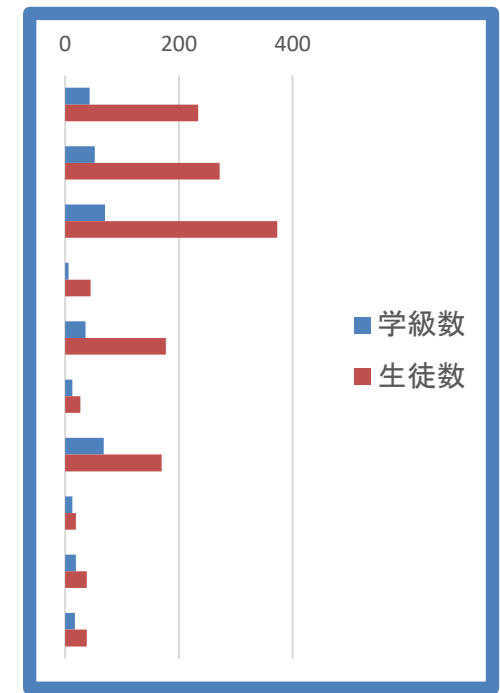

31 
$$
N-(2)-4-19
$$

〈問題2〉 Excel2016で作成(解答シートの標準の列の幅72ピクセル、行の高さ32ピクセル)

〈出力例〉を参照し、〈処理条件〉に従ってグラフを作成し、印刷しなさい。

〈処理条件〉

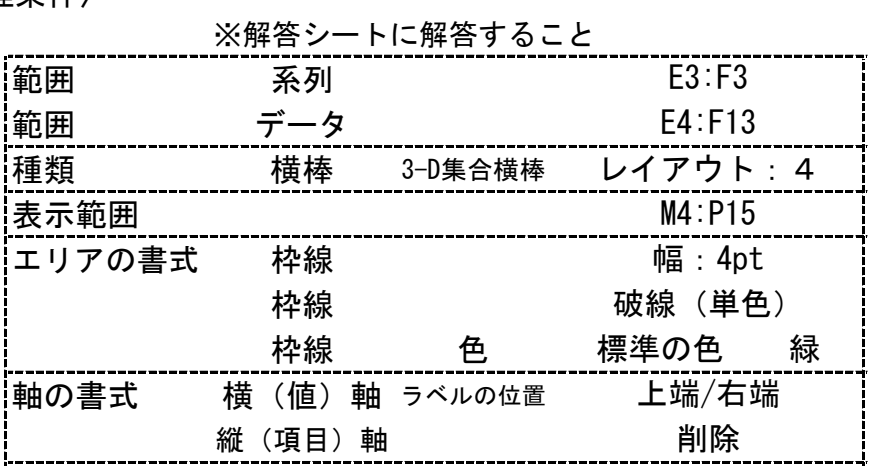

### <出力例>

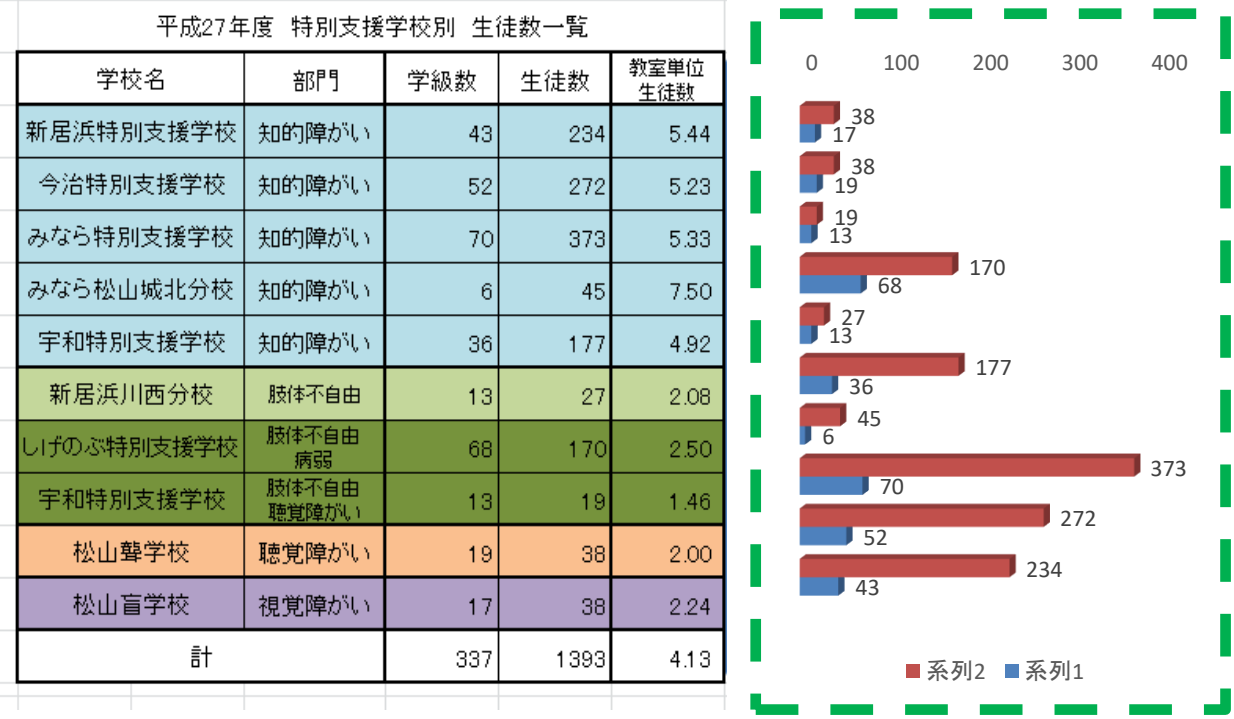

 $N - (2) - (4) - 20$ 

32

〈問題3〉 Excel2016で祚成(解答シートの標準の列の幅72ピクセル、衍の篙さ32ピクセル)

〈出力例 〉を参照 し、〈処理条件 〉に従ってグラフを作成し、印刷しなさい。

〈処理条件〉

⑮

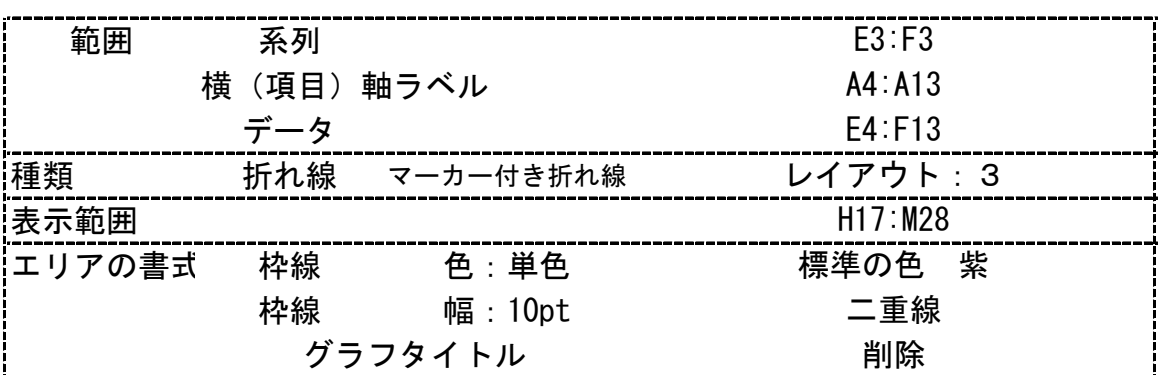

### <出力例>

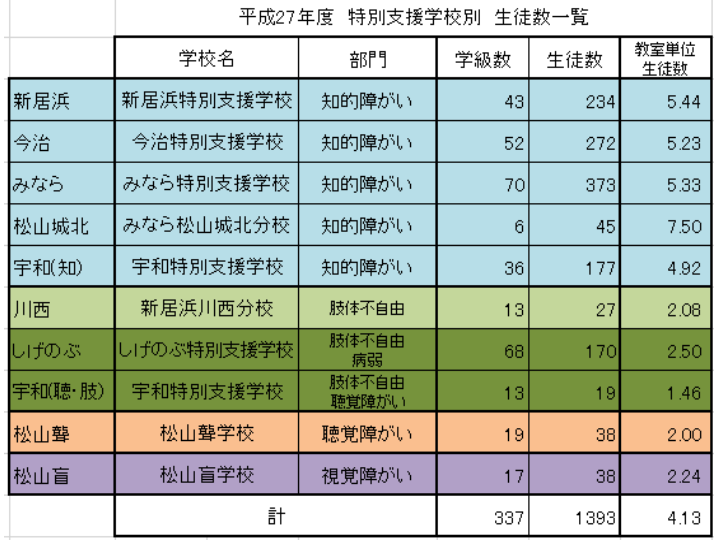

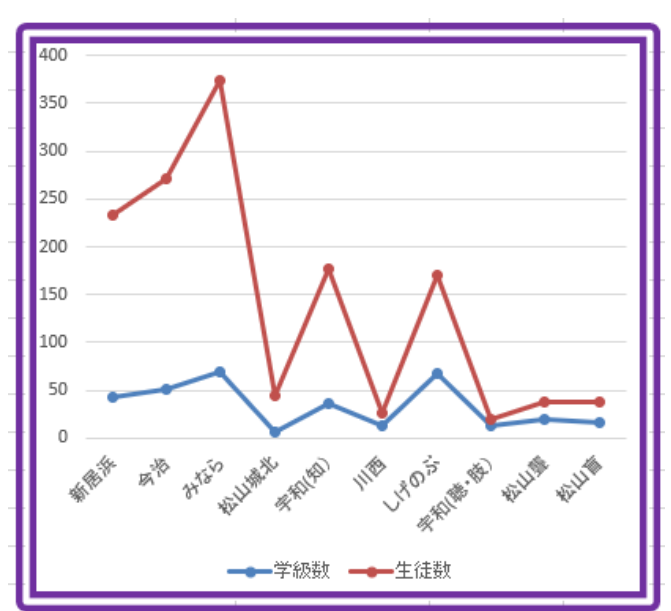

Excel2016で祚成(解答シートの標準の列の幅72ピクセル、荇の篙さ32ピクセル)

〈問題4〉

〈出力例〉を参照し、〈処理条件〉に従ってグラフを作成し、印刷しなさい。

〈処理条件〉

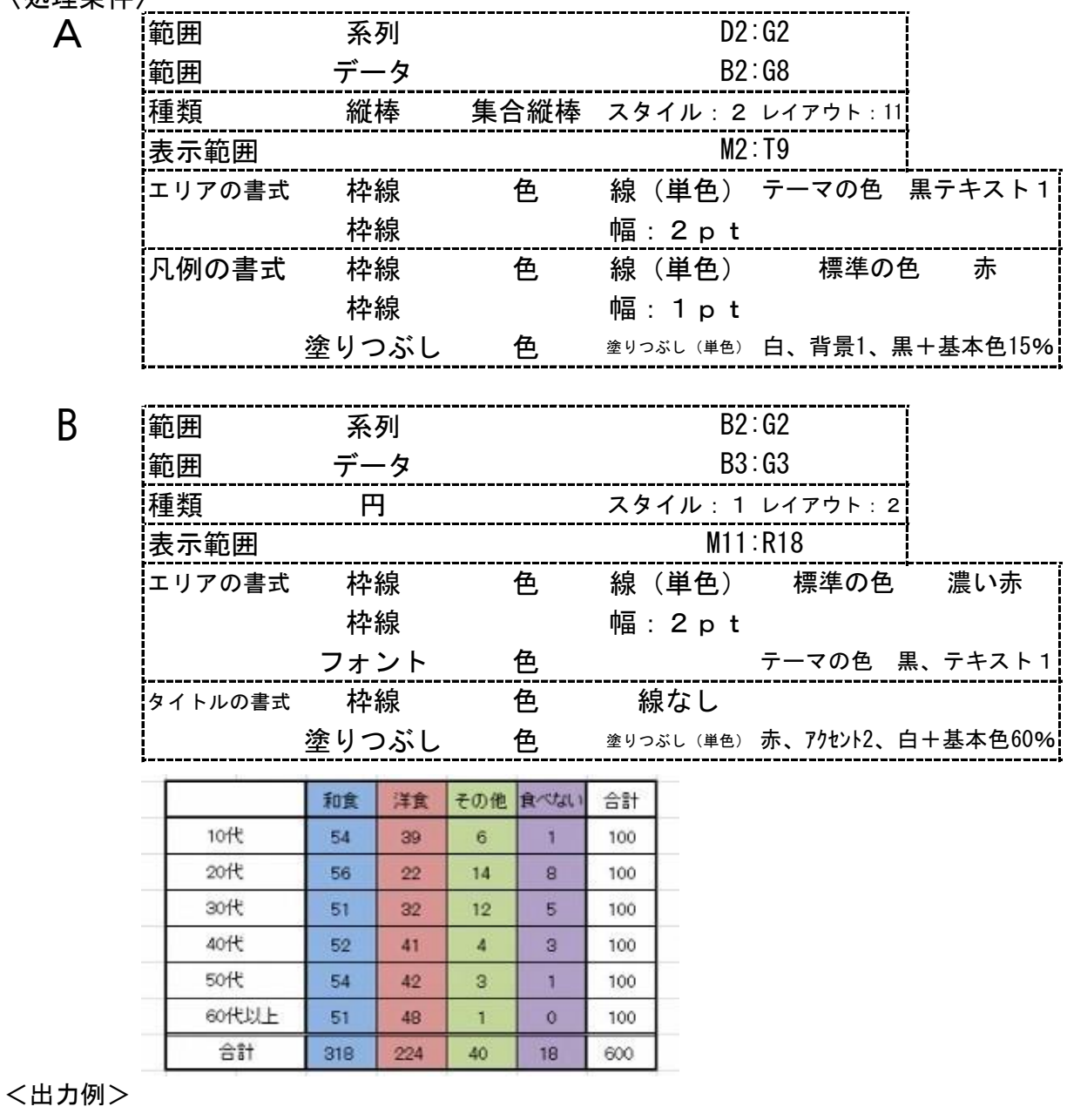

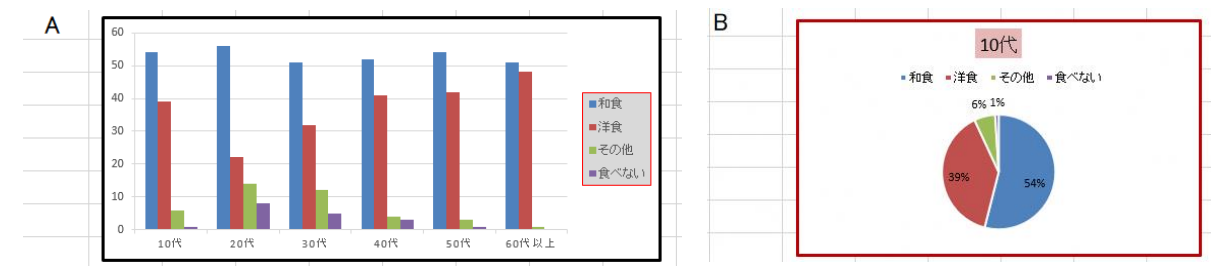

 $N-(2)-4-22$  34

Excel2016で祚成(解答シートの標準の列の幅72ピクセル、<sup>《</sup>?の篙さ32ピクセル)

〈問題5〉

〈出力例〉を参照し、〈処理条件〉に従ってグラフを作成し、印刷しなさい。

〈処理条件〉

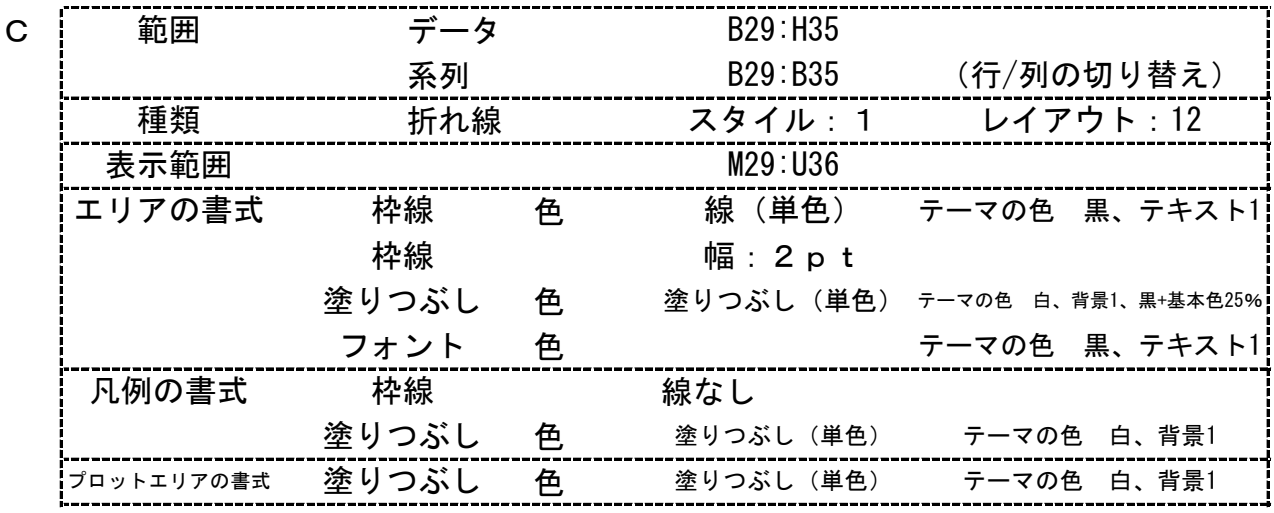

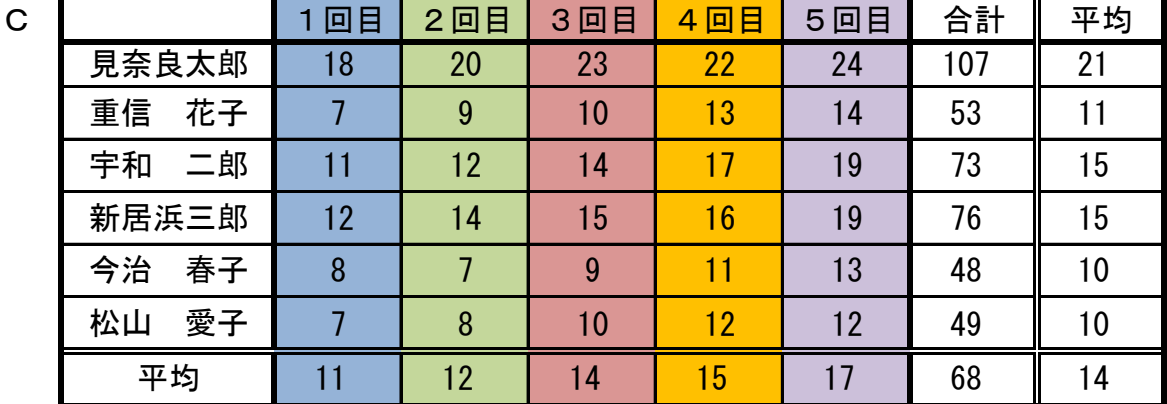

<出力例>

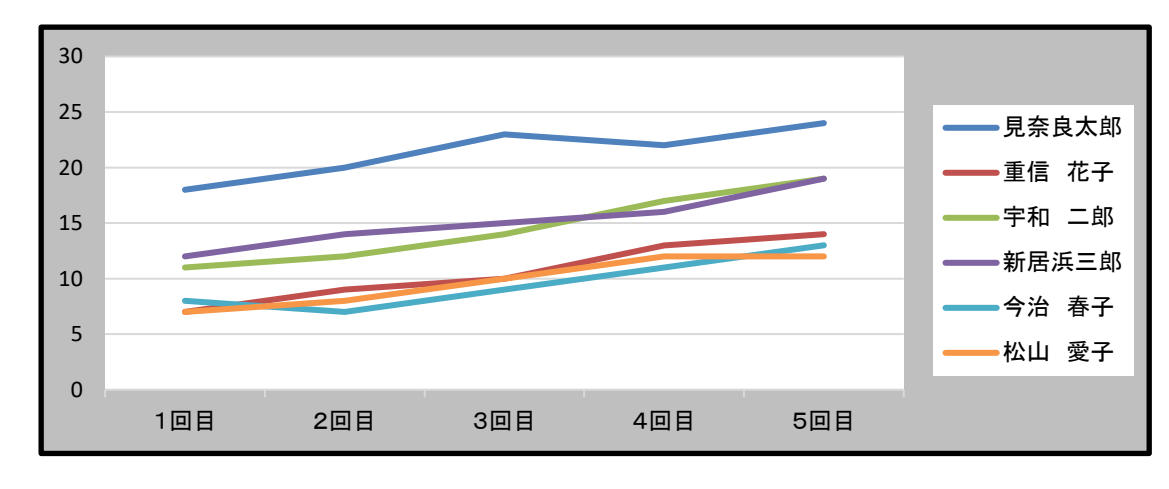

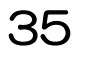

 $N-(2)-(4)-23$
Excel2016で作成(解答シートの標準の列の幅72ピクセル、行の高さ32ピクセル)

〈問題6〉

〈出力例〉を参照し、〈処理条件〉に従ってグラフを作成し、印刷しなさい。

- 〈処理条件〉
	-

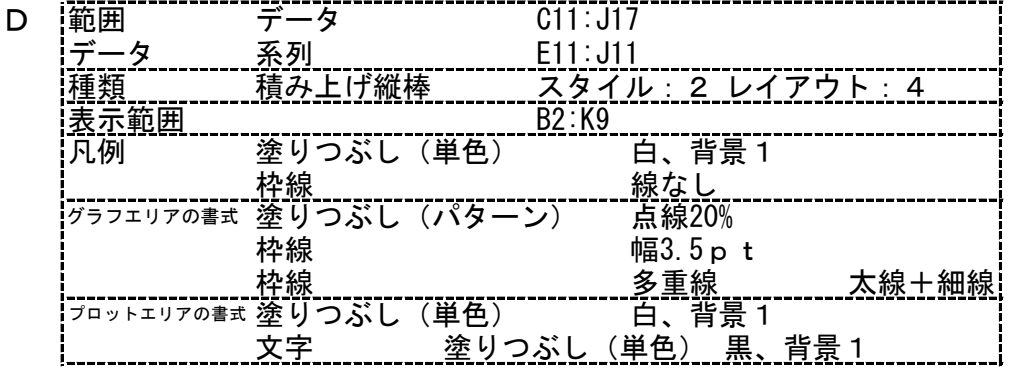

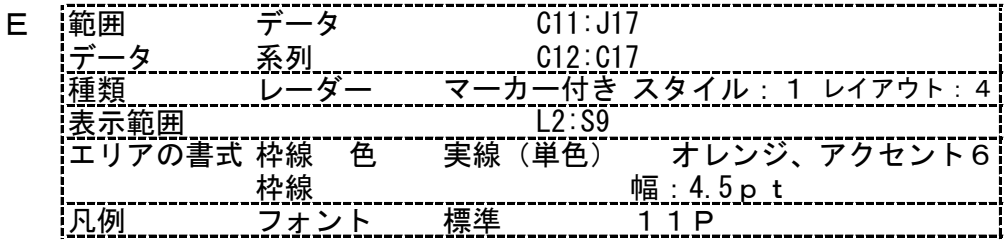

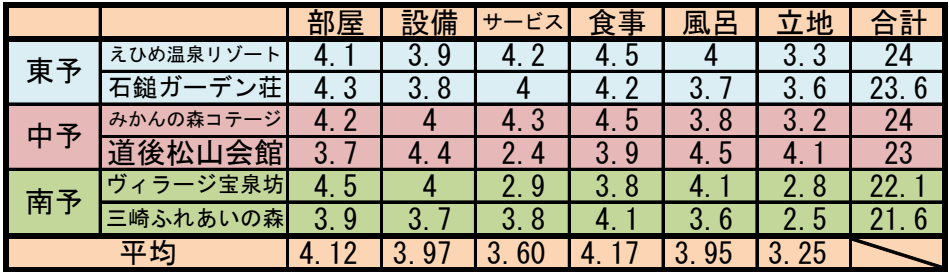

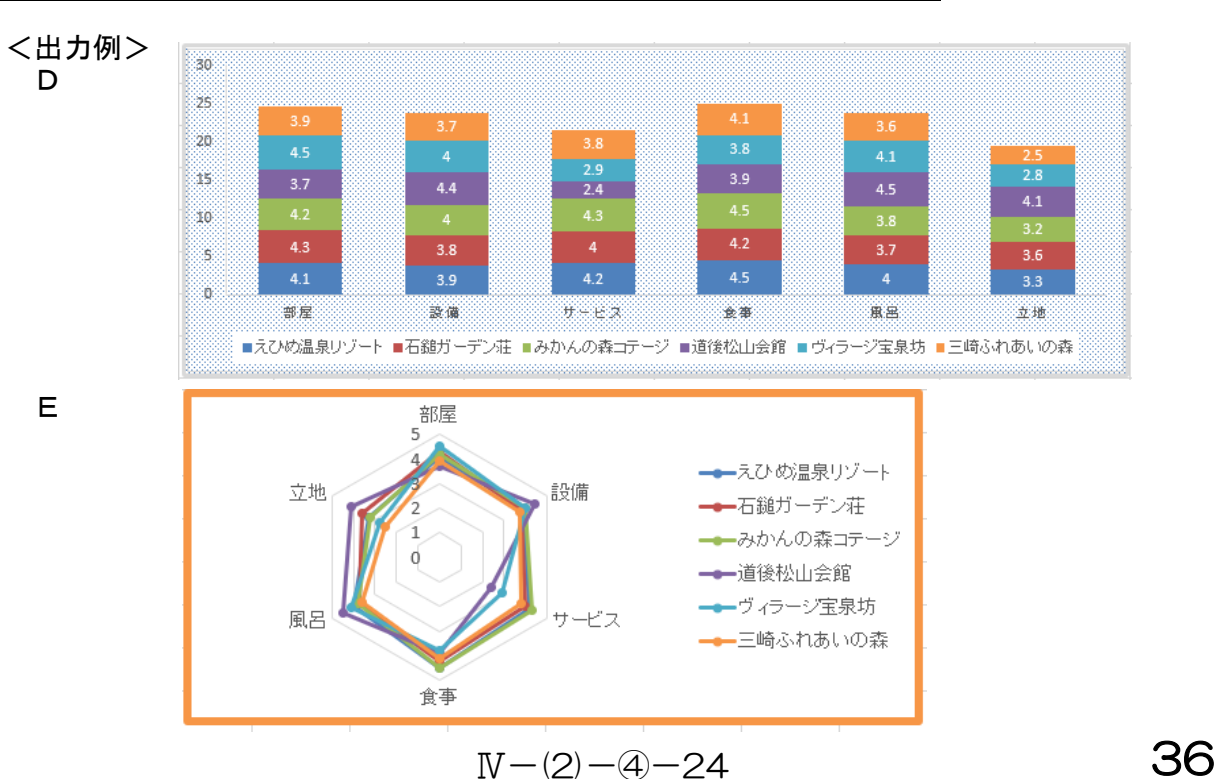

# 〈問題〉 。<br>文書作成 総合問題1 (第7回技能検定問題)(Excel2016で作成)

※標準の列の幅は、<u>70ピクセル</u>とする。 ※標準 ひょうじゅん の行 ぎょう の高 たか さは、36ピクセルとする。 ※試験問題は、30分とする。ただし、印刷は試験時間外とする。 ※画像 がぞう は、データファイルのものを使用 しよう すること。 〈出力例〉を参照し、〈処理条件〉に従って文書を作成し、印刷しなさい。

。<br>※解答は、解答シートにすること。

〈処理条件〉

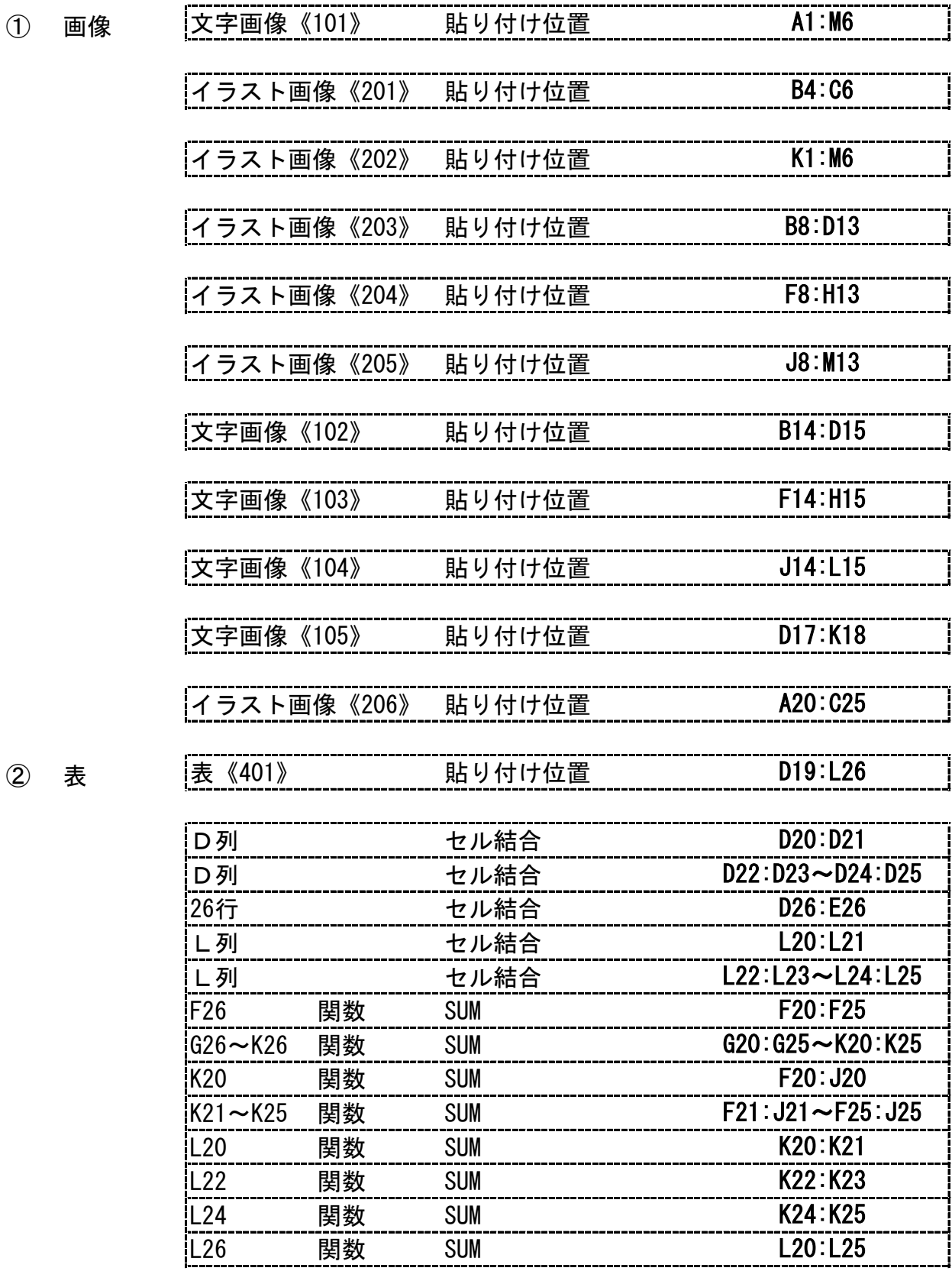

37  $N-(2)-6-1$ 

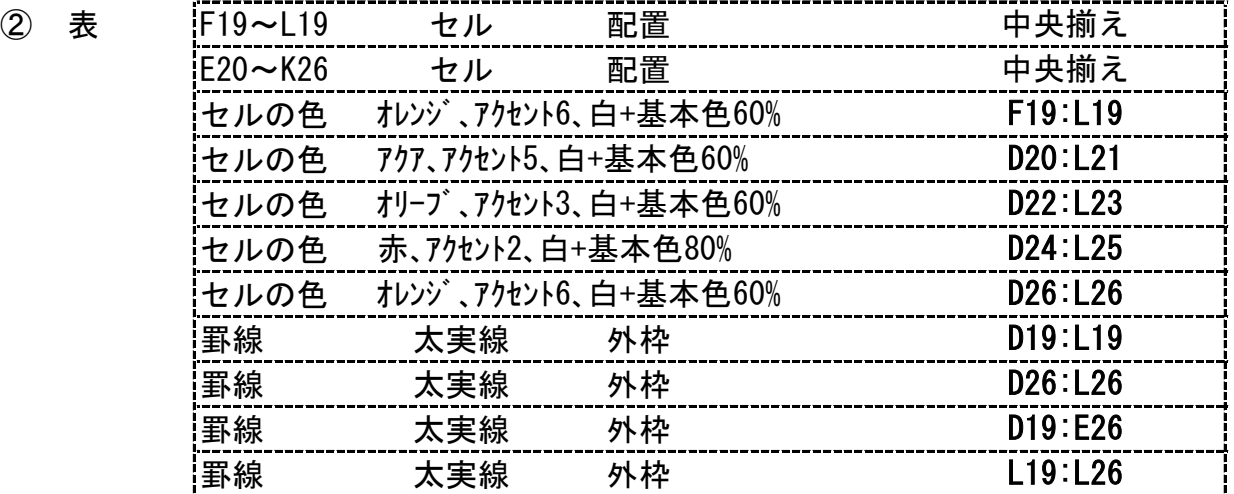

 $\circled{3}$ 

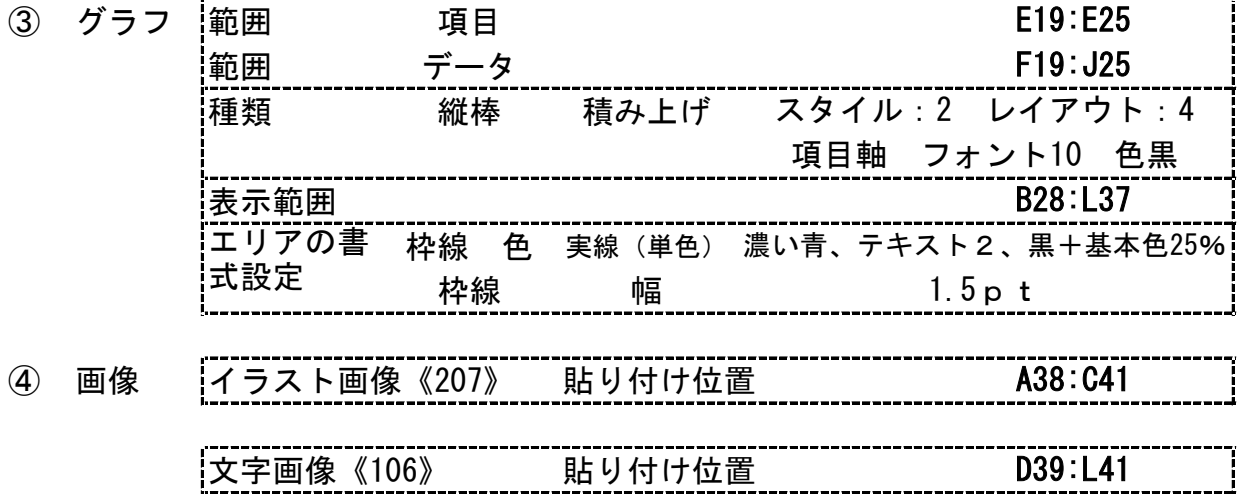

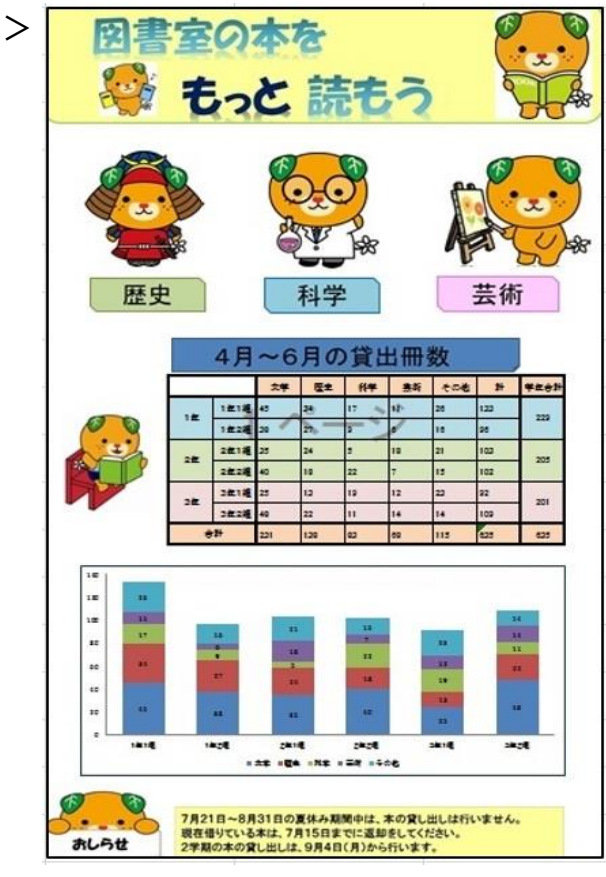

総合問題1 データフォルダ内の画像一覧(サイズは実際と違います) 文字画像《101》

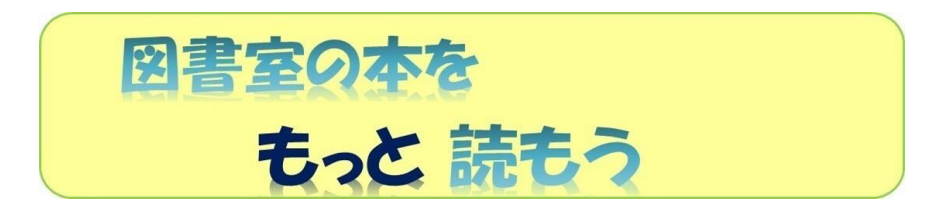

イラスト画像《201》 イラスト画像《202》

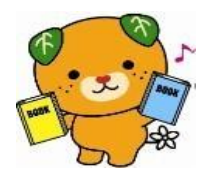

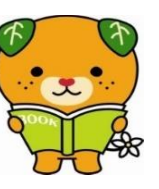

イラスト画像《203》 イラスト画像《204》 イラスト画像《205》

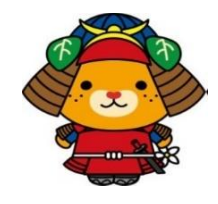

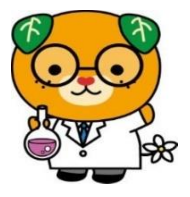

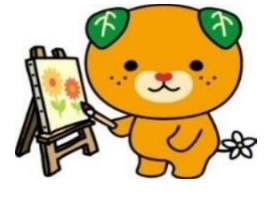

文字画像《102》 文字画像《103》 文字画像《104》

歴史

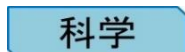

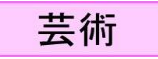

イラスト画像《206》 イラスト画像《207》

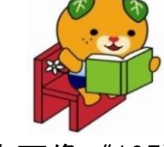

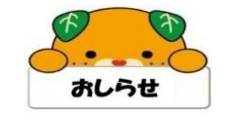

文字画像《105》

4月~6月の貸出冊数

文字画像《106》

7月21日~8月31日の夏休み期間中は、本の貸し出しは行いません。 - ・・・・・・・・・・・・・・・・・・・・・・・・・・・。<br>現在借りている本は、7月15日までに返却をしてください。<br>2学期の本の貸し出しは、9月4日(月)から行います。

# 文書 ぶ ん し ょ 作成 さ く せ い 総合 そ う ご う 問題 も ん だ い 2 (Excel2016で作成 さ く せ い )

〈問題〉

※標準の列の幅は、<u>70ピクセル</u>とする。 〈出力例〉を参照し、〈処理条件〉に従って文書を作成し、印刷しなさい。

※標準 ひょうじゅん の行 ぎょう の高 たか さは、36ピクセルとする。

※試験問題は、30分とする。ただし、印刷は試験時間外とする。 〈処理条件〉 ※解答シートに解答すること

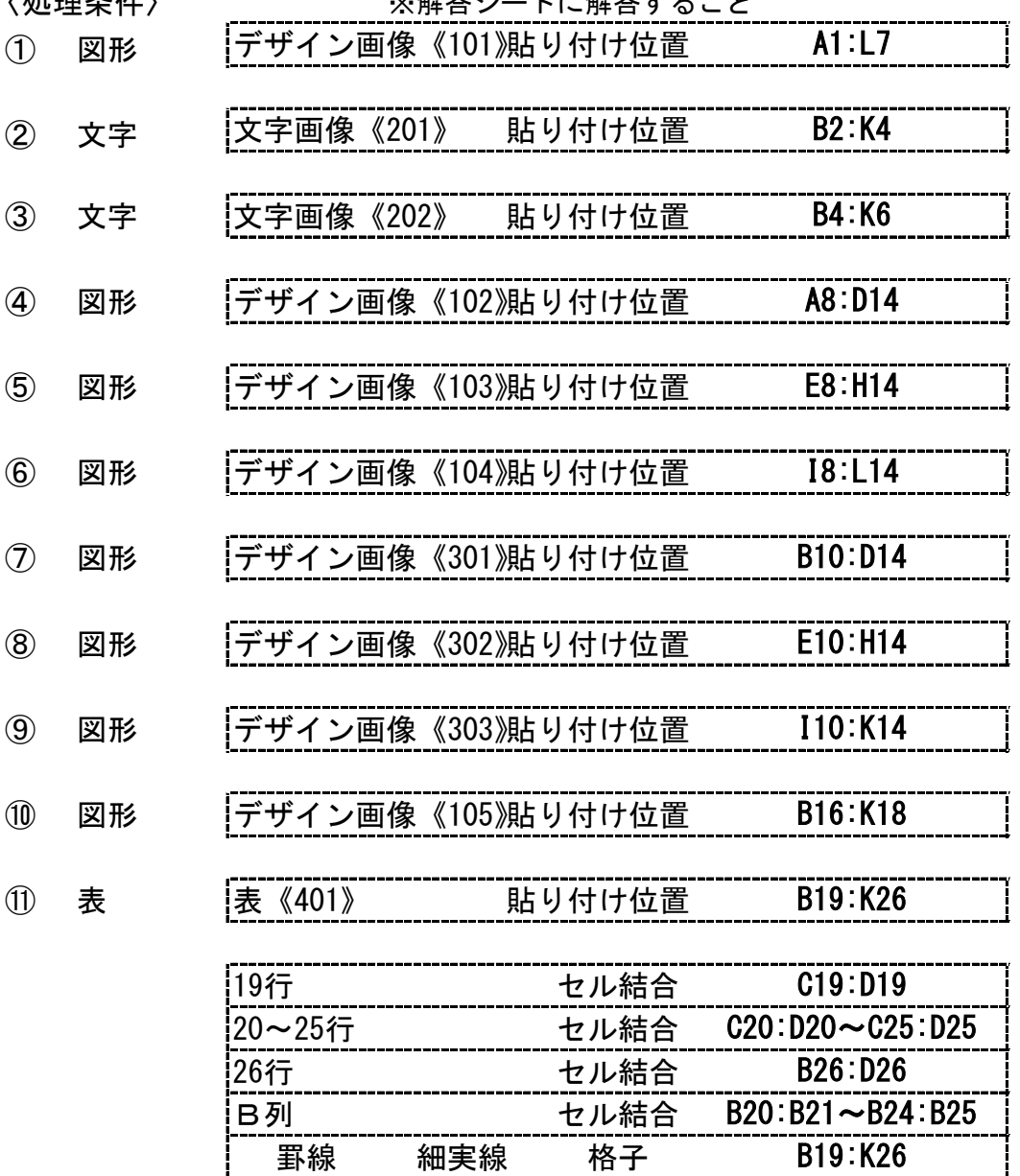

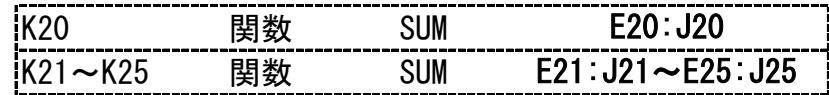

K26

罫線 細実線 斜線(右下がり)

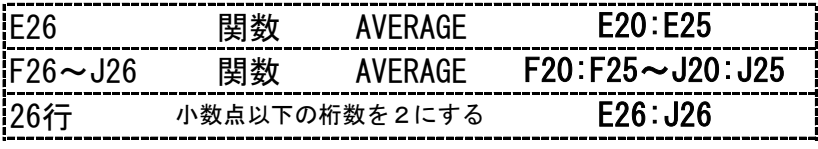

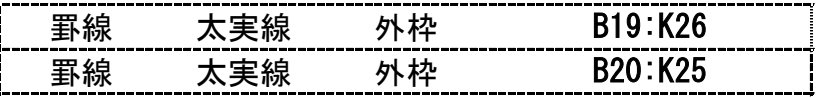

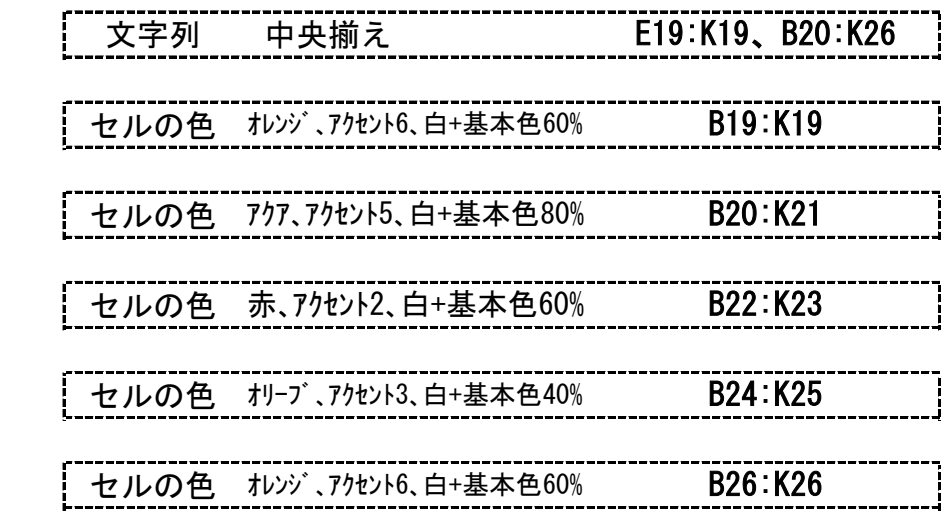

12 グラフ

10 表

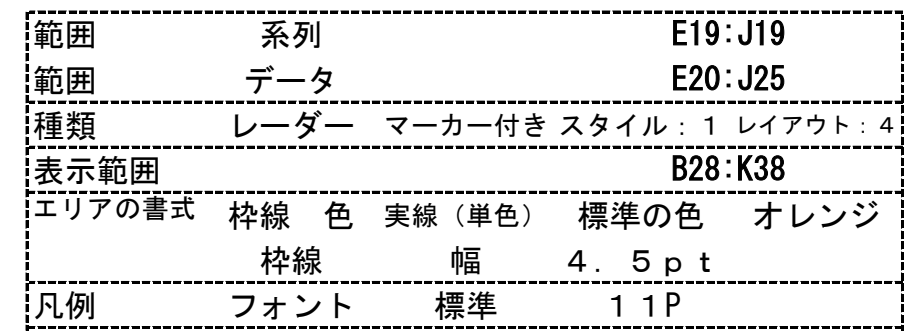

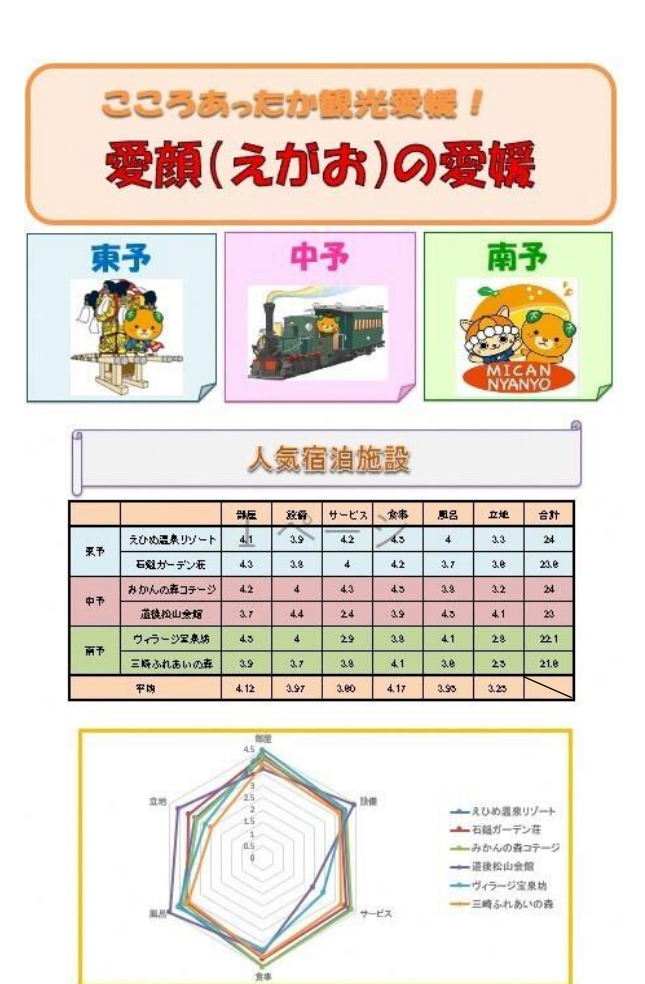

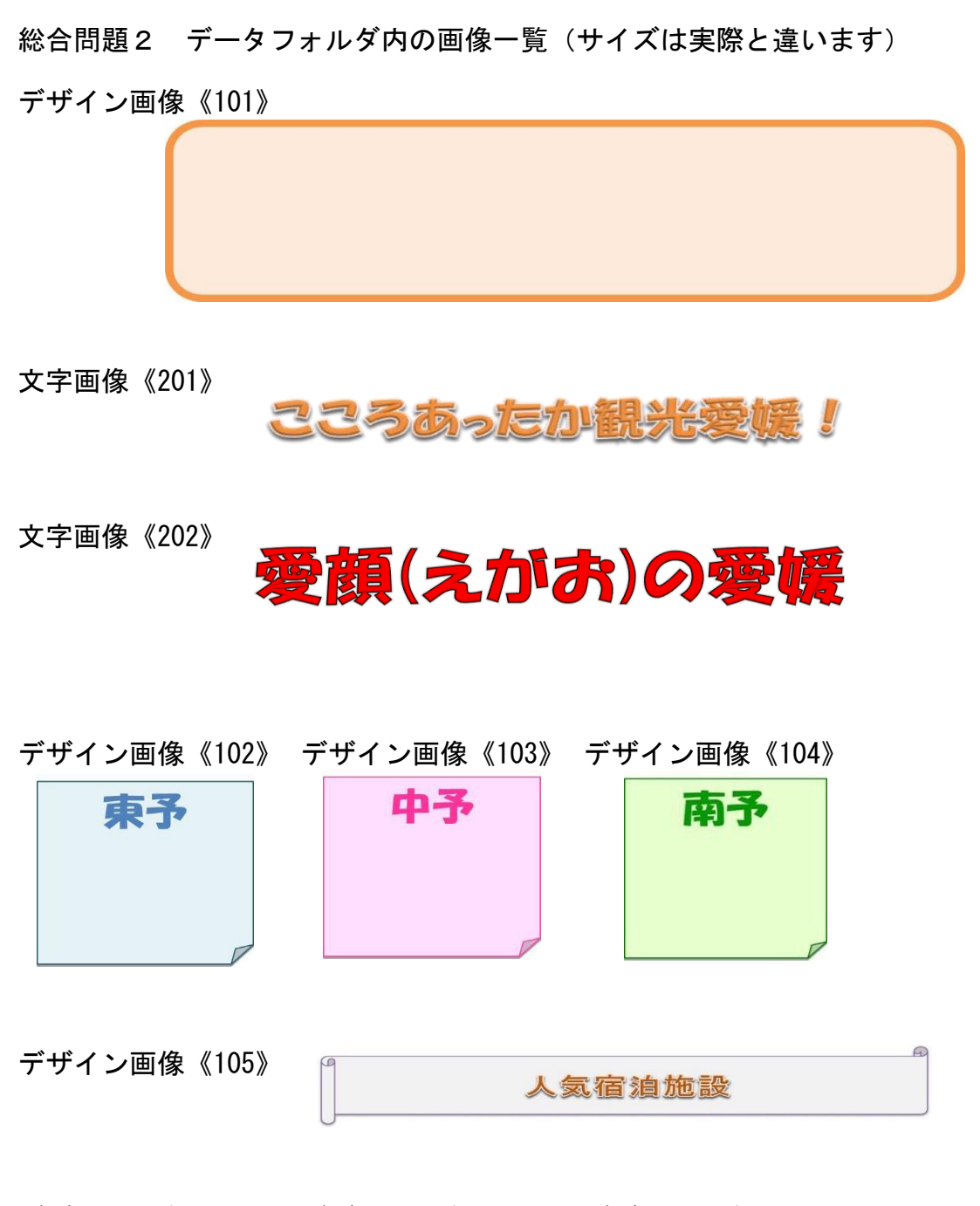

デザイン画像《301》 デザイン画像《302》 デザイン画像《303》

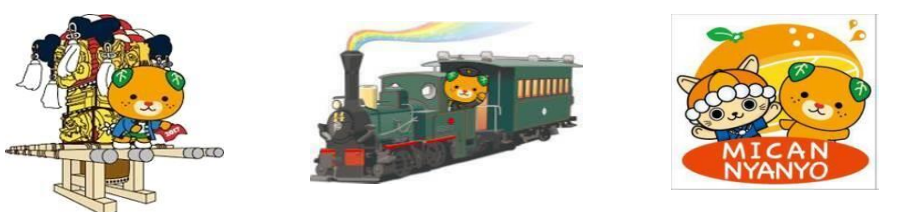

文書作成 総合問題3 (Excel2016で作成)

〈問題〉

※標準 ひょうじゅん の列 れつ の幅 はば は、63ピクセルとする。 〈出力例〉を参照し、〈処理条件〉に従って文書を作成し、印刷しなさい。

※標準 ひょうじゅん の行 ぎょう の高 たか さは、32ピクセルとする。

※試験時間は、30分とする。ただし、印刷は試験時間外とする。

〈処理条件〉

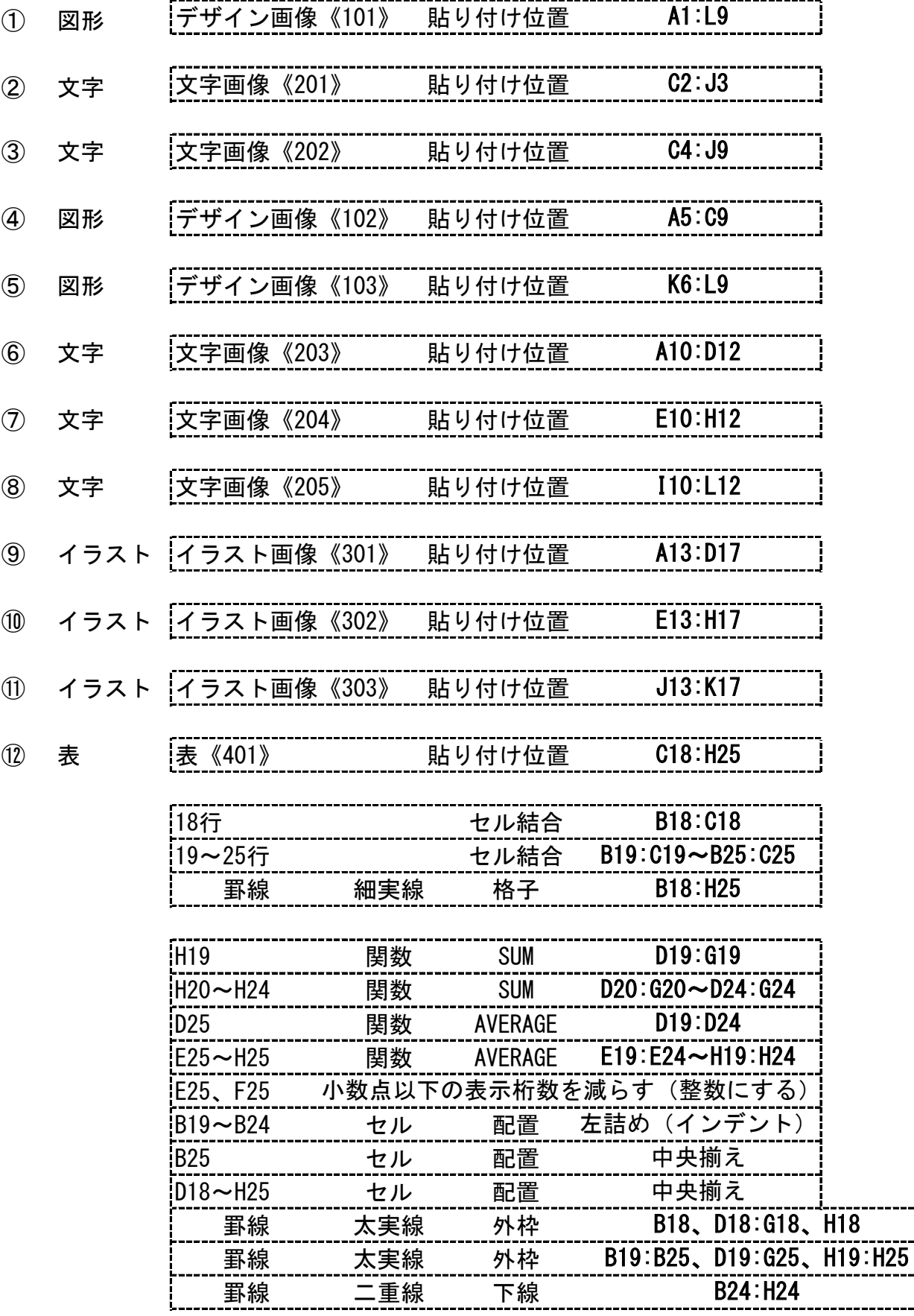

① 表

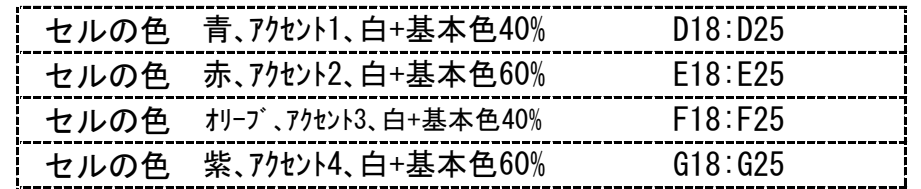

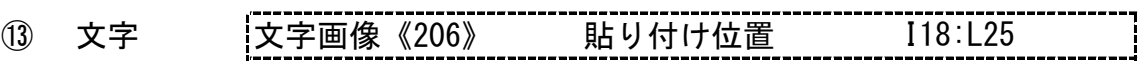

14) グラフ

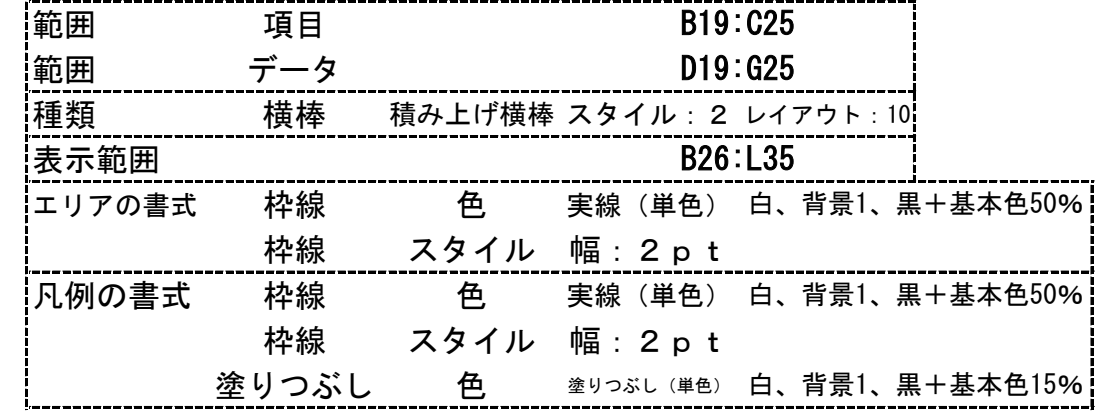

① 文字 |文字画像《207》 貼り付け位置 A36:L37

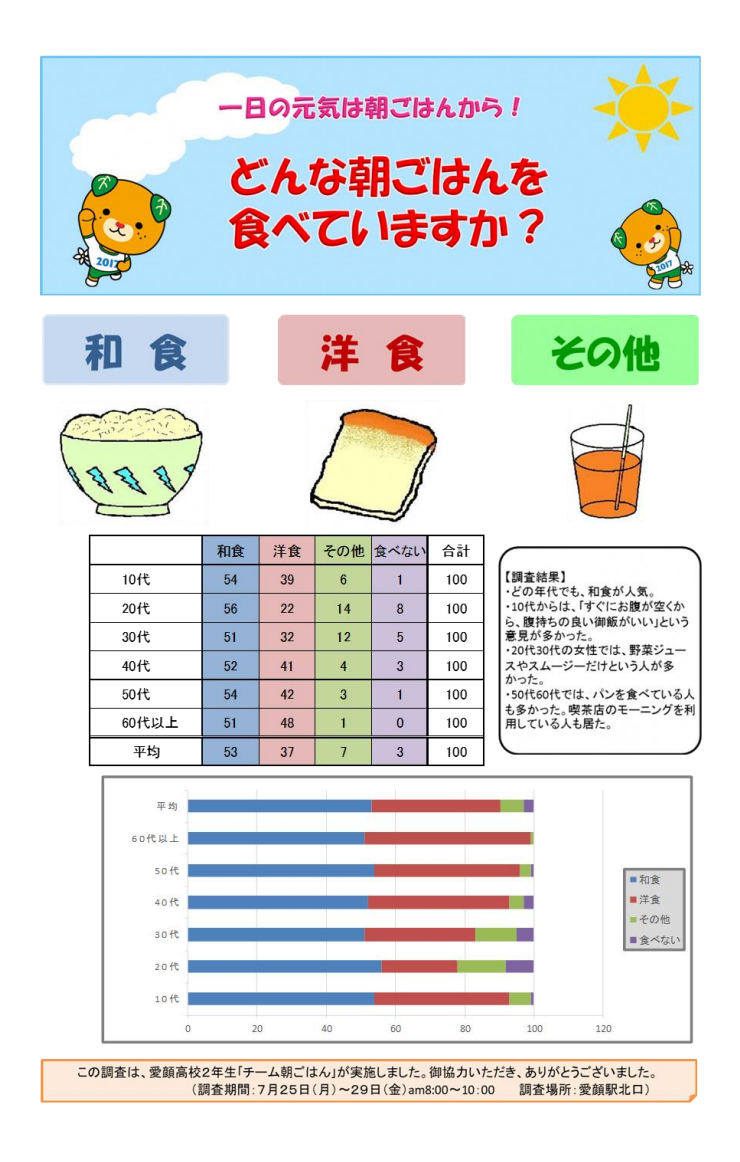

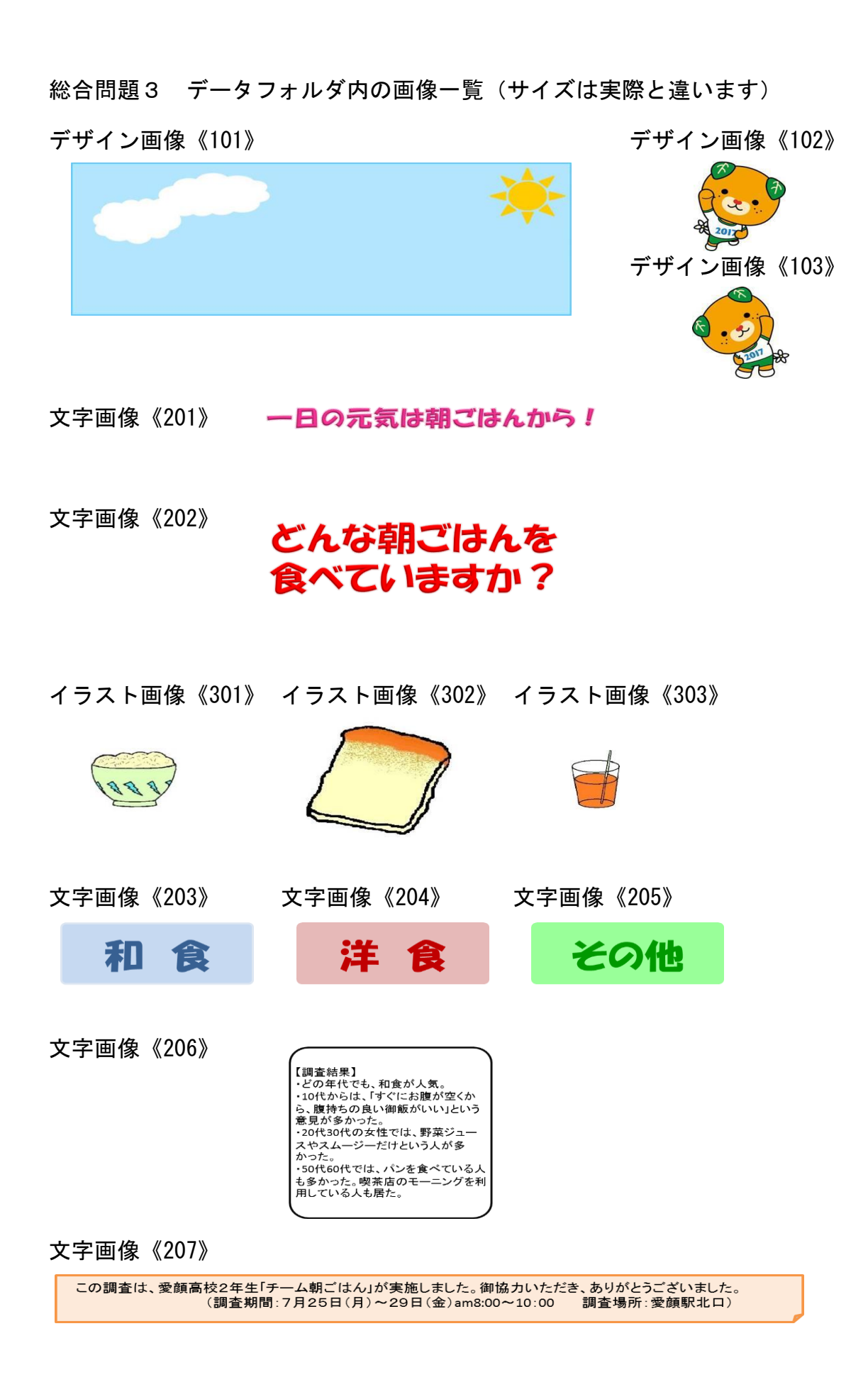

# 文書 ぶ ん し ょ 作成 さ く せ い 総合 そ う ご う 問題 も ん だ い 4(第 だ い 9回 か い 技能 ぎ の う 検定 け ん て い 問題 も ん だ い ) (Excel2016で作成 さ く せい )

#### 〈問題〉

※セルの標準の幅は、<u>64ピクセル</u>とする。 ※セルの標準の高さは、<u>36ピクセル</u>とする。 ※検定時間は、30分とする。ただし、印刷は検定時間外とする。 ■※<sup>がぞぅ</sup><br>※画像は、データフォルダ内の画像を使用すること。解答はシートにすること。 <出力例>を参照し、<処理条件>に従って文書を作成し、印刷しなさい。

#### 〈処理条件〉

① 画像 |文字画像《101》 Hay付け位置 A1:L11 | 文字画像《101》

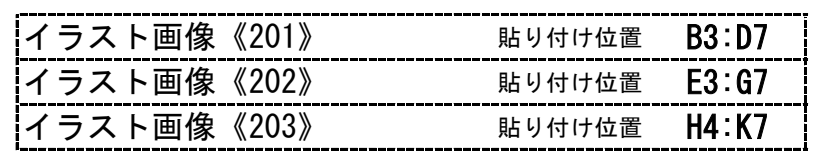

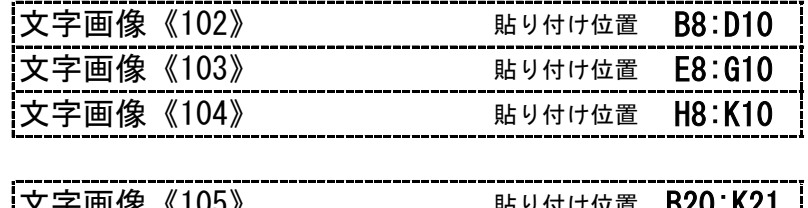

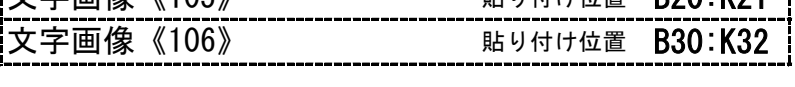

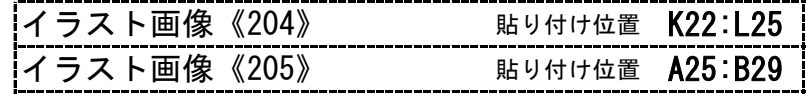

2 表 |表 《401》 貼り付け位置 012:J19 | 表《401》

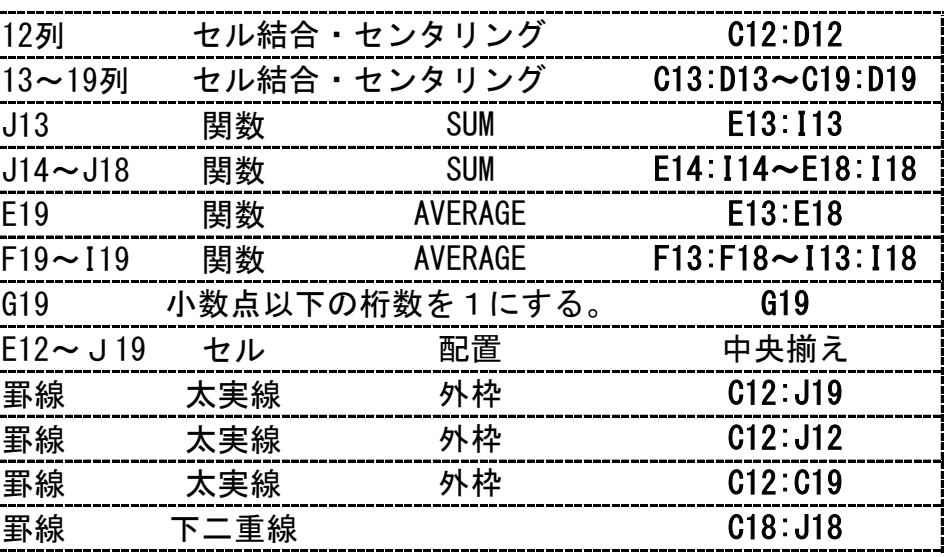

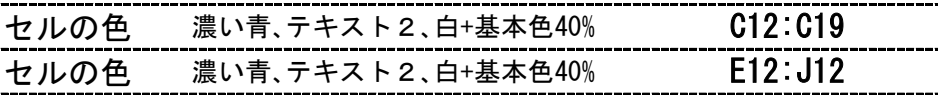

印刷しなさい。

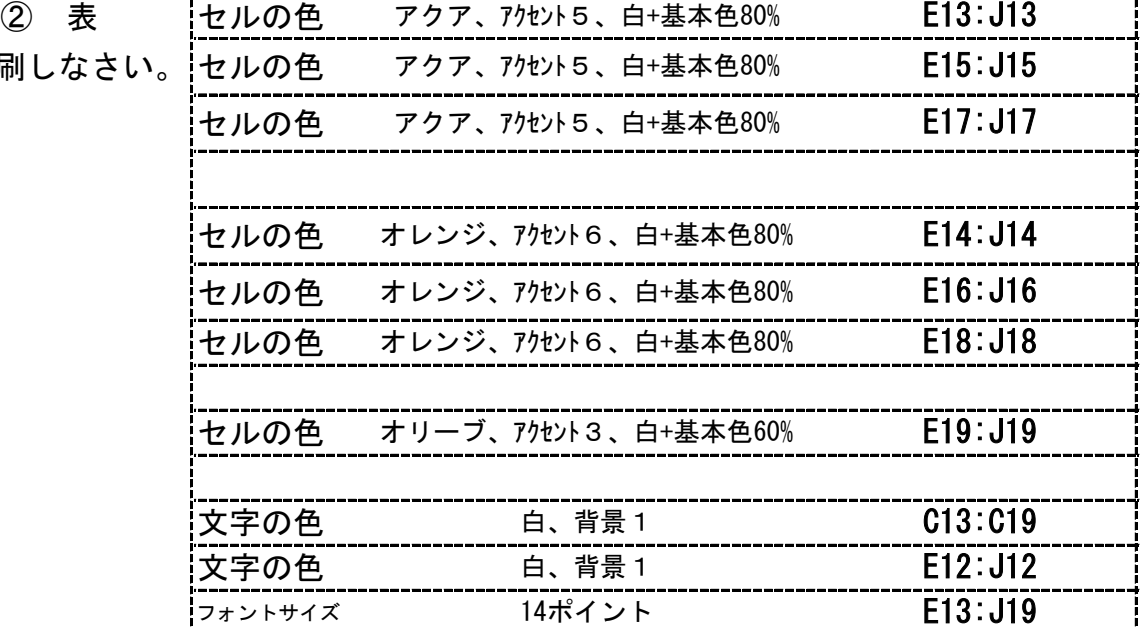

③ グラ

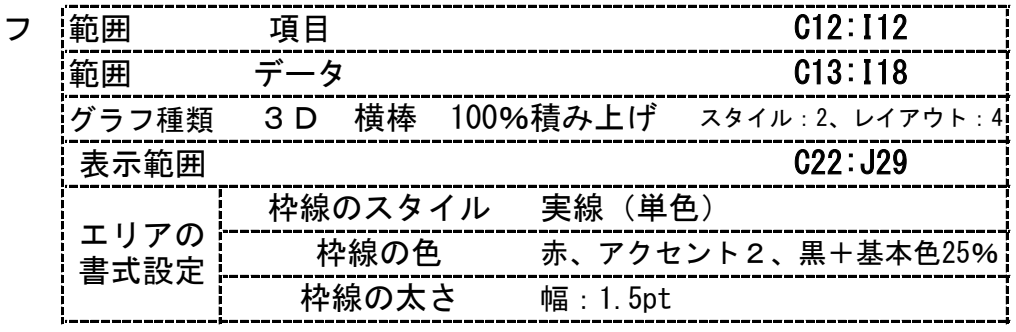

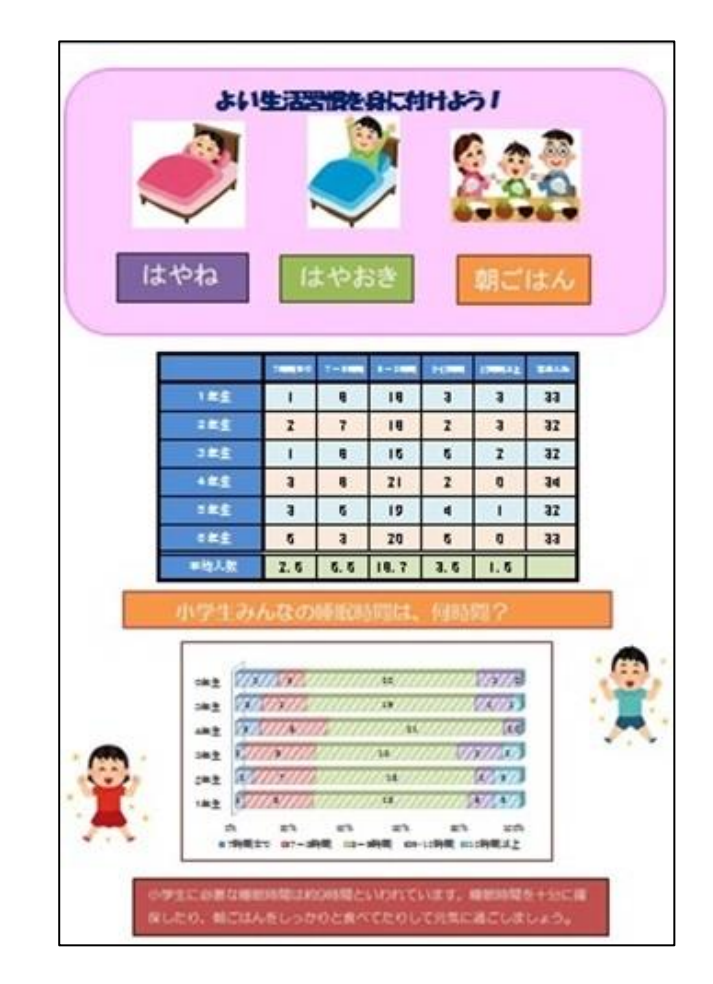

総合問題4 データフォルダ内の画像一覧(サイズは実際と違います)

文字画像《101》

<出力例>を参照し、<処理条件>に従って文書を作成し、印刷しなさい。

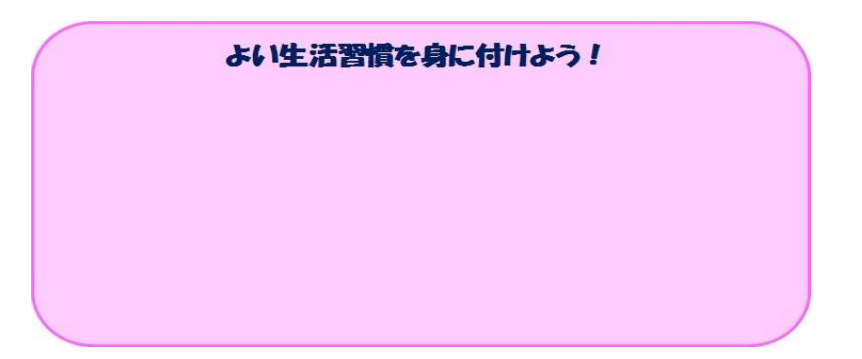

イラスト画像《201》 イラスト画像《202》 イラスト画像《203》

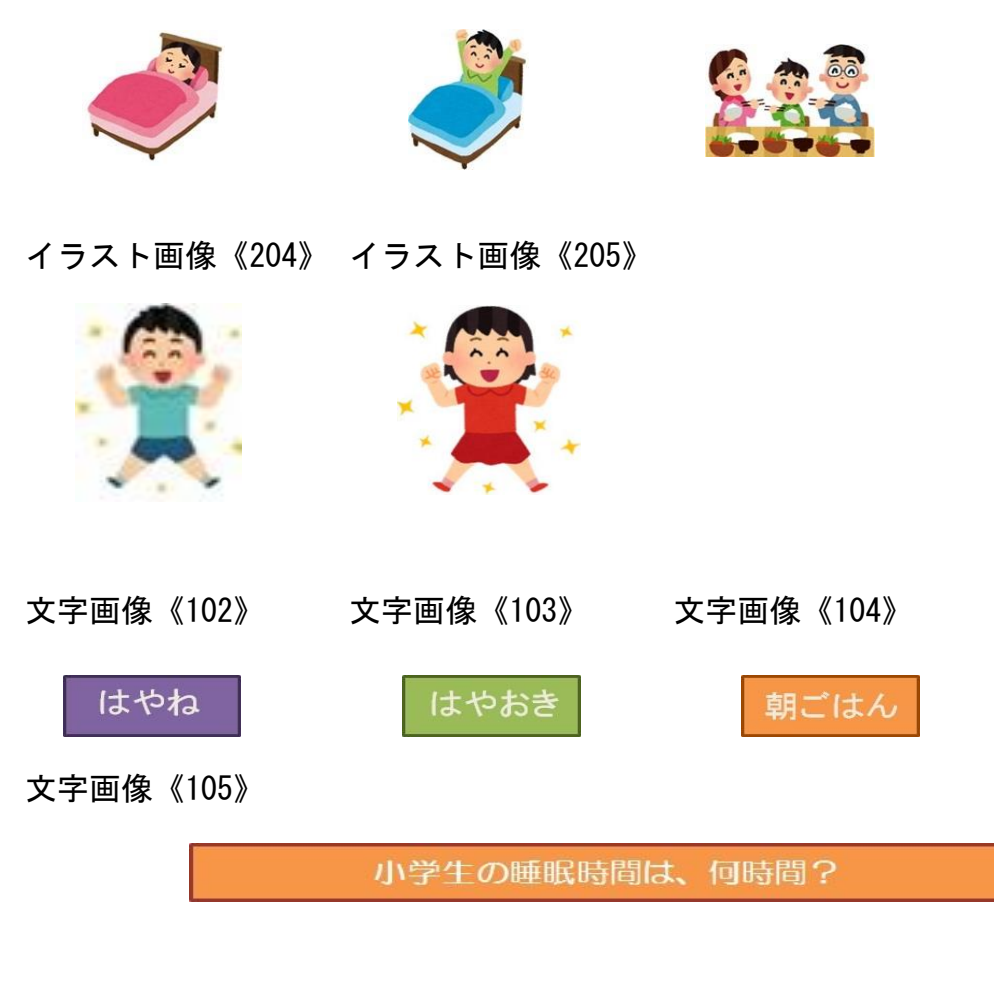

文字画像《106》

小学生に必要な睡眠時間は約9時間といわれています。 睡眠時間を十分に確保し<br>たり、朝ごはんをしっかりと食べたりして元気に過ごしましょう。

# 文書 ぶ ん し ょ 作成 さ く せ い 総合 そ う ご う 問題 も ん だ い 5 (第 だ い 11回 か い 技能 ぎ の う 検定 け ん て い 問題 も ん だ い ) (Excel2016で作成 さ く せ い )

### 〈問題について〉

※セルの標準の幅は、<u>70ピクセル</u>とする。 ※セルの標準の高さは、<u>36ピクセル</u>とする。 ─ ※なびじゕん<br>※検定時間は、30分とする。ただし、印刷は検定時間外とする。 ■※画像は、データフォルダ内の画像を使用すること。解答は解答シートにすること。 <出力例>を参照し、<処理条件>に従って文書を作成し、印刷しなさい。

#### 〈処理条件〉

① 画像

② 表

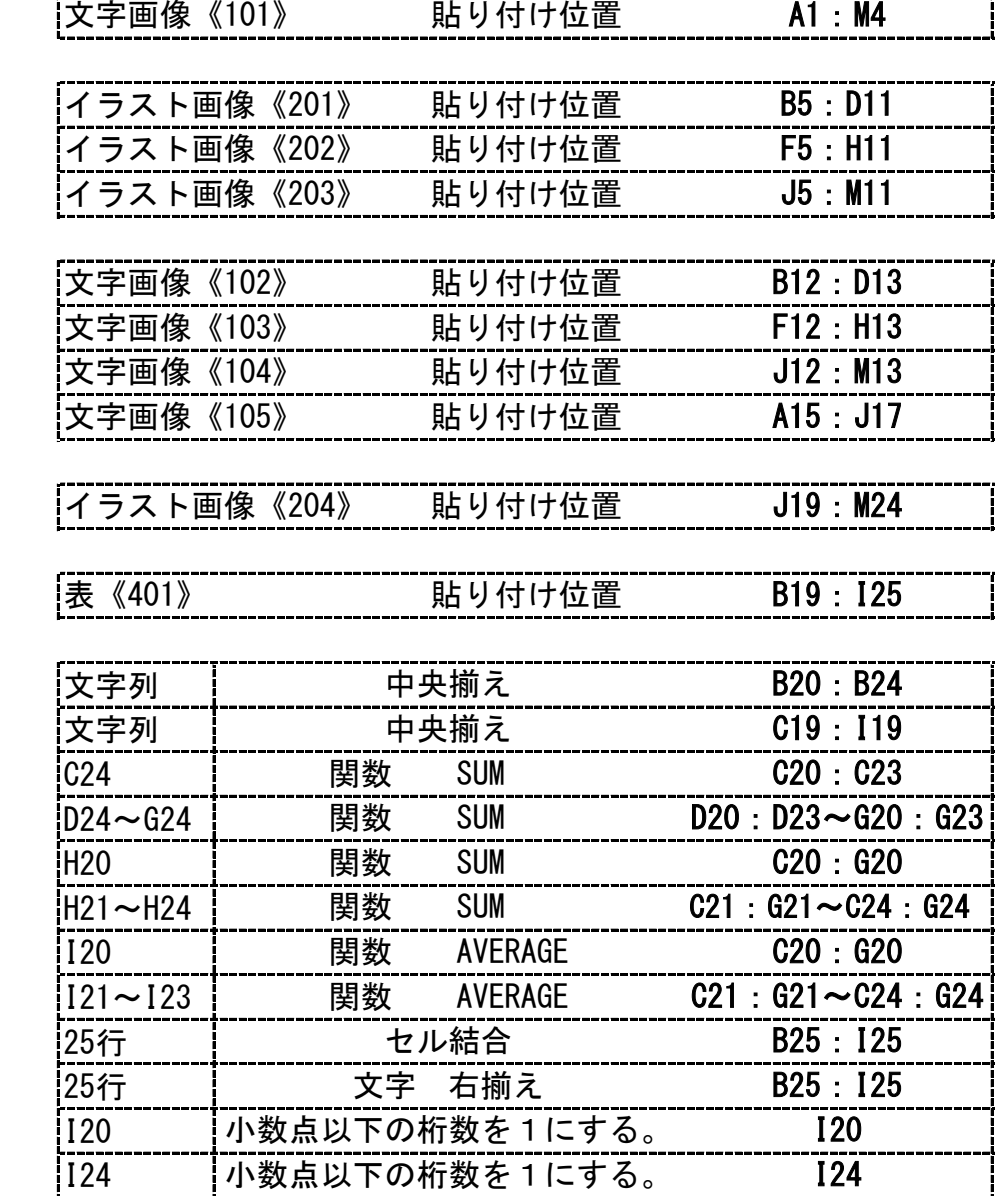

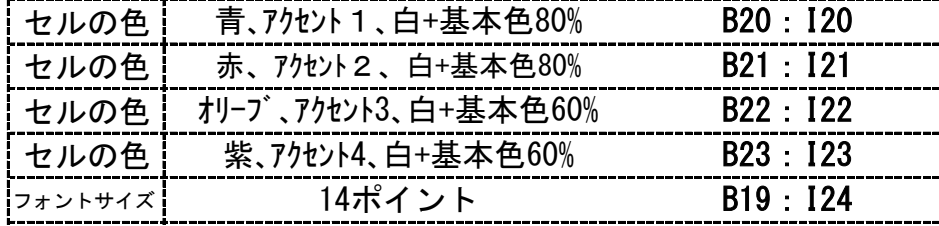

② 表 罫線 枠なし 外枠

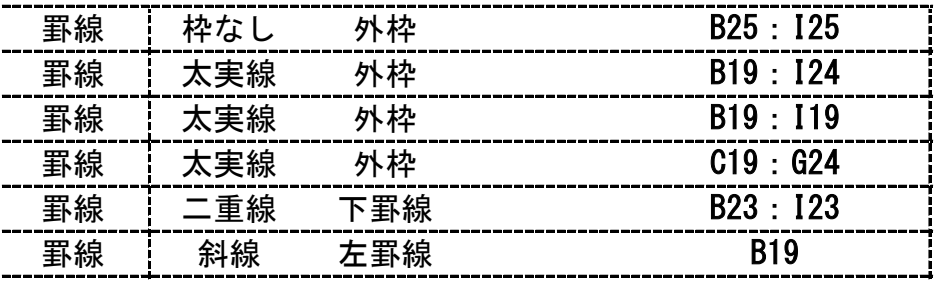

③ グラフ

 $\begin{array}{c} \rule{0pt}{2.5ex} \rule{0pt}{2.5ex} \rule{0$ 

|<br>|<br>|<br>|

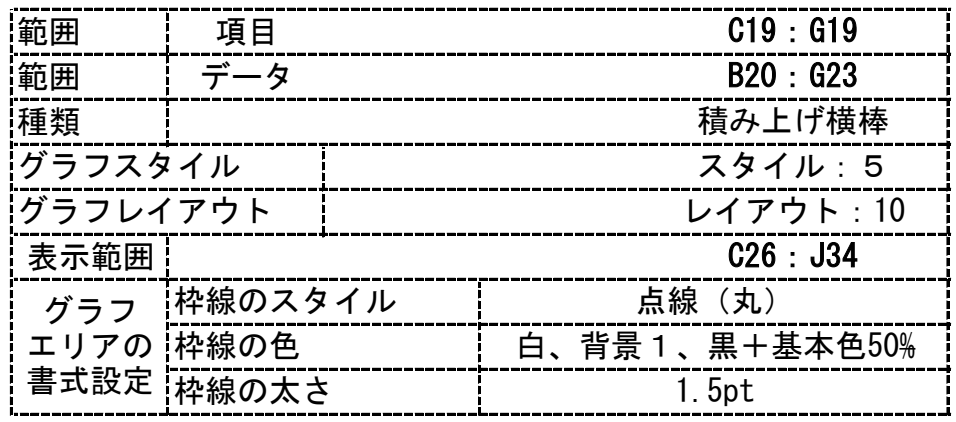

④ 画像 イラスト画像《205》

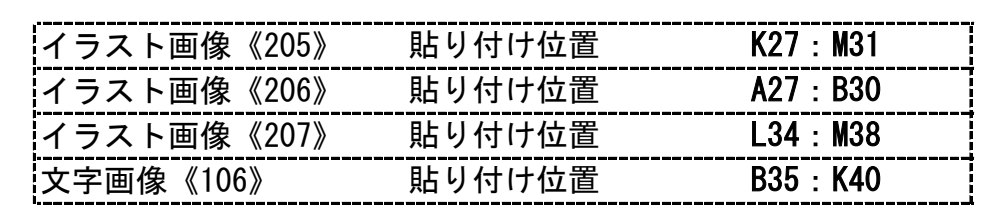

<出力例>

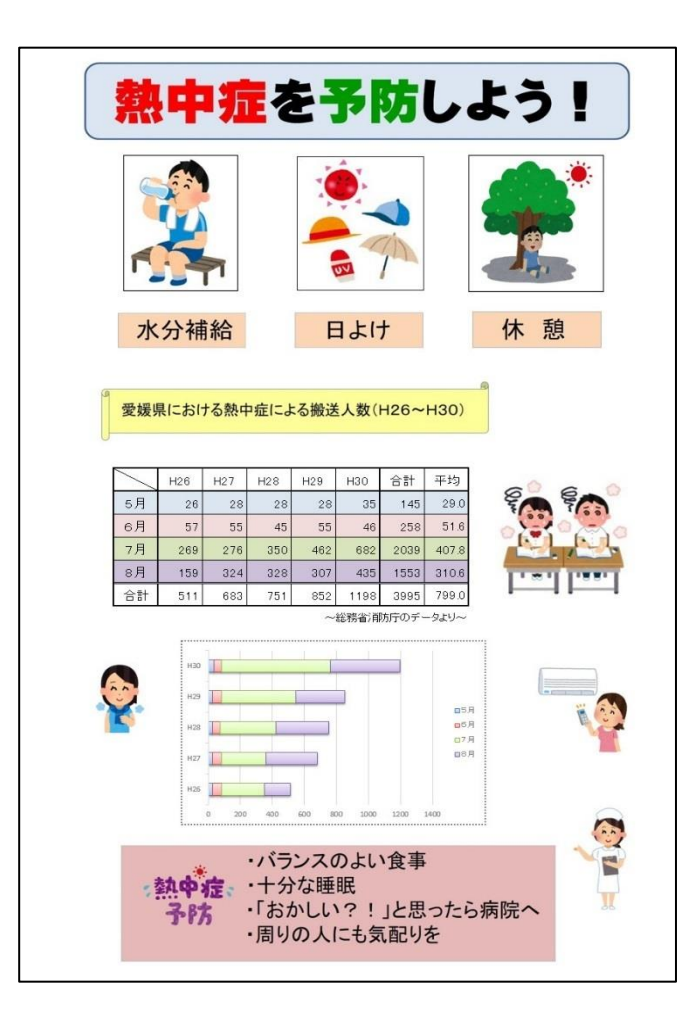

 $N-(2)-6-14$  50

総合問題5 データフォルダ内の画像一覧(サイズは実際と違います)

文字画像《101》

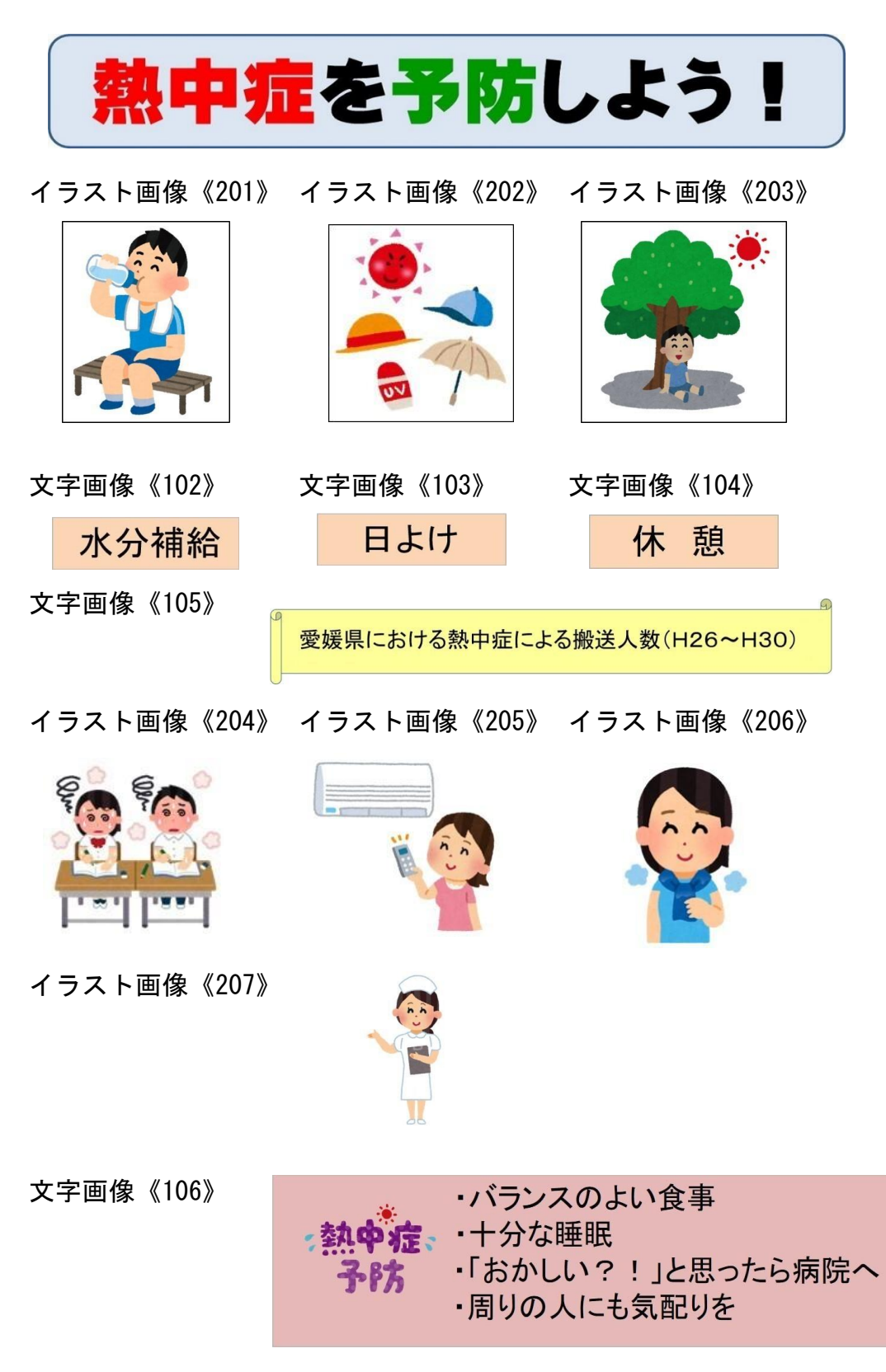

文書 ぶ ん し ょ 作成 さ く せ い 総合 そ う ご う 問題 も ん だ い 6 (第 だ い 12回 か い 技能 ぎ の う 検定 け ん て い 問題 も ん だ い ) (Excel2016で作成 さ く せい )

〈問題〉

※セルの標準の幅は、<u>64ピクセル</u>とする。 ※セルの標準の高さは、<u>33ピクセル</u>とする。 ※検定時間は、30分とする。ただし、印刷は検定時間外とする。 ■※<sup>がぞぅ</sup><br>※画像は、データフォルダ内の画像を使用すること。解答は解答シートにすること。 <出力例>を参照し、<処理条件>に従って文書を作成し、印刷しなさい。

〈処理条件〉

① 画像

② 表

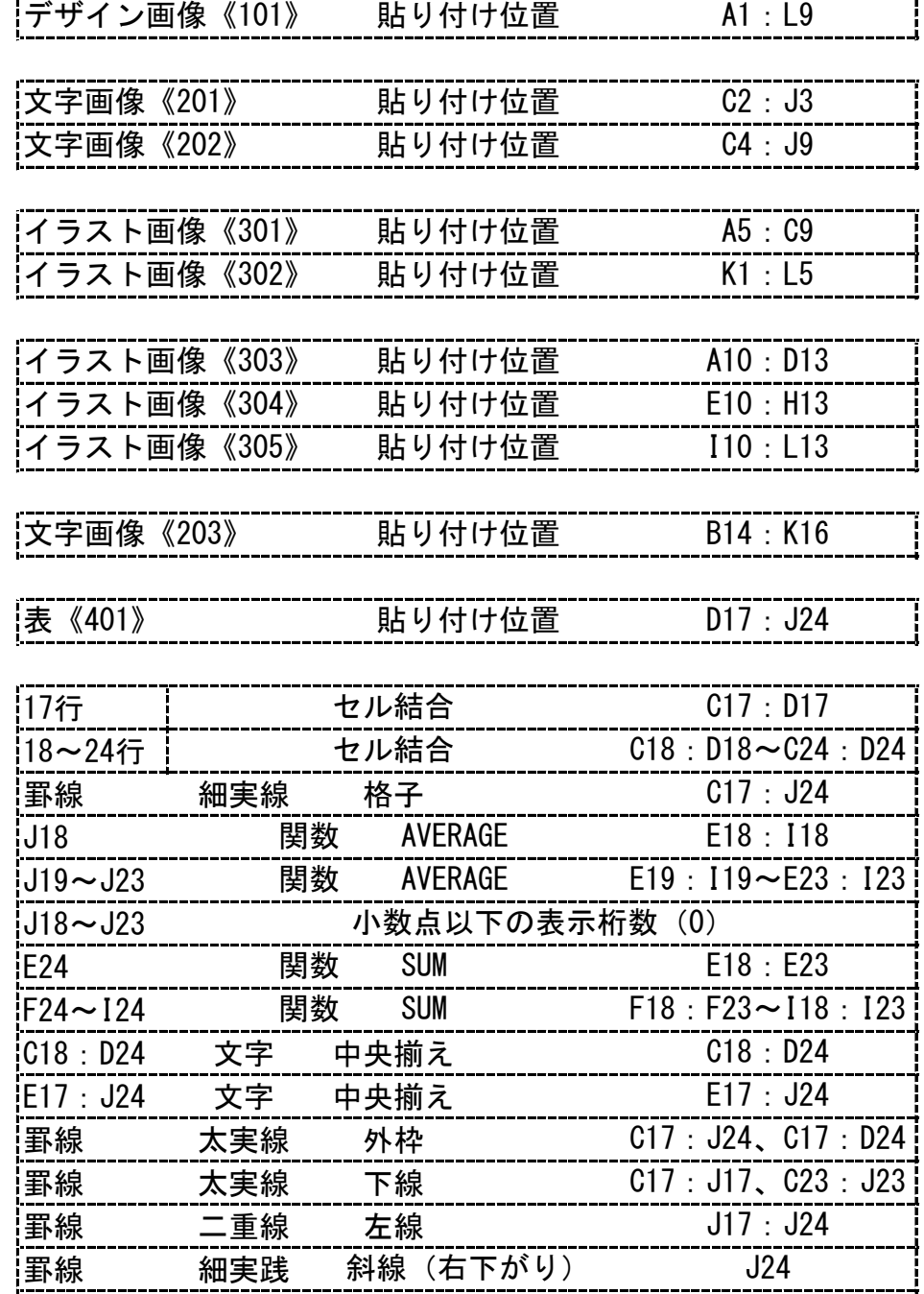

÷÷

② 表

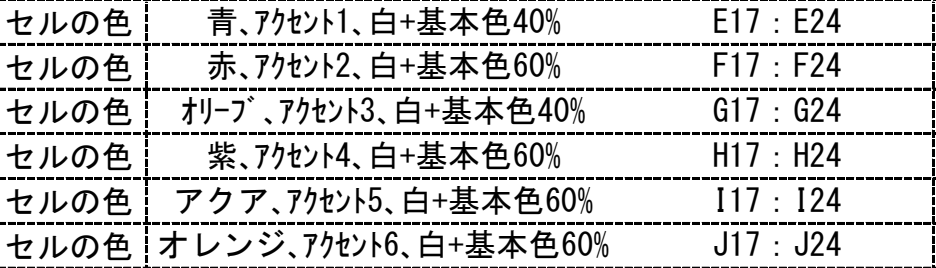

③ グラフ

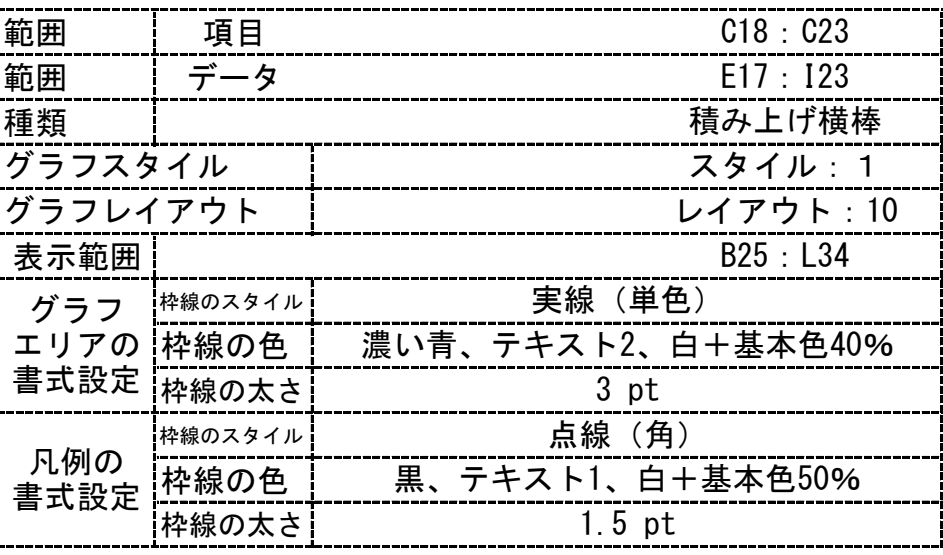

④ 画像 文字画像《204》

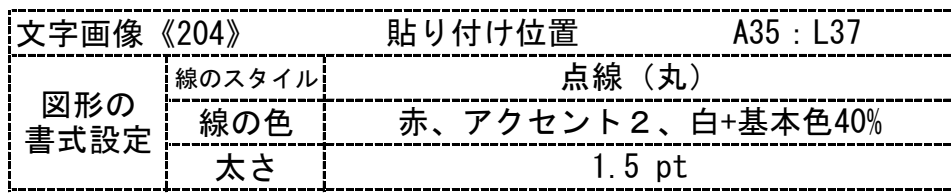

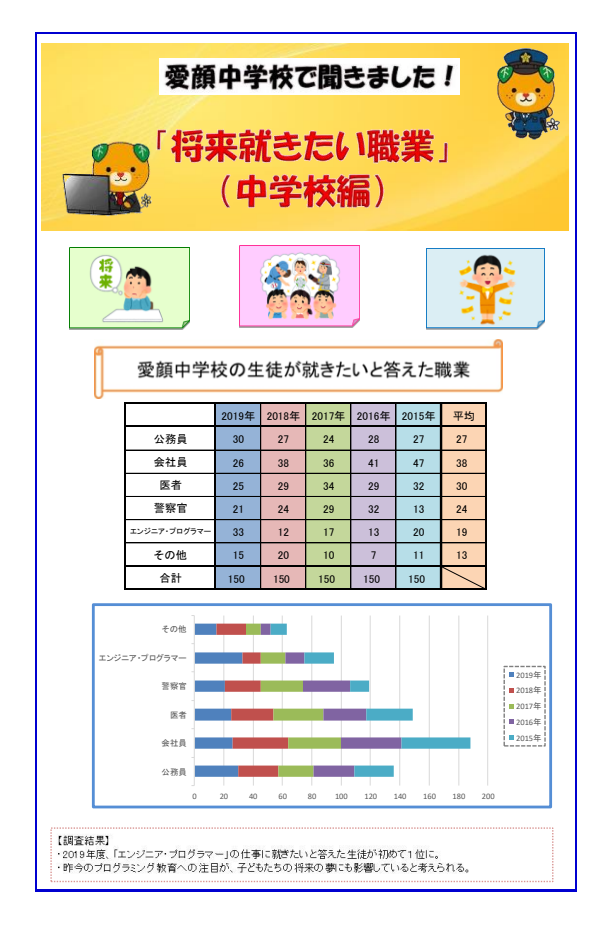

総合問題6 データフォルダ内の画像一覧(サイズは実際と違います)

文字画像《101》 文字画像《201》 愛顔中学校で聞きました! 文字画像《202》 「将来就きたい職業」 (中学校編) イラスト画像《301》 イラスト画像《302》 イラスト画像《303》 イラスト画像《304》 イラスト画像《305》

文字画像《203》

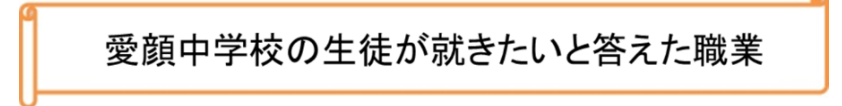

### 文字画像《204》

#### 【調査結果】

- ・2019年度、「エンジニア・プログラマー」の仕事に就きたいと答えた生徒が初めて1位に。
- ・昨今のブログラミング教育への注目が、子どもたちの将来の夢にも影響していると考えられる。

文書作成 ぶ ん し ょ さ く せ い 総合問題 そ う ご う も ん だ い 7(第 だ い 14回 か い 技能検定問題 ぎ の う け ん て い も ん だ い ) (Excel2016で作成 さ く せい )

### 〈問題〉

※セルの標準の幅は、<u>64ピクセル</u>とする。 ※セルの標準の高さは、<u>33ピクセル</u>とする。 ※検定時間は、30分とする。ただし、印刷は検定時間外とする。 <出力例 しゅつりょくれい >を参照 さんしょう し、<処理 し ょ り 条件 じょうけん >に従 したが って文書 ぶんしょ を作成 さ く せい し、印刷 いんさつ しなさい。

■※<sup>がぞぅ</sup><br>※画像は、データフォルダ内の画像を使用すること。解答は解答シートにすること。

### 〈処理条件〉

① 画像

デザイン画像《101》 貼り付け位置 A1:L7

| - « 201 » |        | $11 - 14$ |
|-----------|--------|-----------|
| 又字画像《202》 | 貼り付け位置 | C3 : K7   |
| 又字画像《203》 |        | B12 : J14 |

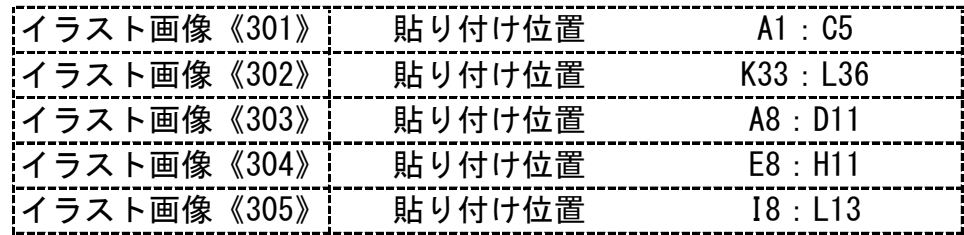

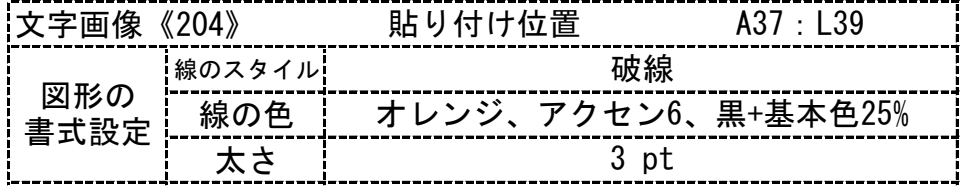

② 表 表《401》

貼り付け位置 B15:K25

| 15行             | セル結合             | A15 : B15                  |
|-----------------|------------------|----------------------------|
| 16~22行          | セル結合             | $A16 : B16 \sim A24 : B24$ |
| 罫線              | 細実線<br>格子        | A15 : K25                  |
| C22             | 関数<br><b>SUM</b> | C16 : C21                  |
| $D22 - K22$     | 関数<br><b>SUM</b> | $D16 : D21 \sim K16 : K21$ |
| $C22 - K22$     |                  | 小数点以下の表示桁数 (1)             |
| C <sub>23</sub> | <b>SUM</b><br>関数 | C16: C19                   |
| G23             | 関数<br><b>SUM</b> | G16:G19                    |
| K23             | <b>SUM</b><br>関数 | K16 : K19                  |
| C <sub>24</sub> | 関数<br><b>SUM</b> | C20 : C21                  |
| G24             | 関数<br><b>SUM</b> | G20 : G21                  |
| K24             | 関数<br><b>SUM</b> | K20 : K21                  |
| C23: K24        |                  | 小数点以下の表示桁数 (1)             |
| A16 : A24       | 文字<br>中央揃え       |                            |

② 表

| IC15:K15 | 文字  | 中央揃え |                           |
|----------|-----|------|---------------------------|
| C16:K25  | 文字  | 右揃え  |                           |
| 罫線       | 枠なし |      | A25 : K25                 |
| 罫線       | 太実線 | 外枠   | $A15 : K24$ , $A16 : K21$ |
| 罫線       | 太実線 | 左線   | C15 : C24                 |
| 罫線       | 二重線 | 下線   | $A22 \cdot K22$           |

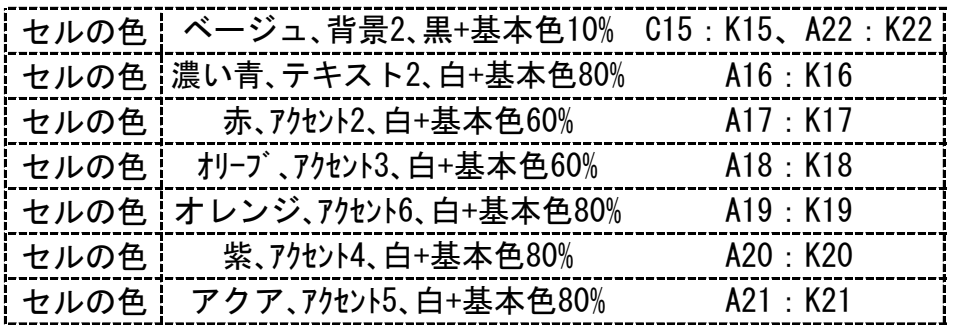

③ グラフ

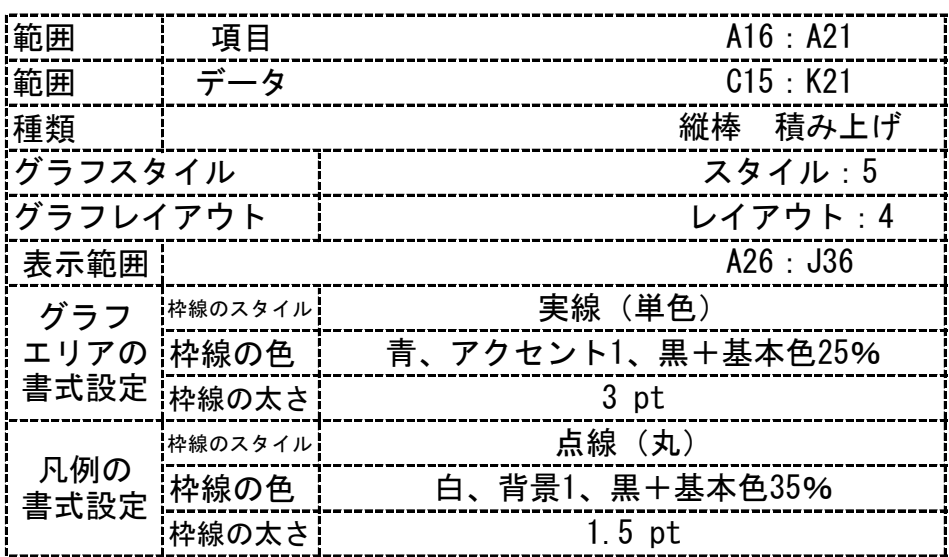

<出力例>

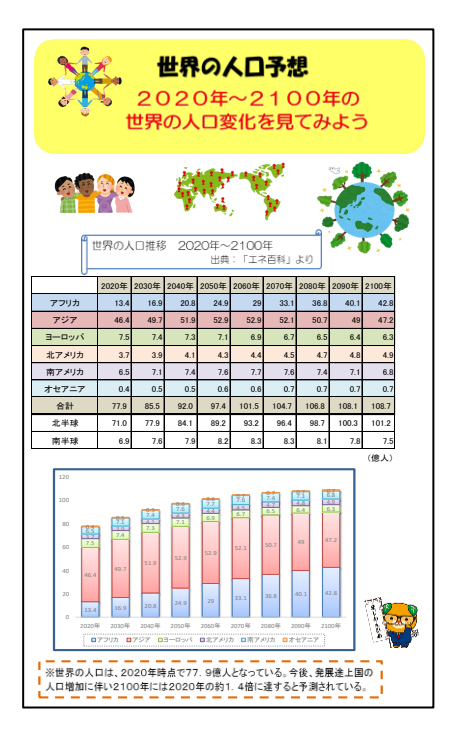

 $N-(2)-6-20$  56

総合問題7 データフォルダ内の画像一覧(サイズは実際と違います)

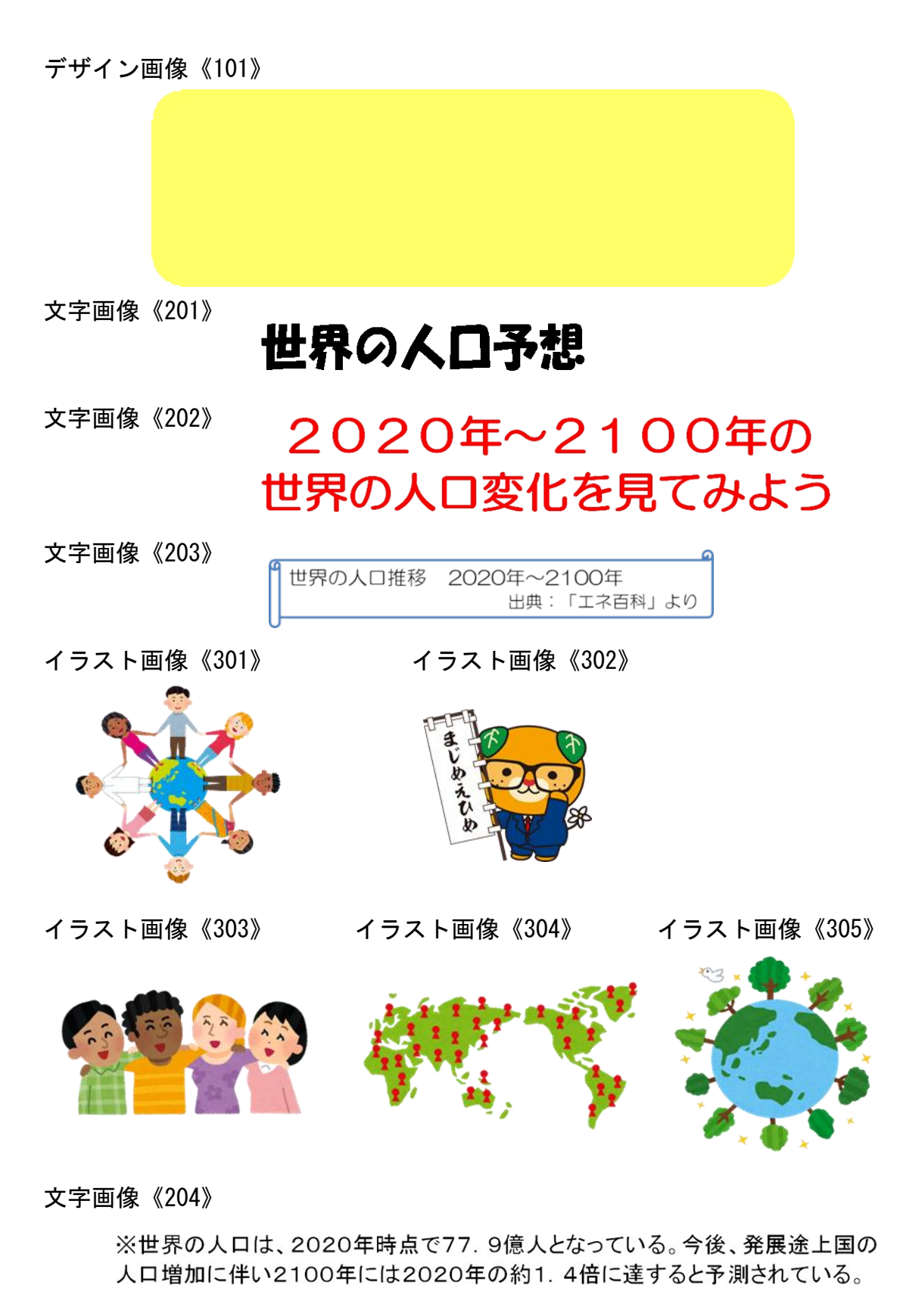

# 文書 ぶ ん し ょ 作成 さ く せ い 総合 そ う ご う 問題 も ん だ い 8 (Excel2016で作成 さ く せ い )

### 〈問題〉

※セルの標準の幅は、<u>62ピクセル</u>とする。 ※セルの標準の高さは、<u>36ピクセル</u>とする。 ○じっりょい。 → しょりはっけん → しょがって文書を作成し、比記しなさい。 <出力例>を参照し、<処理条件>に従って文書を作成し、印刷しなさい。

、<sub>がないじかん</sub><br>※検定時間は、30分とする。ただし、印刷は検定時間外とする。

■※画像は、データフォルダ内の画像を使用すること。解答は解答シートにすること。

〈処理条件〉

① 画像

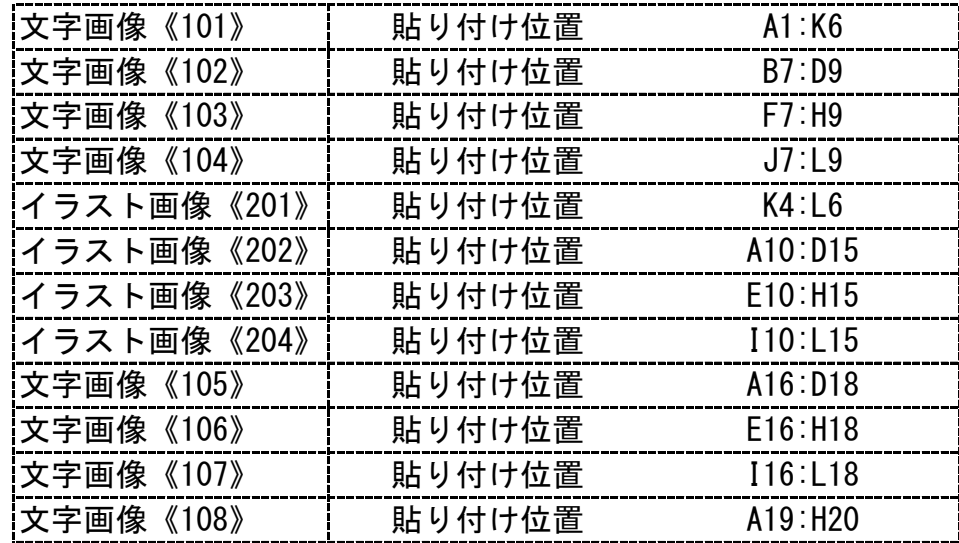

② 表

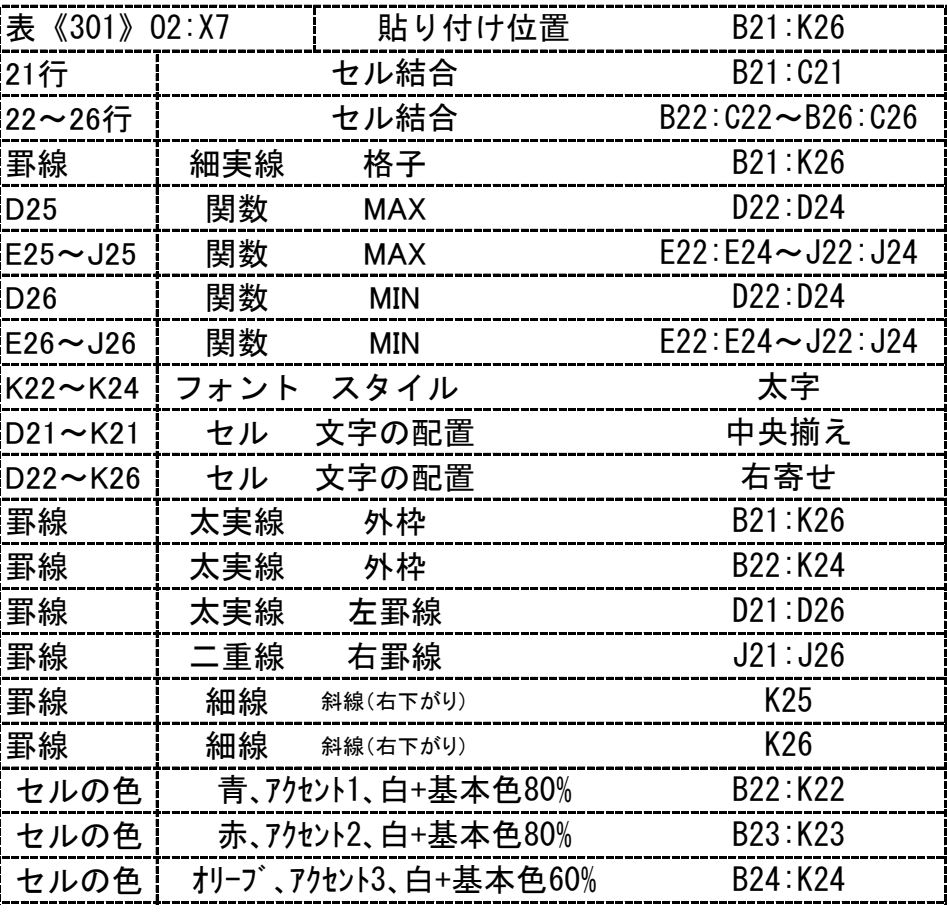

## ③ グラフ

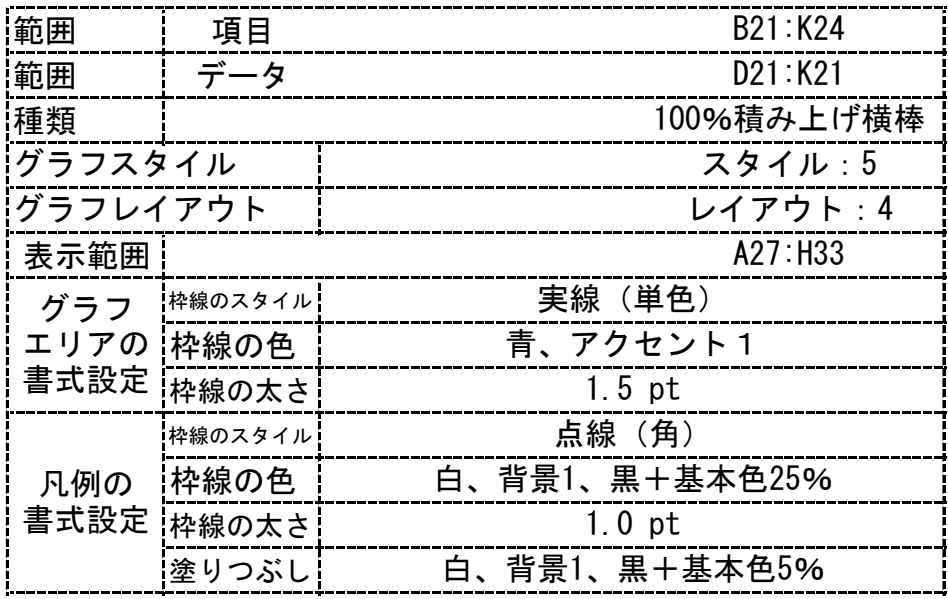

④ 画像

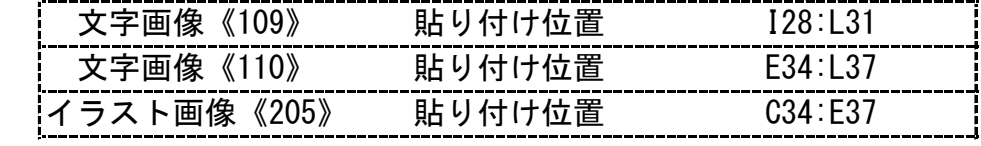

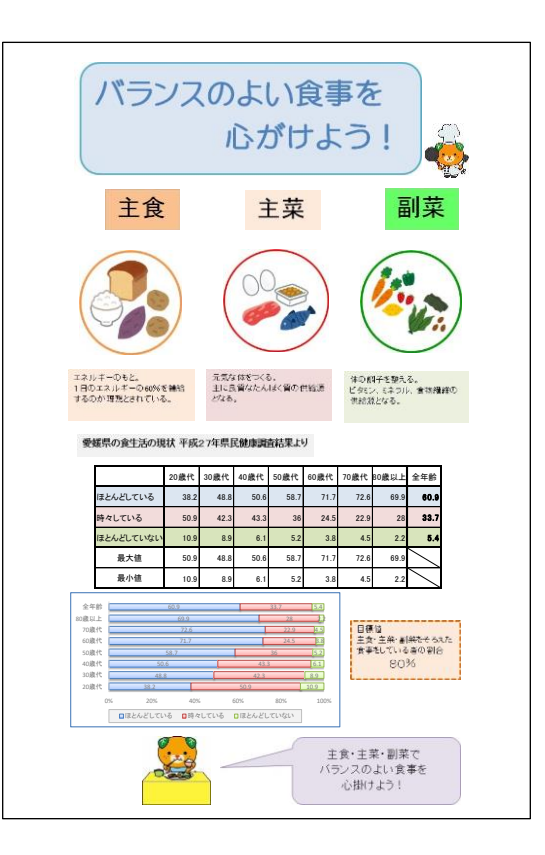

総合問題8 データフォルダ内の画像一覧(サイズは実際と違います)

文字画像《101》

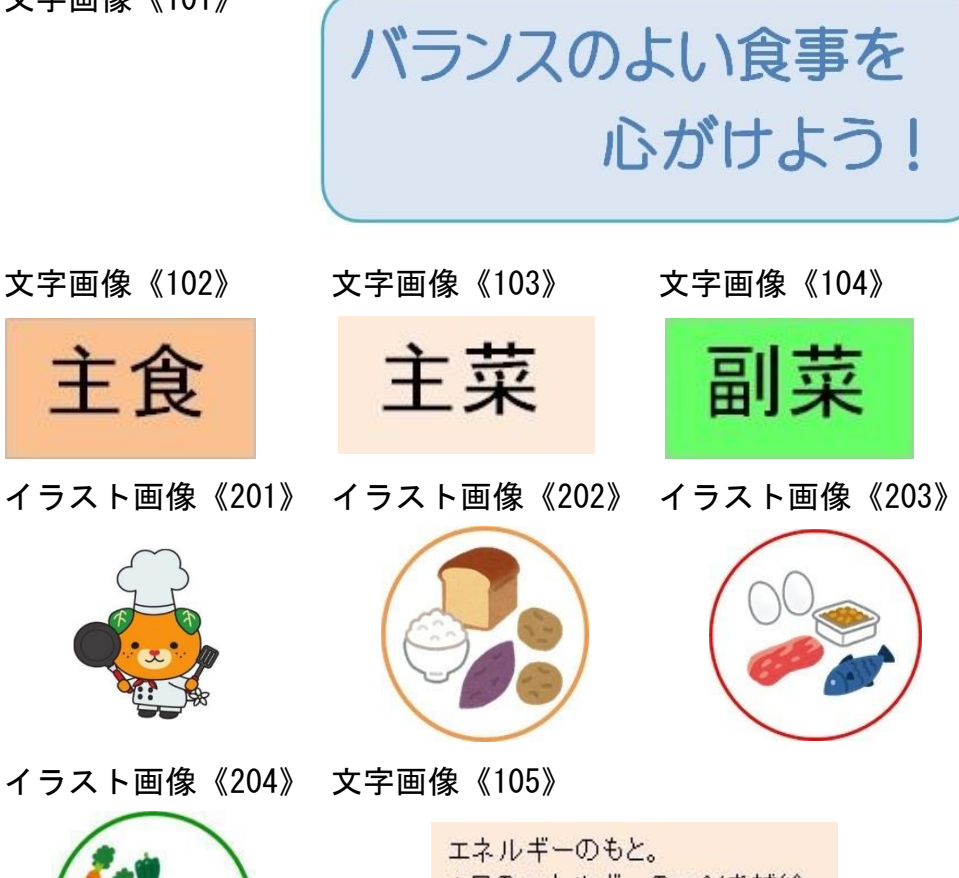

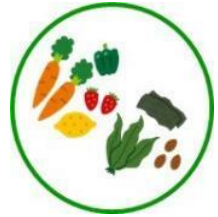

1日のエネルギーの60%を補給 するのが理想とされている。

元気な体をつくる。 主に良質なたんぱく質の供給源 となる。

文字画像《106》 文字画像《107》

体の調子を整える。 ビタミン、ミネラル、食物繊維の 供給源となる。

文字画像《108》

愛媛県の食生活の現状 平成27年県民健康調査結果より

文字画像《109》 文字画像《108》

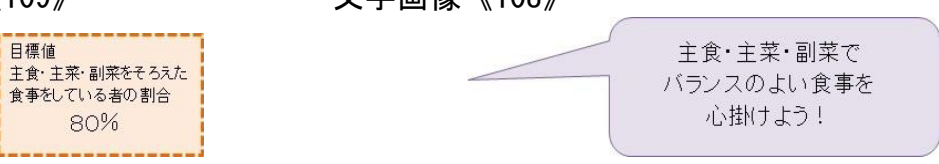

文書 ぶ ん し ょ 作成 さ く せ い 総合 そ う ご う 問題 も ん だ い 9 (第 だ い 15回 か い 技能 ぎ の う 検定 け ん て い 問題 も ん だ い ) (Excel2016で作成 さ く せ い )

〈問題〉

※セルの標準の幅は、<u>64ピクセル</u>とする。 ※セルの標準の高さは、<u>33ピクセル</u>とする。 、<sub>はないじかん</sub><br>※検定時間は、30分とする。ただし、印刷は検定時間外とする。 ○しょう。<br><出力例>を参照し、<処理条件>に従って文書を作成し、印刷しなさい。

■※<sup>がぞぅ</sup><br>※画像は、データフォルダ内の画像を使用すること。解答は解答シートにすること。

〈処理条件〉 ① 画像

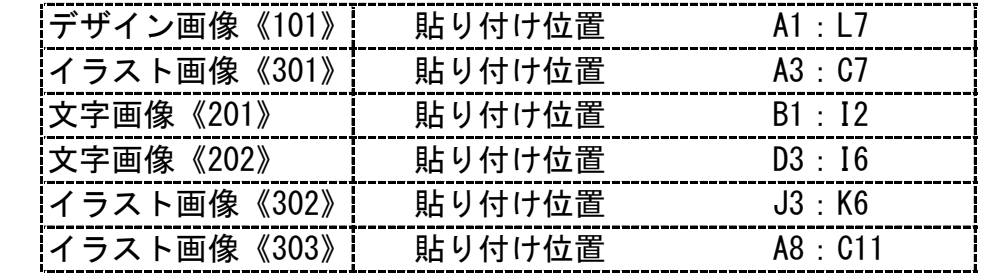

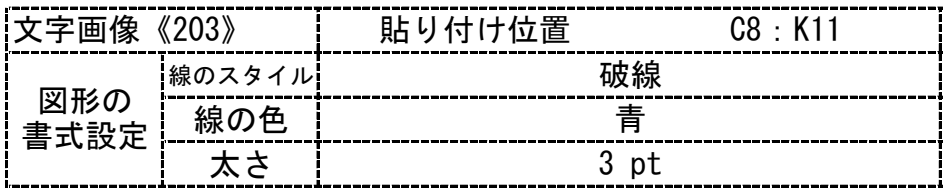

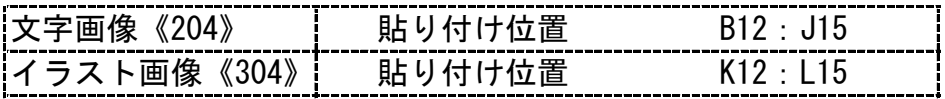

② 表 表《401》

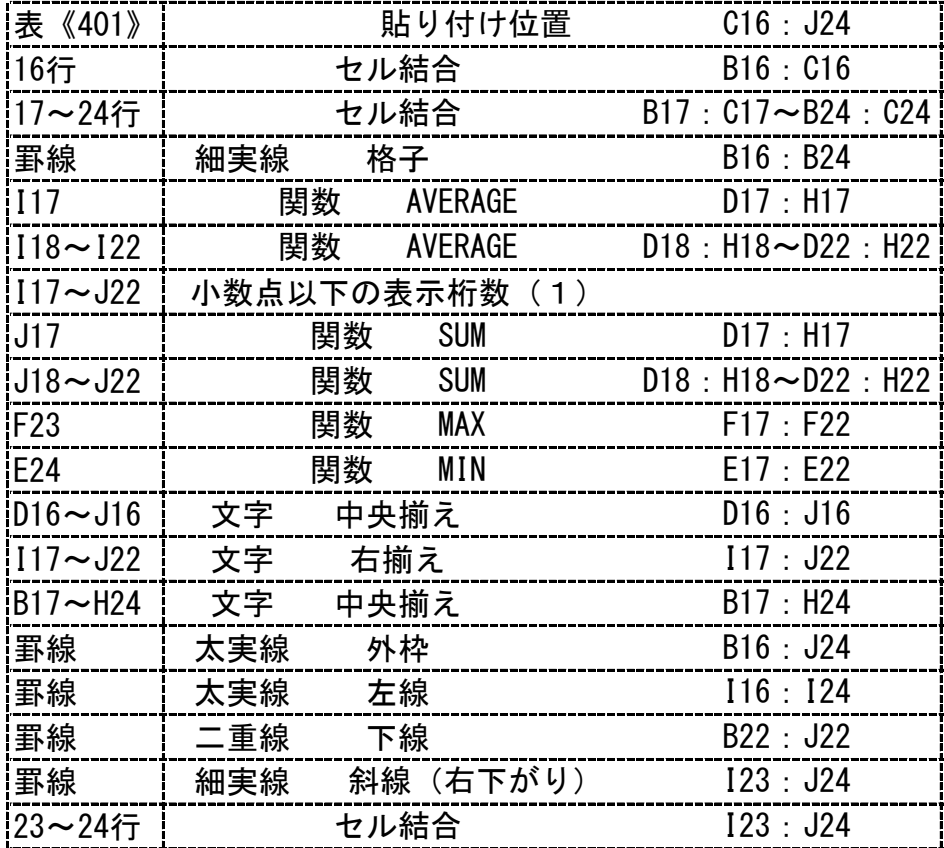

② 表

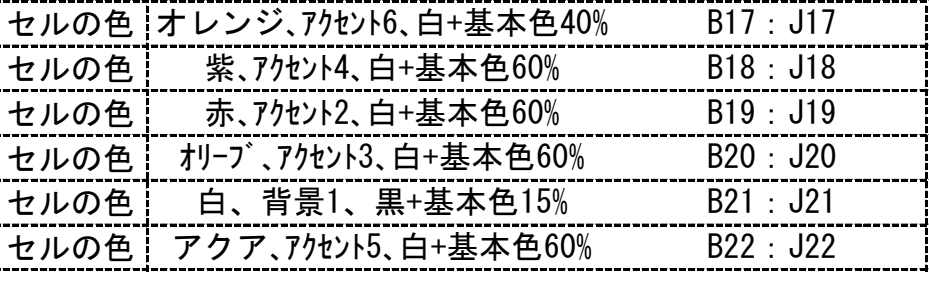

③ グラフ

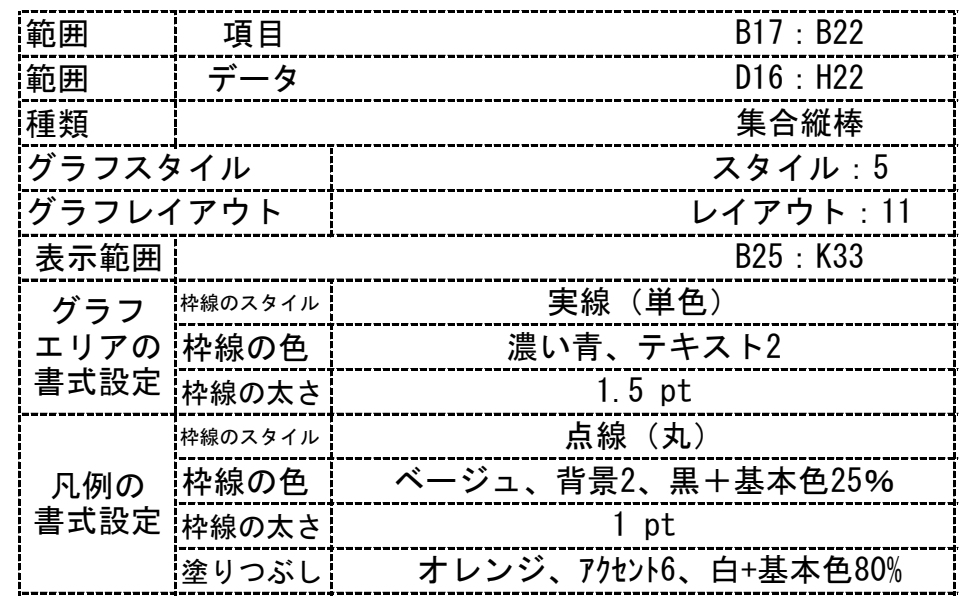

文字画像《205》 貼り付け位置 D34:L37

————————————————————<br>イラスト画像《305》 貼り付け位置 A34:D37

④ 画像

### <出力例>

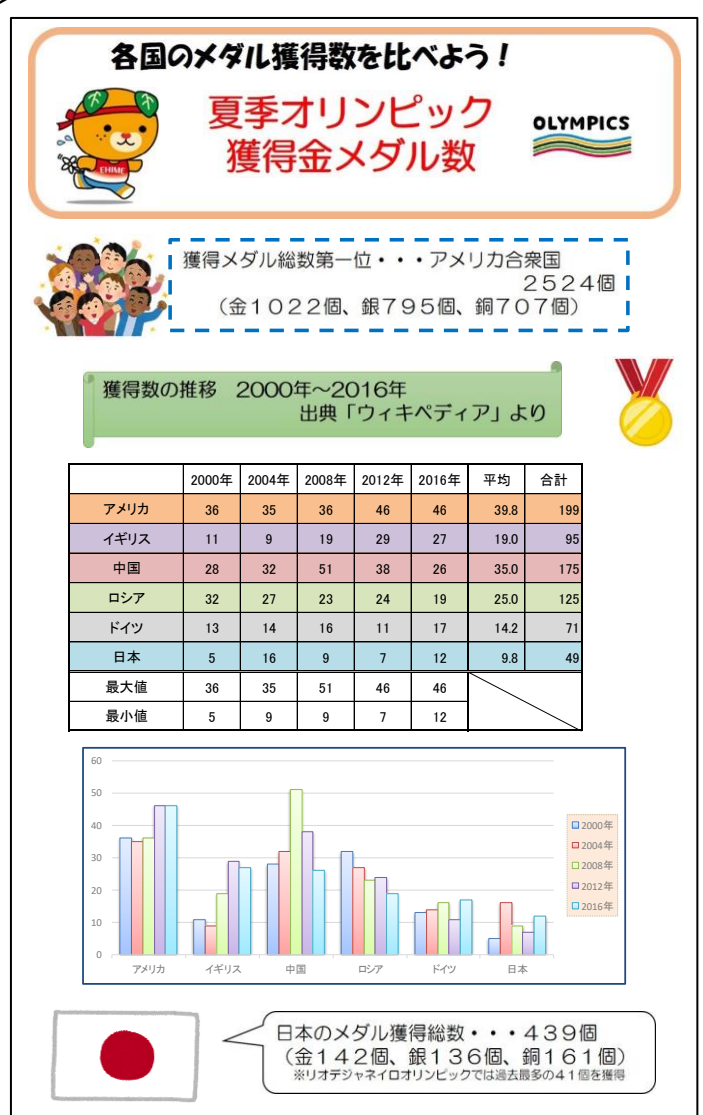

 $N-(2)-6-26$  62

総合問題9 データフォルダ内の画像一覧(サイズは実際と違います)

デザイン画像《101》

各国のメダル獲得数を比べよう! 夏季オリンピック

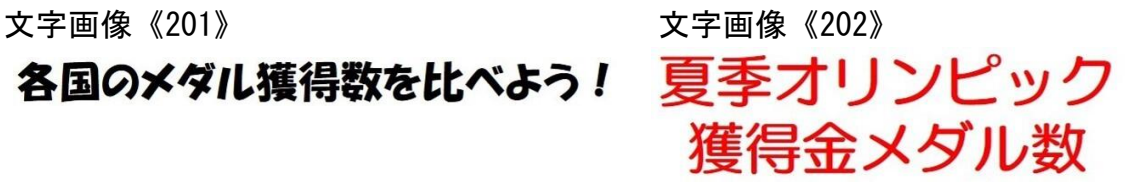

イラスト画像《301》 イラスト画像《302》 イラスト画像《303》

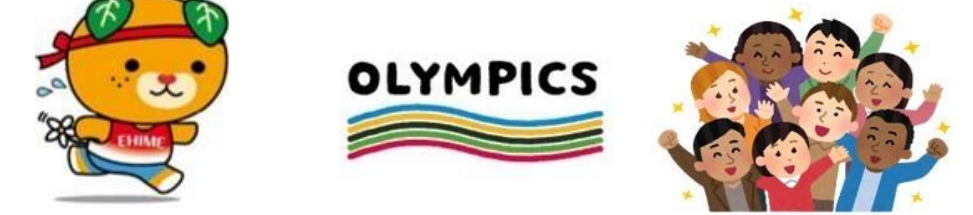

文字画像《203》

獲得メダル総数第一位・・・アメリカ合衆国 2524個 (金1022個、銀795個、銅707個)

文字画像《204》 獲得数の推移 2000年~2016年 出典「ウィキペディア」より イラスト画像《304》 イラスト画像《305》 文字画像《205》 日本のメダル獲得総数・・・439個 (金142個、銀136個、銅161個) ※リオデジャネイロオリンピックでは過去最多の41個を獲得

※んじまくせい そうごもだい (第16回 抜能検定問題) (Excel2016で作成)

〈問題〉

※セルの標準の幅は、<u>70ピクセル</u>とする。 ※セルの標準の高さは、<u>30ピクセル</u>とする。 ※検定時間は、30分とする。ただし、印刷は検定時間外とする。 ■※画像は、データフォルダ内の画像を使用すること。解答は解答シートにすること。 <出力例>を参照し、<処理条件>に従って文書を作成し、印刷しなさい。

〈処理条件〉

 $(1)$ 画像

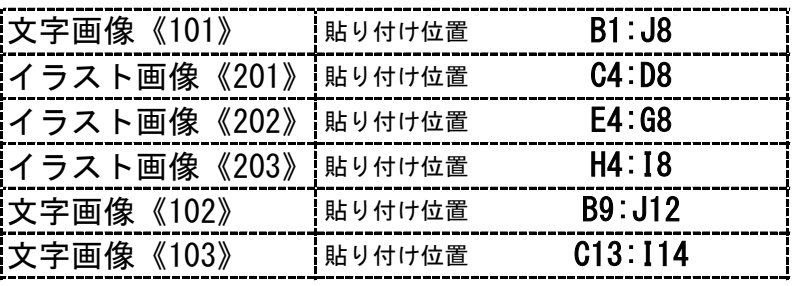

(2) 表 | 表 《401》 | まちゃっと おり付け位置

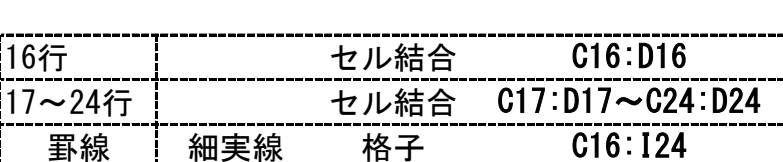

D15:I24

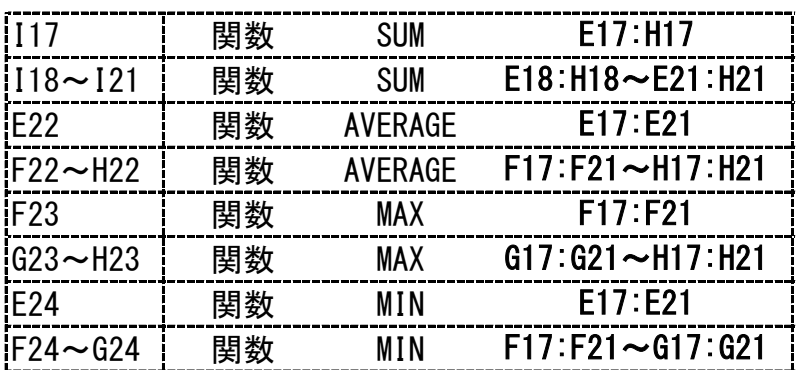

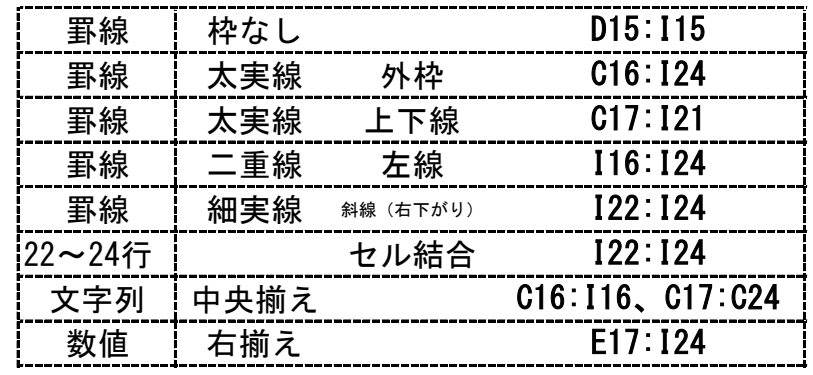

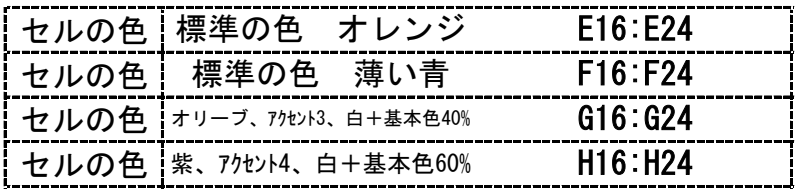

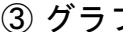

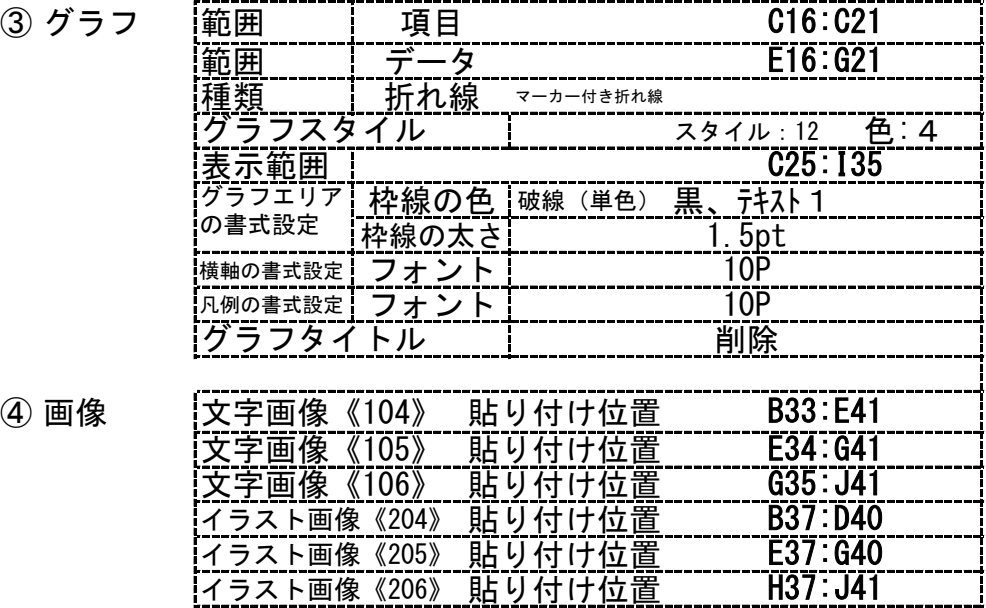

④ 画像

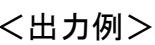

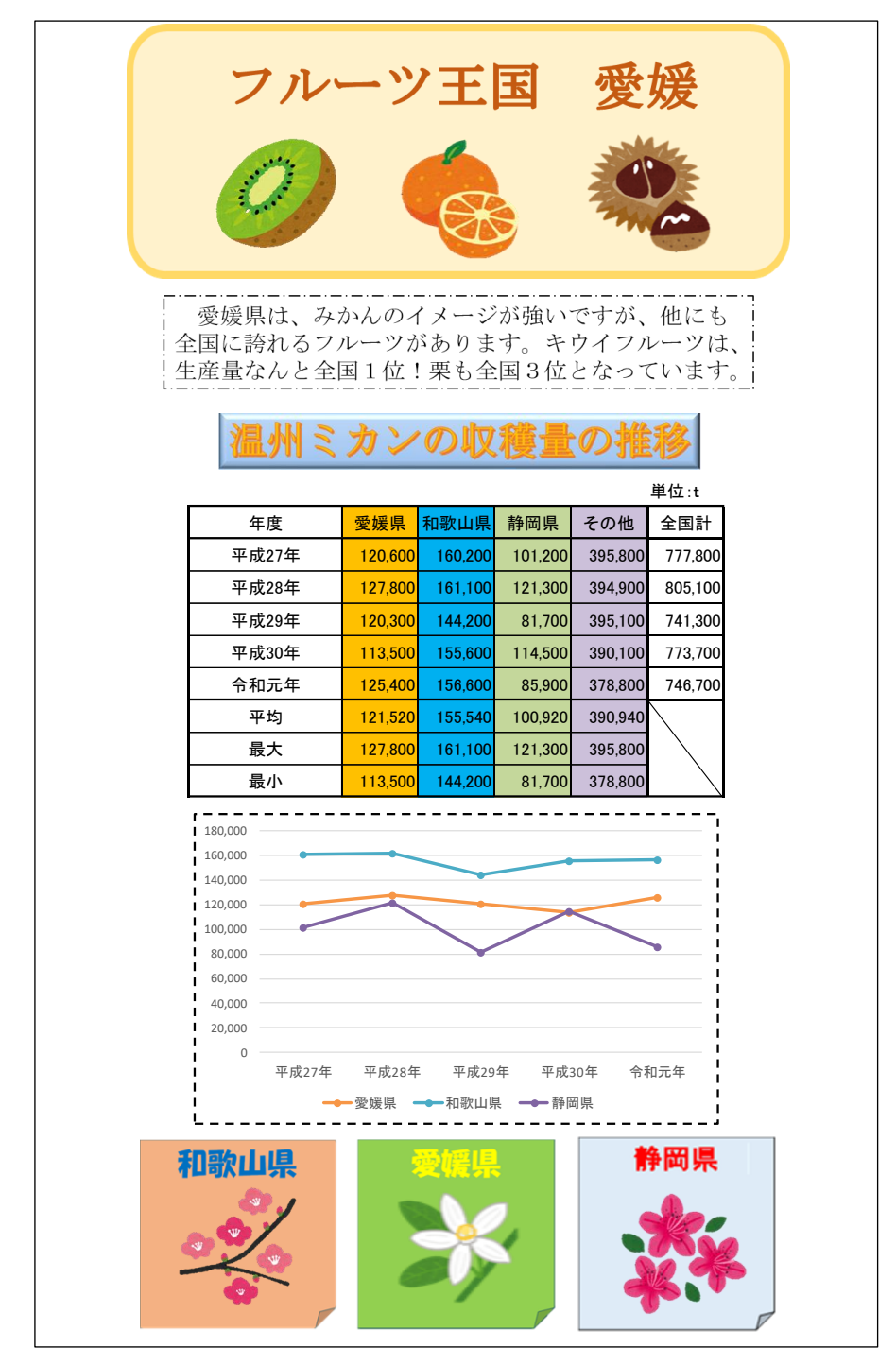

総合問題10 データフォルダ内の画像一覧(サイズは実際と違います)

文字画像《101》

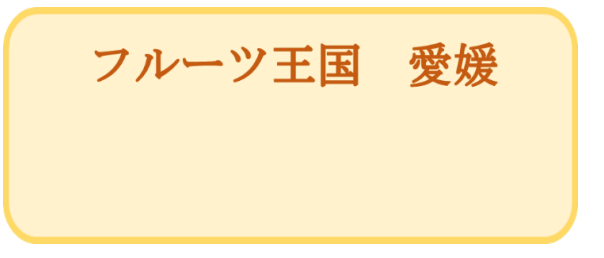

文字画像《102》

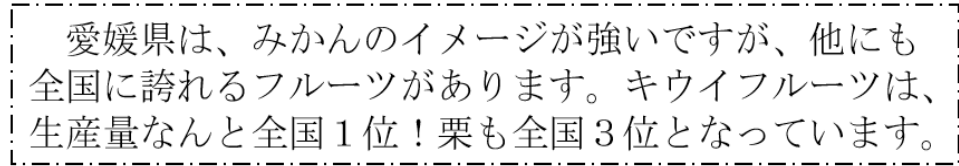

文字画像《102》

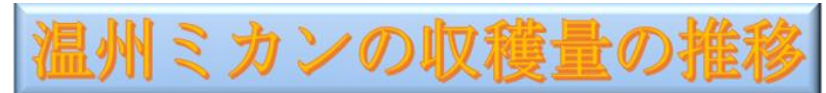

イラスト画像《201》 イラスト画像《202》 イラスト画像《203》

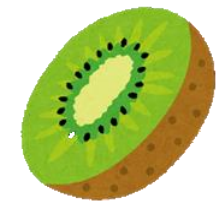

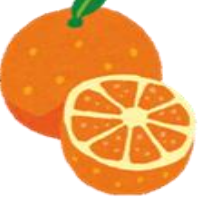

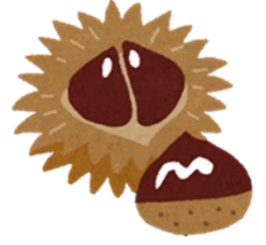

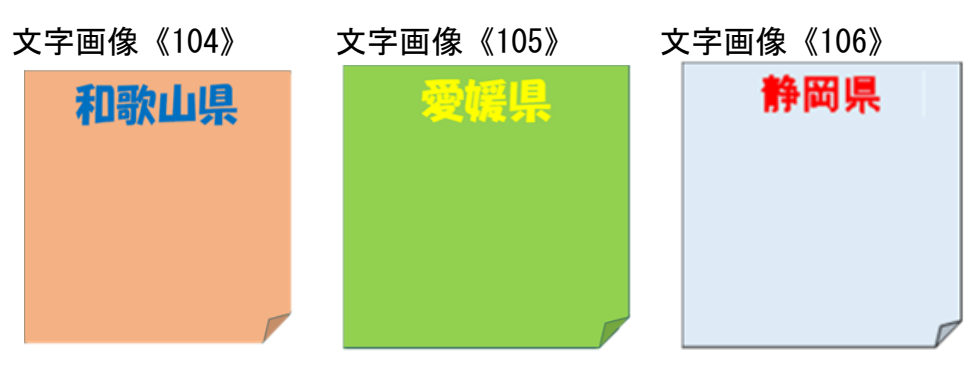

イラスト画像《204》 イラスト画像《205》 イラスト画像《206》

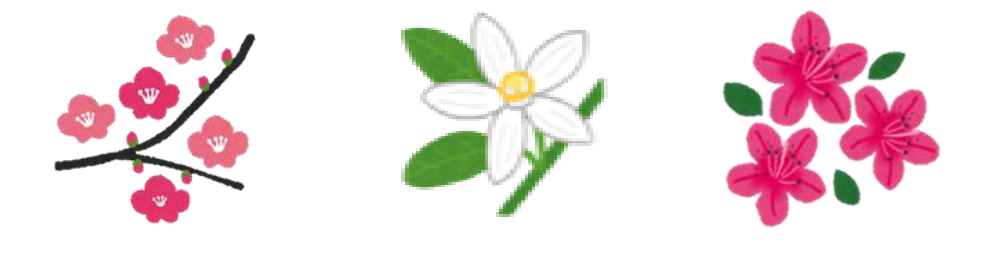

文書 ぶ ん し ょ 作成 さ く せ い 総合 そ う ご う 問題 も ん だ い 11 (第 だ い 17回 か い 技能検定 ぎ の う け ん て い 問題 も ん だ い ) (Excel2016で作成 さ く せ い )

〈問題〉

※セルの標準の幅は、<u>70ピクセル</u>とする。 ※セルの標準の高さは、<u>30ピクセル</u>とする。 ※検定時間は、30分とする。ただし、印刷は検定時間外とする。 <出力例>を参照し、<処理条件>に従って文書を作成し、印刷しなさい。

■※画像は、データフォルダ内の画像を使用すること。解答は解答シートにすること。

〈処理条件〉

 $(1)$  画像

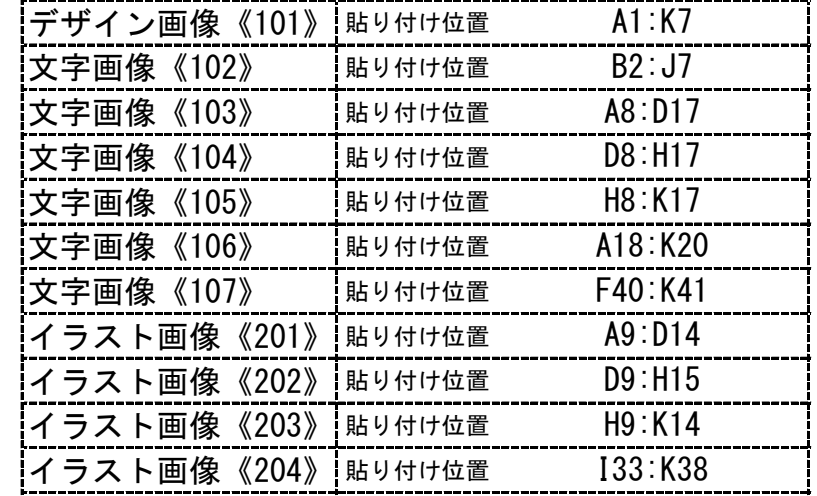

 $(2)$  図形描画

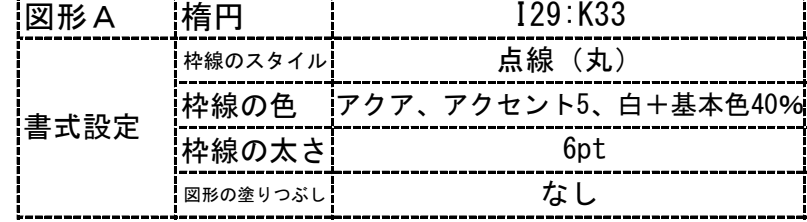

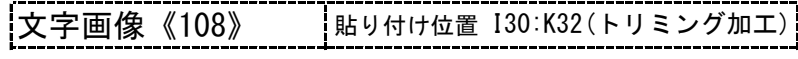

書式設定 グループ化 図形A:文字画像《108》

3 表 |表《401》 | 貼り付け位置 I22 関数 AVERAGE I23~I27 関数 AVERAGE J22 関数 RANK J23 関数 RANK J24 関数 RANK J25 関数 RANK C22:H22 C23:H23~C27:H27 I22,I22:I27 I25,I22:I27 I24,I22:I27 I23,I22:I27 B21:J27

> J26 関数 RANK J27 関数 RANK

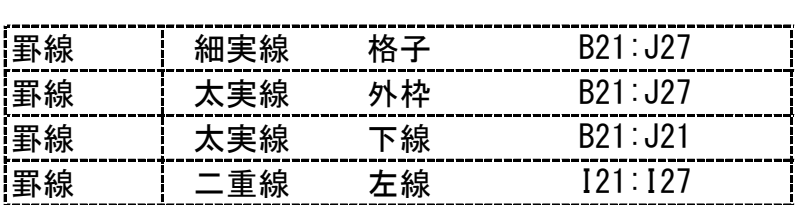

I26,I22:I27 I27,I22:I27

<sup>(3)</sup> 表

| 中央揃え    |      | B21:B27, C21:121, J21:J27  |
|---------|------|----------------------------|
| 太字      |      | B21 B27, C21 I21, J21 J27  |
| フォントサイズ | 14pt | B21: B27、C21: I21、J21: J27 |
| 右端揃え    |      | C22:127                    |
|         |      | C22:127                    |
|         |      | フォントサイズ 11pt               |

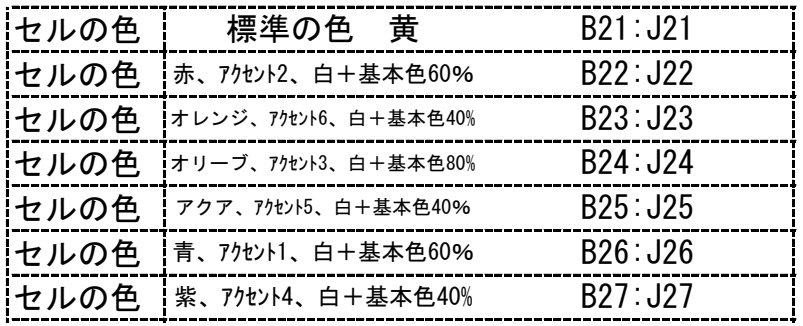

**4** グラフ

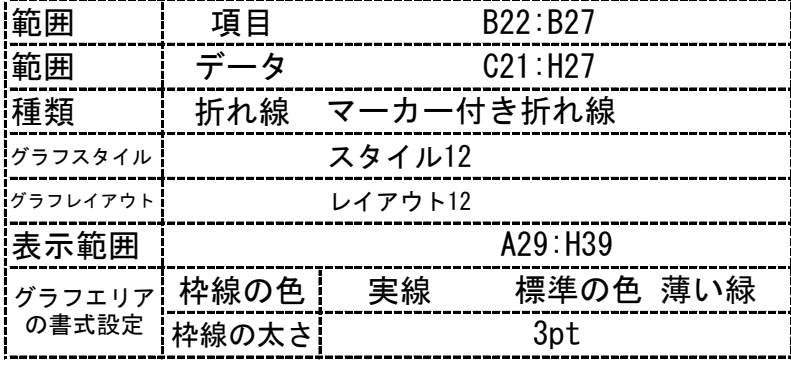

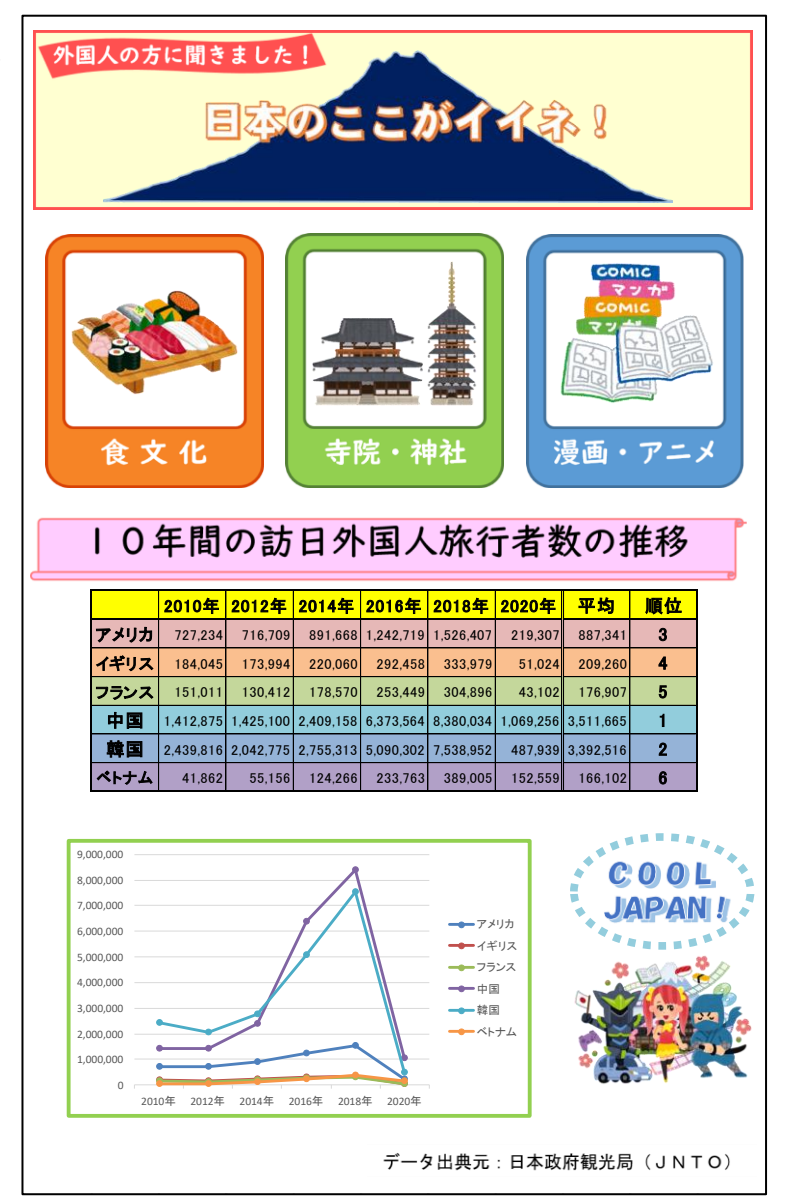

デザイン画像《101》 外国人の方に聞きました! 文字画像《102》 目本のここがイイネ! 文字画像《103》 文字画像《104》 文字画像《105》 漫画・アニメ 食文化 寺院・神社

文字画像《106》

10年間の訪日外国人旅行者数の推移

文字画像《107》

データ出典元:日本政府観光局 (JNTO)

文字画像《108》 イラスト画像《201》  $C$ 00L **JAPAN!** イラスト画像《202》 イラスト画像《203》 イラスト画像《204》 COMIC  $\frac{1}{2}$ <u>nu</u>

69  $N-(2)-6-33$ 

# 文書 ぶ ん し ょ 作成 さ く せ い 総合問題 そ う ご う も ん だ い 12 (第 だ い 18回 か い 技能検定 ぎ の う け ん て い 問題 も ん だ い ) (Excel2016で作成 さ く せ い )

〈問題〉

※セルの標準の幅は、<u>64ピクセル</u>とする。 ※セルの標準の高さは、<u>33ピクセル</u>とする。 ─ ※なびじゕん<br>※検定時間は、30分とする。ただし、印刷は検定時間外とする。 ○じっしょう。 しょりじっけん とばって文書を作成し、比詞しなさい。 く出力例>を参照し、<処理条件>に従って文書を作成し、印刷しなさい。

■※画像は、データフォルダ内の画像を使用すること。解答は解答シートにすること。

〈処理条件〉

① 画像

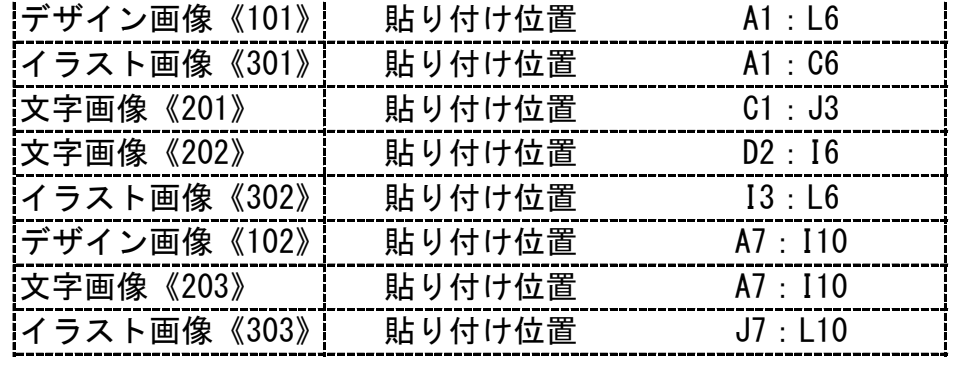

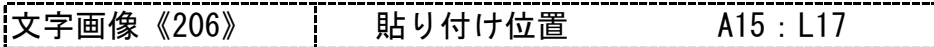

② 図形描画

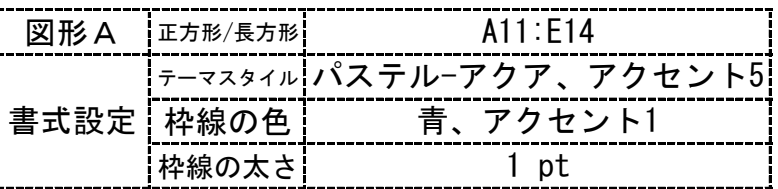

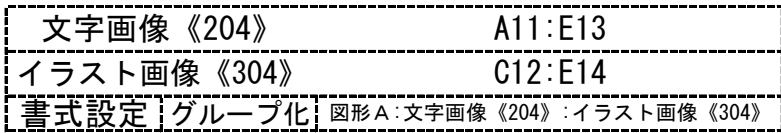

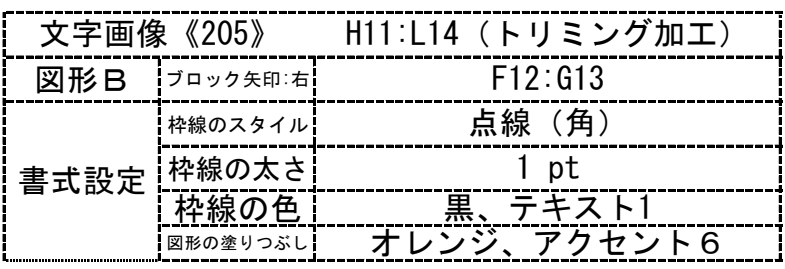

③ 表 表《401》

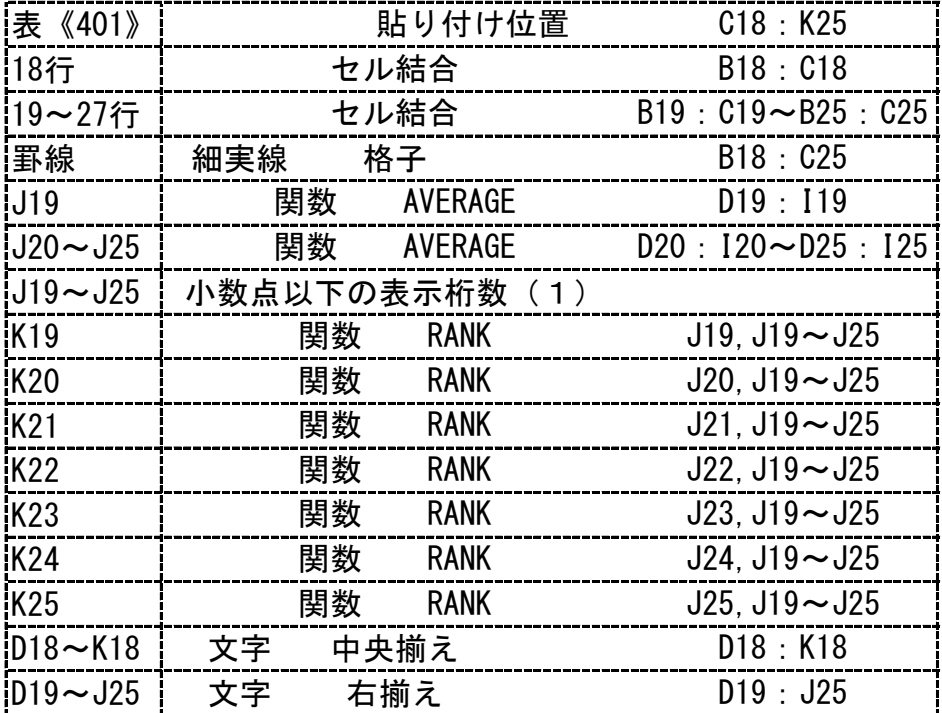

3 表

| iB19~B25 i   文字 |     | 中央揃え | $B19 \cdot B25$ |
|-----------------|-----|------|-----------------|
| K19~K25   文字    |     | 中央揃え | $K19 \cdot K25$ |
| !罫線             | 二重線 | 左線   | D18: D25        |
| 罫線              | 二重線 | 右線   | 118:125         |

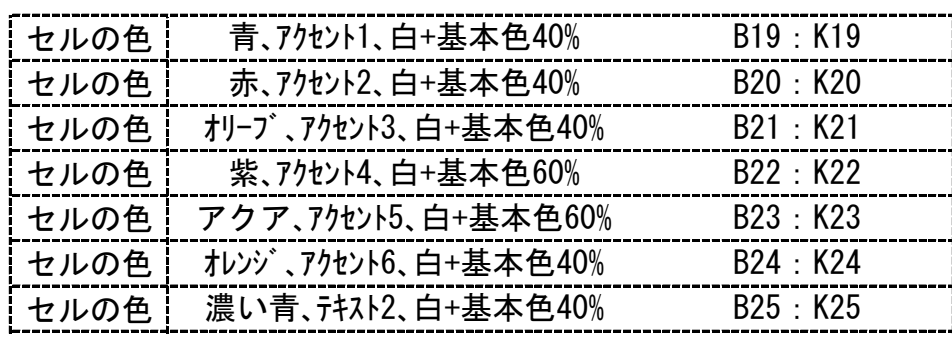

④ グラフ

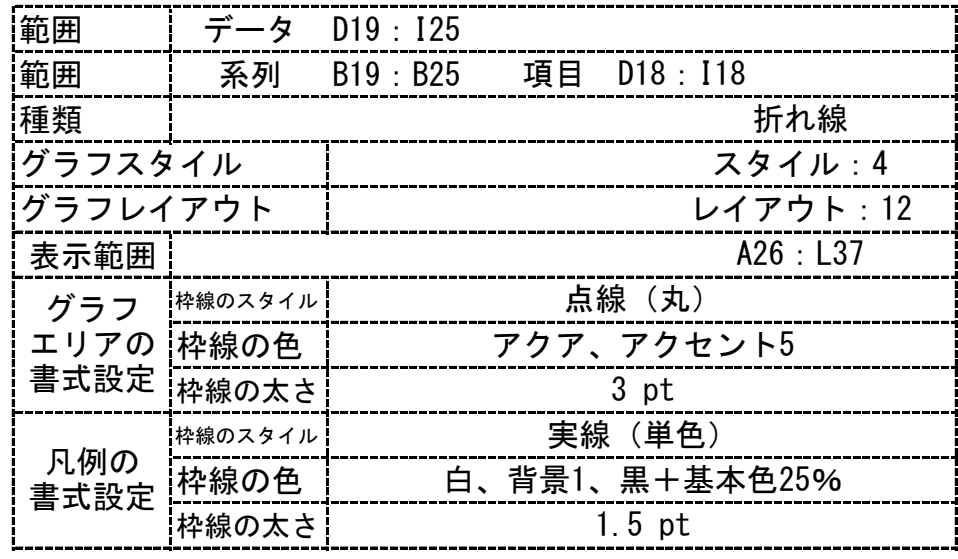

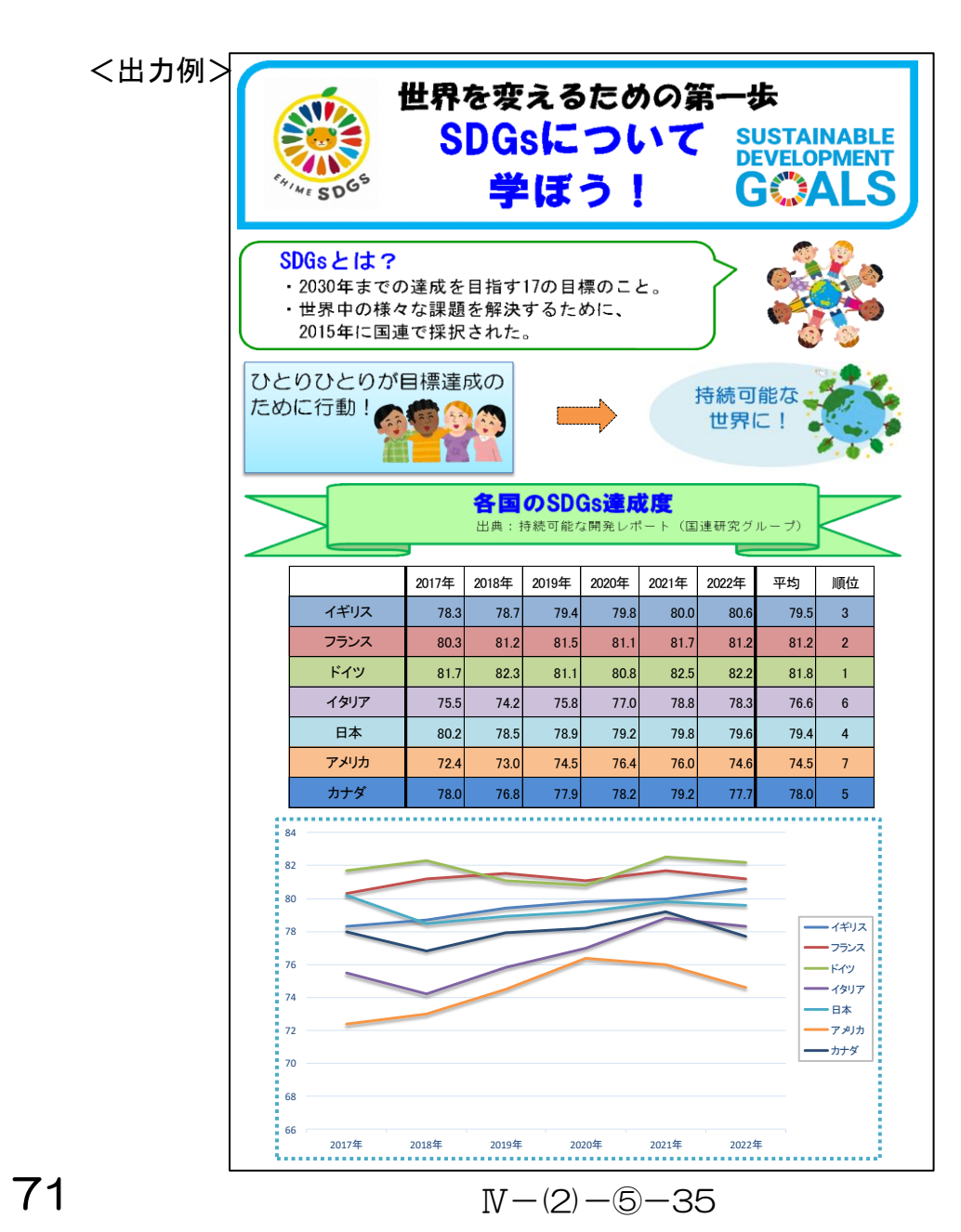
総合問題12 データフォルダ内の画像一覧(サイズは実際と違います)

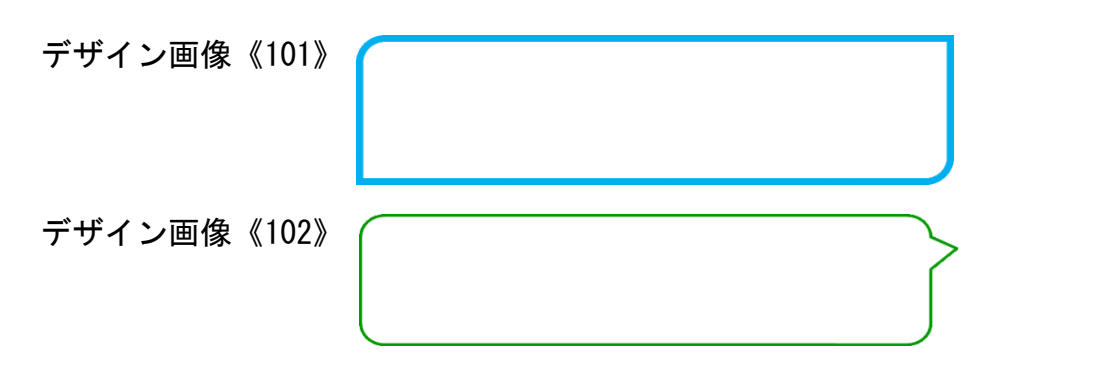

## 文字画像《201》 世界を変えるための第一歩

文字画像《202》 文字画像《203》

SDGsについて 学ぼう!

SDGsとは?

- ・2030年までの達成を目指す17の目標のこと。
- ・世界中の様々な課題を解決するために、
- 2015年に国連で採択された。

文字画像《204》 文字画像《205》 ひとりひとりが目標達成の ために行動!

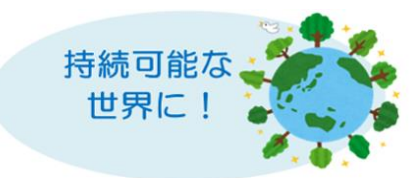

文字画像《206》

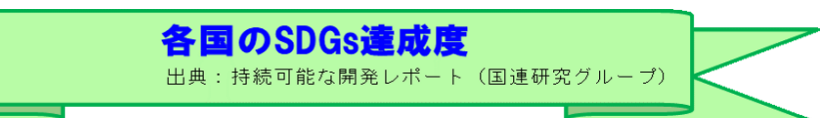

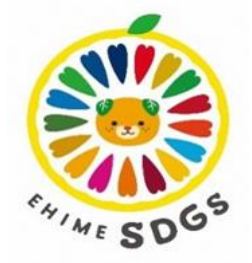

イラスト画像《303》 イラスト画像《304》

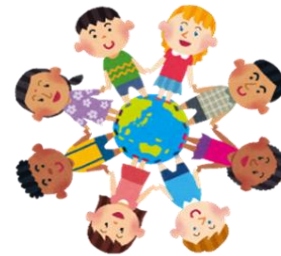

イラスト画像《301》 イラスト画像《302》

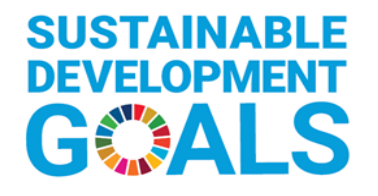

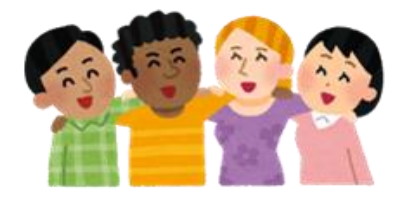

 $N-(2)-6-36$  72

文書 ぶ ん し ょ 作成 さ く せ い 総合問題 そ う ご う も ん だ い 13 (第 だ い 19回 か い 技能検定 ぎ の う け ん て い 問題 も ん だ い ) (Excel2016で作成 さ く せ い )

〈問題〉

※セルの標準の幅は、<u>71ピクセル</u>とする。 。<br>※セルの標準の高さは、<u>36ピクセル</u>とする。 ※検定時間は、30分とする。ただし、印刷は検定時間外とする。 <出力例>を参照し、<処理条件>に従って文書を作成し、印刷しなさい。

■※<sup>がぞぅ</sup><br>※画像は、データフォルダ内の画像を使用すること。解答は解答シートにすること。

〈処理条件〉

① 画像

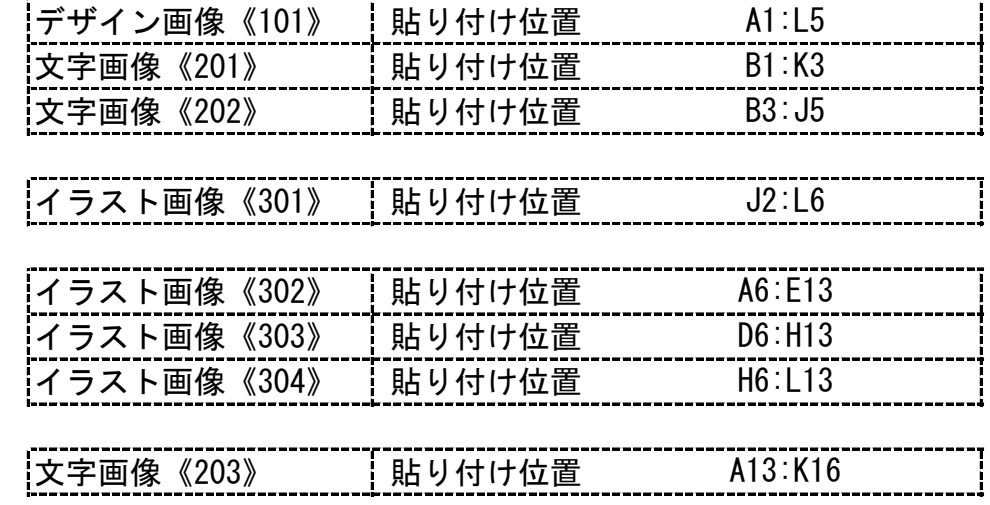

② 表 |表《401》 | 貼り付け位置 C17:J24

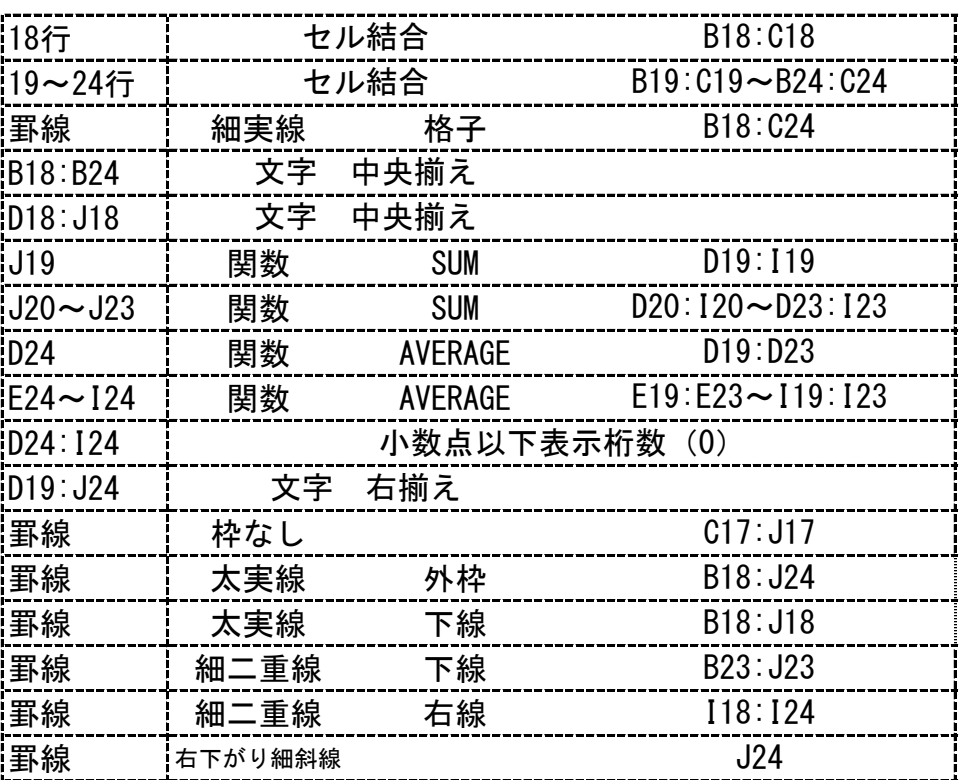

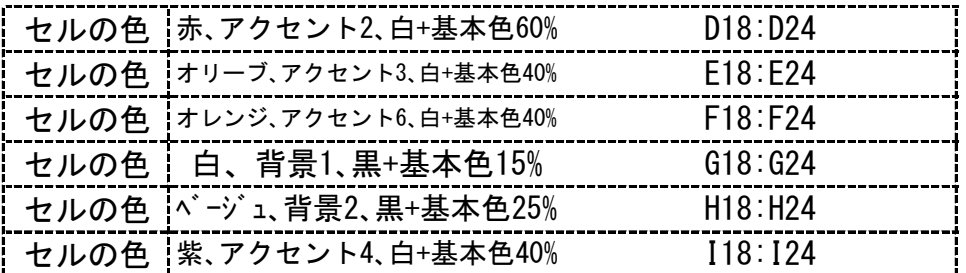

73 
$$
N-(2)-6-37
$$

③ グラフ

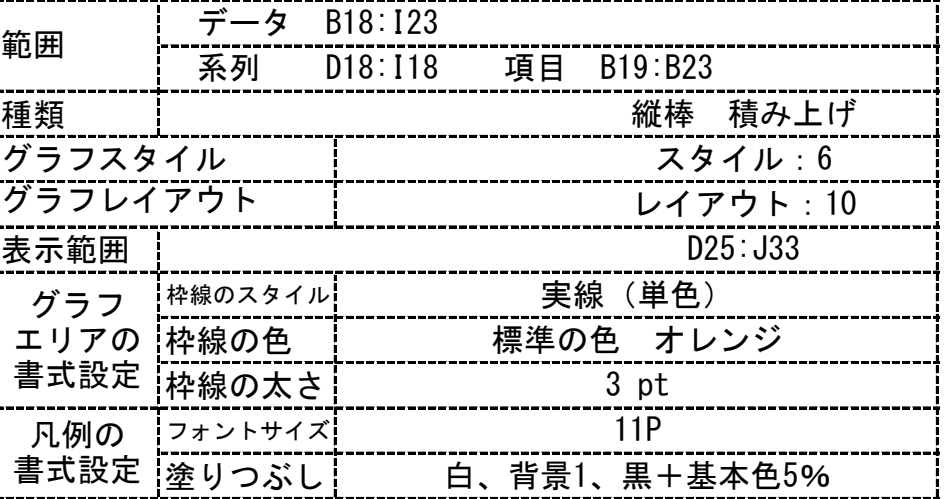

④ 図形描画

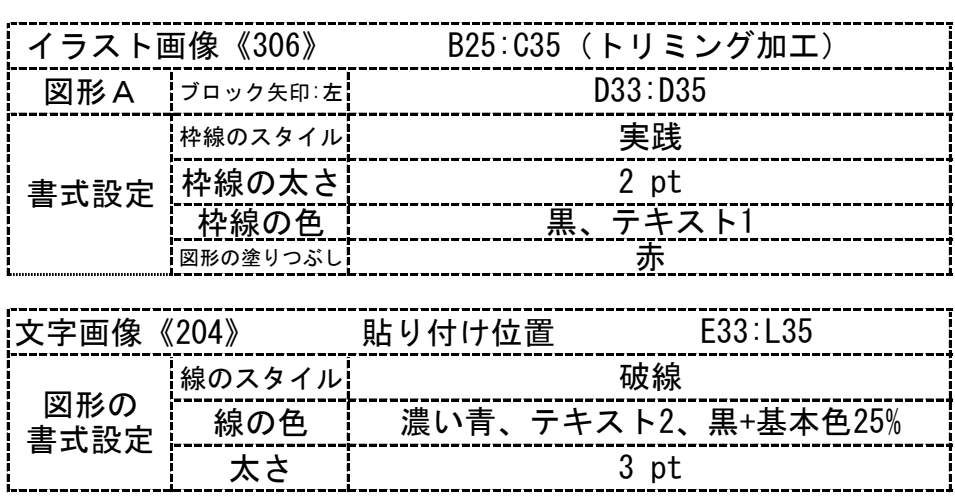

<出力例>

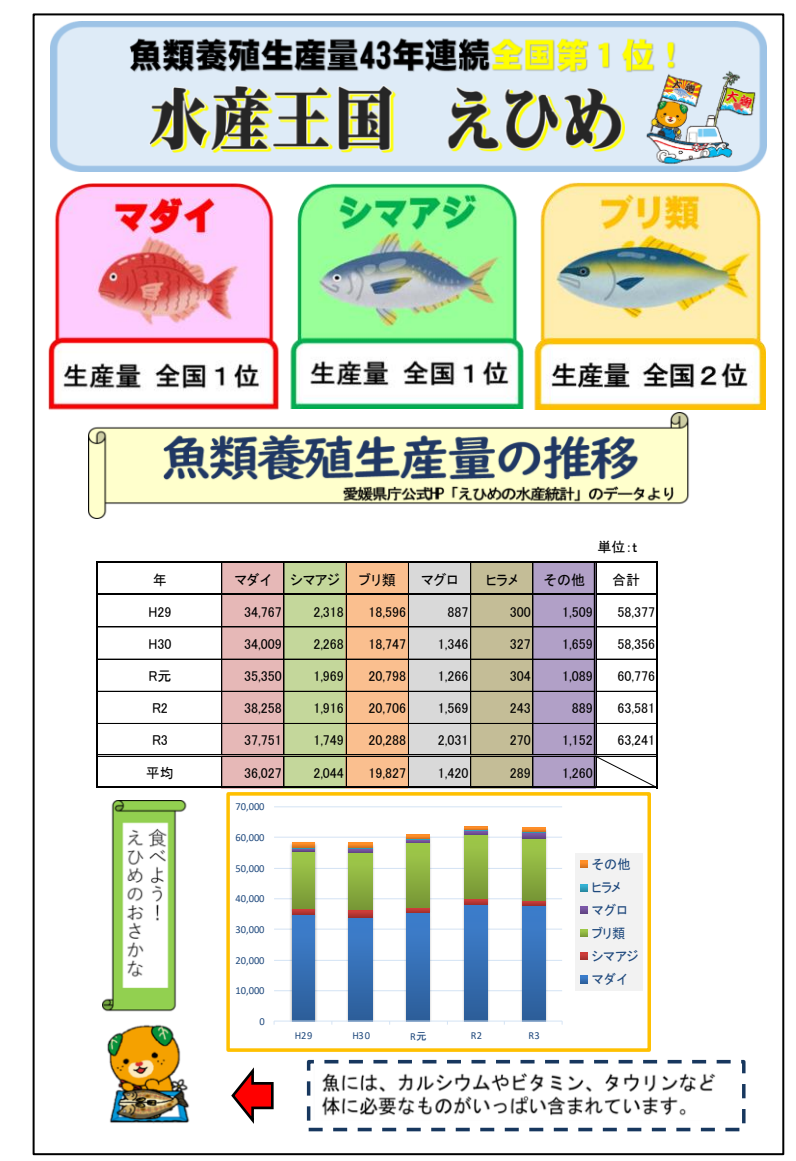

 $N-(2)-6-38$  74

総合問題13 データフォルダ内の画像一覧(サイズは実際と違います)

デザイン画像《101》

文字画像《201》

## 魚類養殖生産量43年連続全国第1位!

文字画像《202》

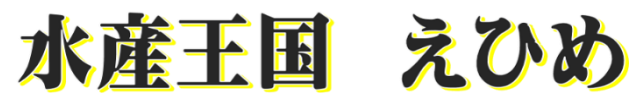

文字画像《203》

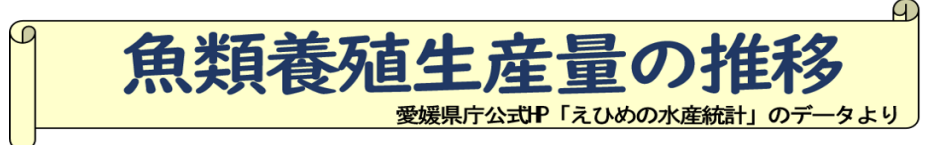

文字画像《204》

魚には、カルシウムやビタミン、タウリンなど 体に必要なものがいっぱい含まれています。

- 
- 

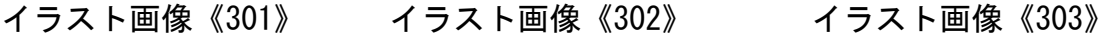

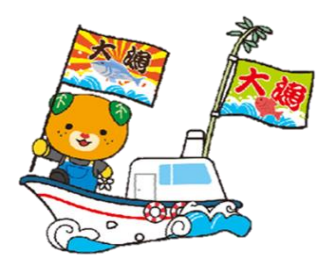

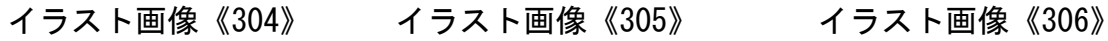

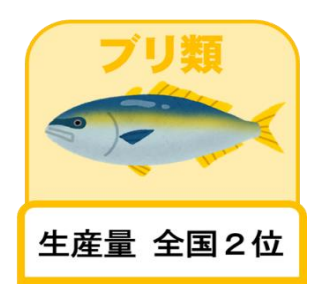

生産量 全国1位

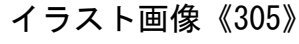

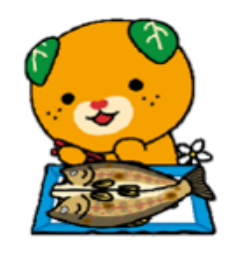

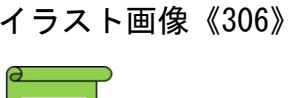

生産量 全国1位

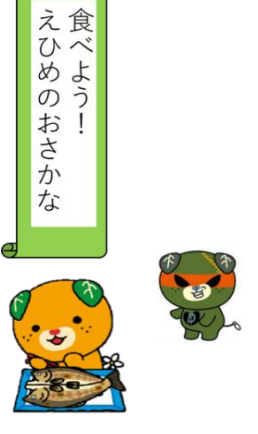

文書 ぶ ん し ょ 作成 さ く せ い 総合問題 そ う ご う も ん だ い 14 (第 だ い 20回 か い 技能検定 ぎ の う け ん て い 問題 も ん だ い ) (Excel2016で作成 さ く せ い )

〈問題〉

※セルの標準の幅は、<u>70ピクセル</u>とする。 、<br>※セルの標準の高さは、<u>36ピクセル</u>とする。 、<sub>がていじかん</sub><br>※検定時間は、30分とする。ただし、印刷は検定時間外とする。 <出力例>を参照し、<処理条件>に従って文書を作成し、印刷しなさい。

※画像 が ぞ う は、データファイルのものを使用 し よ う すること。

〈処理条件〉

① 画像 文字画像《101》

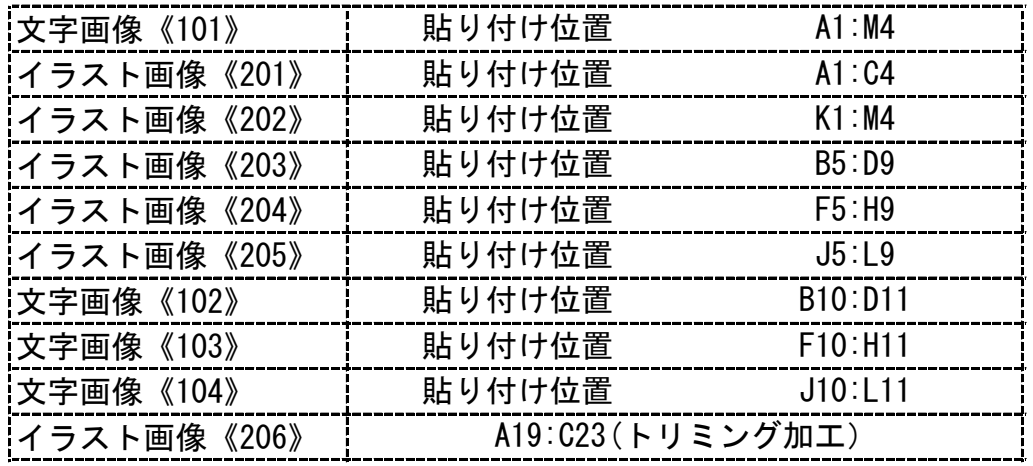

② 図形描画 |

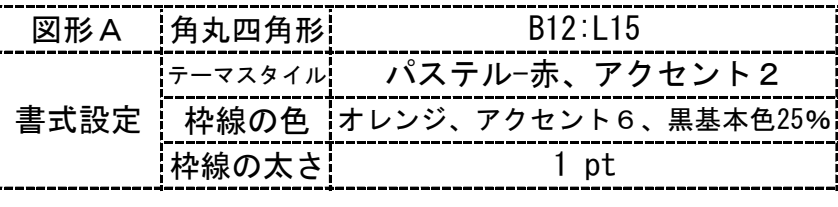

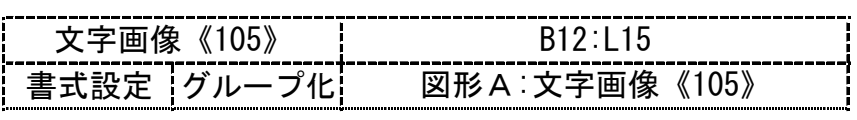

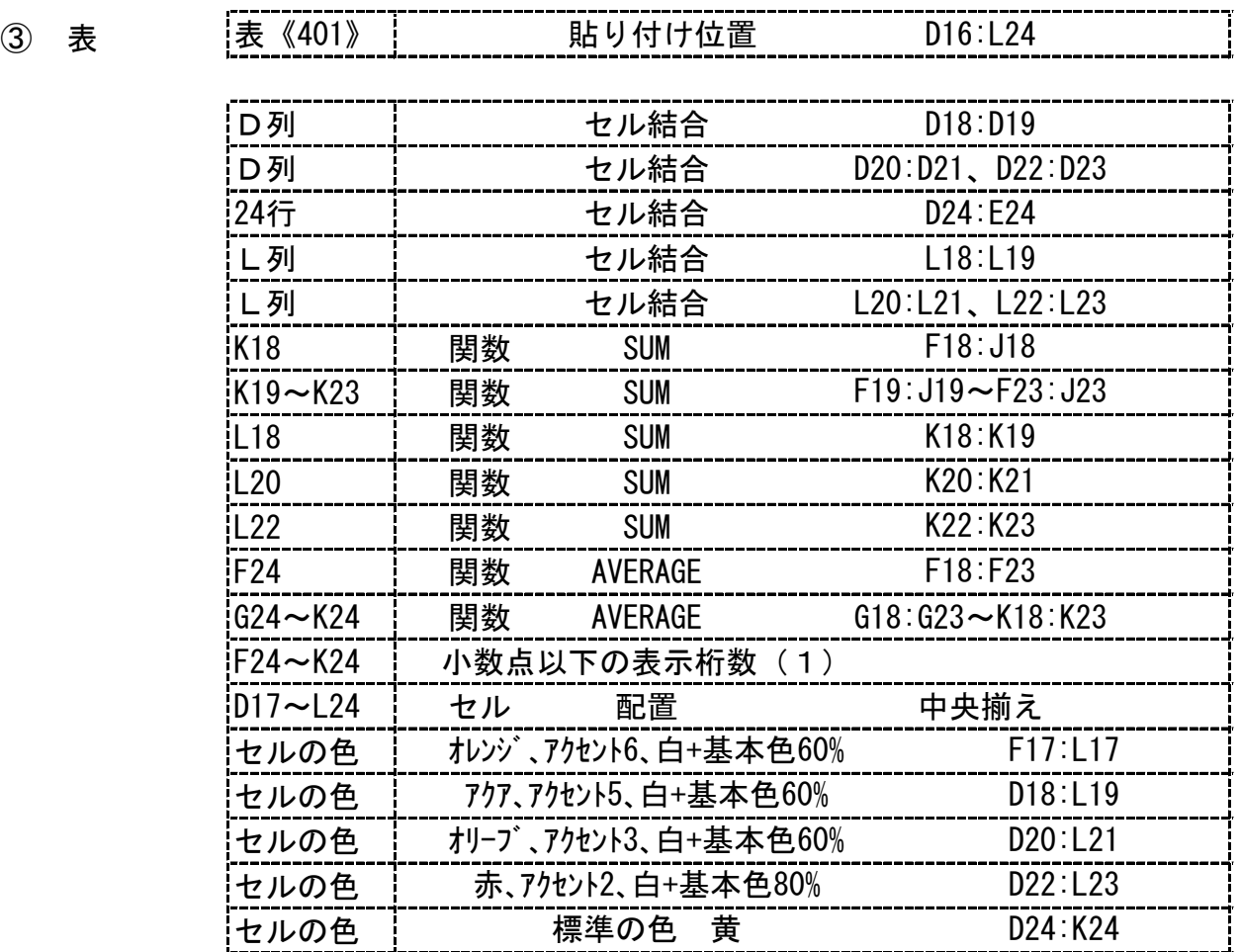

| $\circled{3}$ | 表 | 罫線 |      | なし | D <sub>16</sub> :L <sub>16</sub> |
|---------------|---|----|------|----|----------------------------------|
|               |   | 罫線 | 太実線  | 外枠 | D17: L17                         |
|               |   | 罫線 | 太実線  | 外枠 | D24:K24                          |
|               |   | 罫線 | 太実線  | 外枠 | D17:E23                          |
|               |   | 罫線 | 太実線  | 外枠 | L17: L23                         |
|               |   | 罫線 | 細二重線 | 左線 | L17: L23                         |

④ グラフ

⑤ 画像

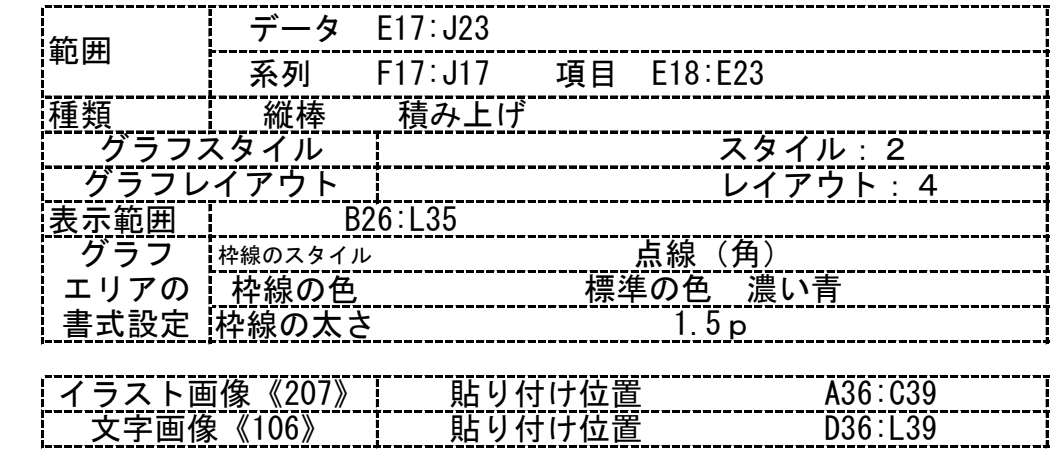

<出力例>

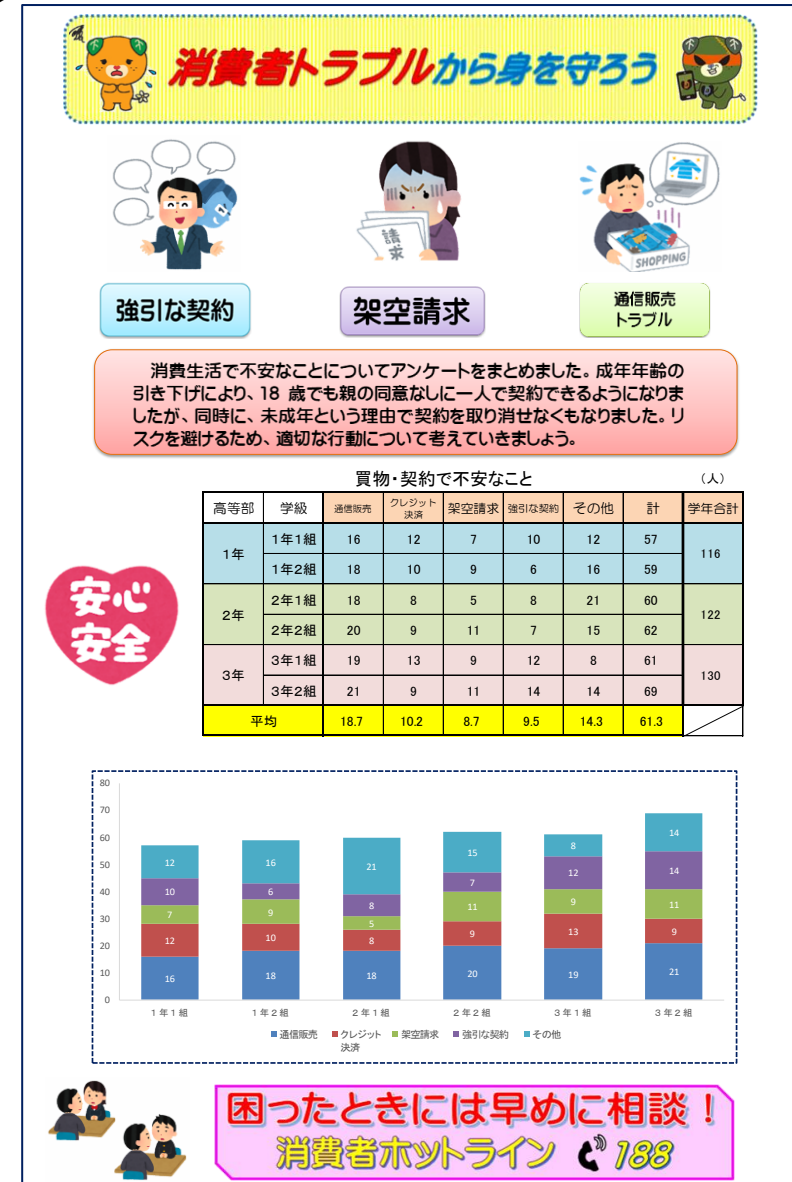

$$
\mathsf{77} \quad \mathsf{N} \quad \mathsf{N} \quad \mathsf{O} \quad -41
$$

総合問題14 データフォルダ内の画像一覧(サイズは実際と違います)

文字画像《101》

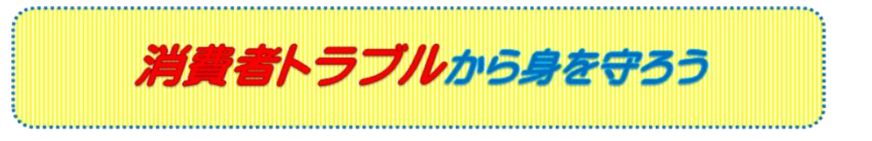

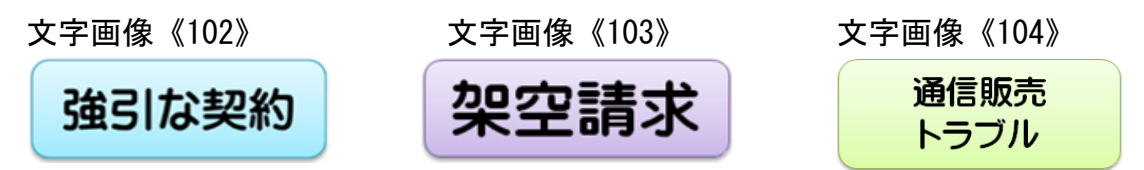

文字画像《105》

消費生活で不安なことについてアンケートをまとめました。成年年齢の 引き下げにより、18 歳でも親の同意なしに一人で契約できるようになりま したが、同時に、未成年という理由で契約を取り消せなくもなりました。リ スクを避けるため、適切な行動について考えていきましょう。

文字画像《106》

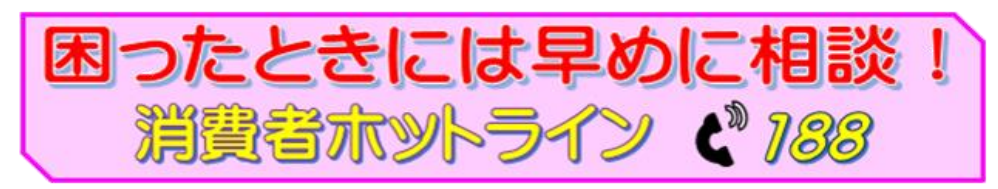

イラスト画像《201》 イラスト画像《202》 イラスト画像《203》

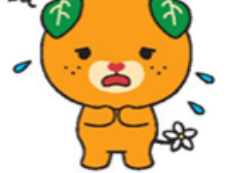

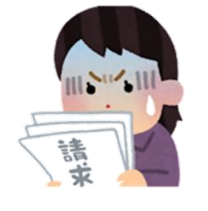

イラスト画像《207》

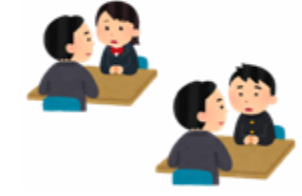

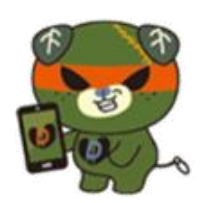

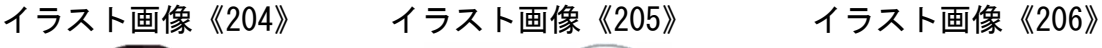

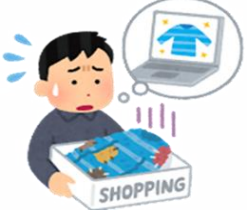

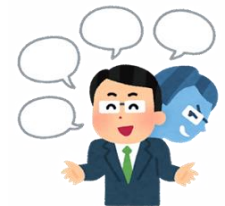

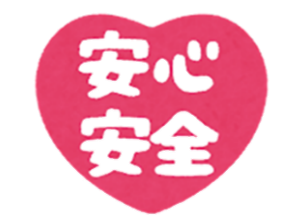

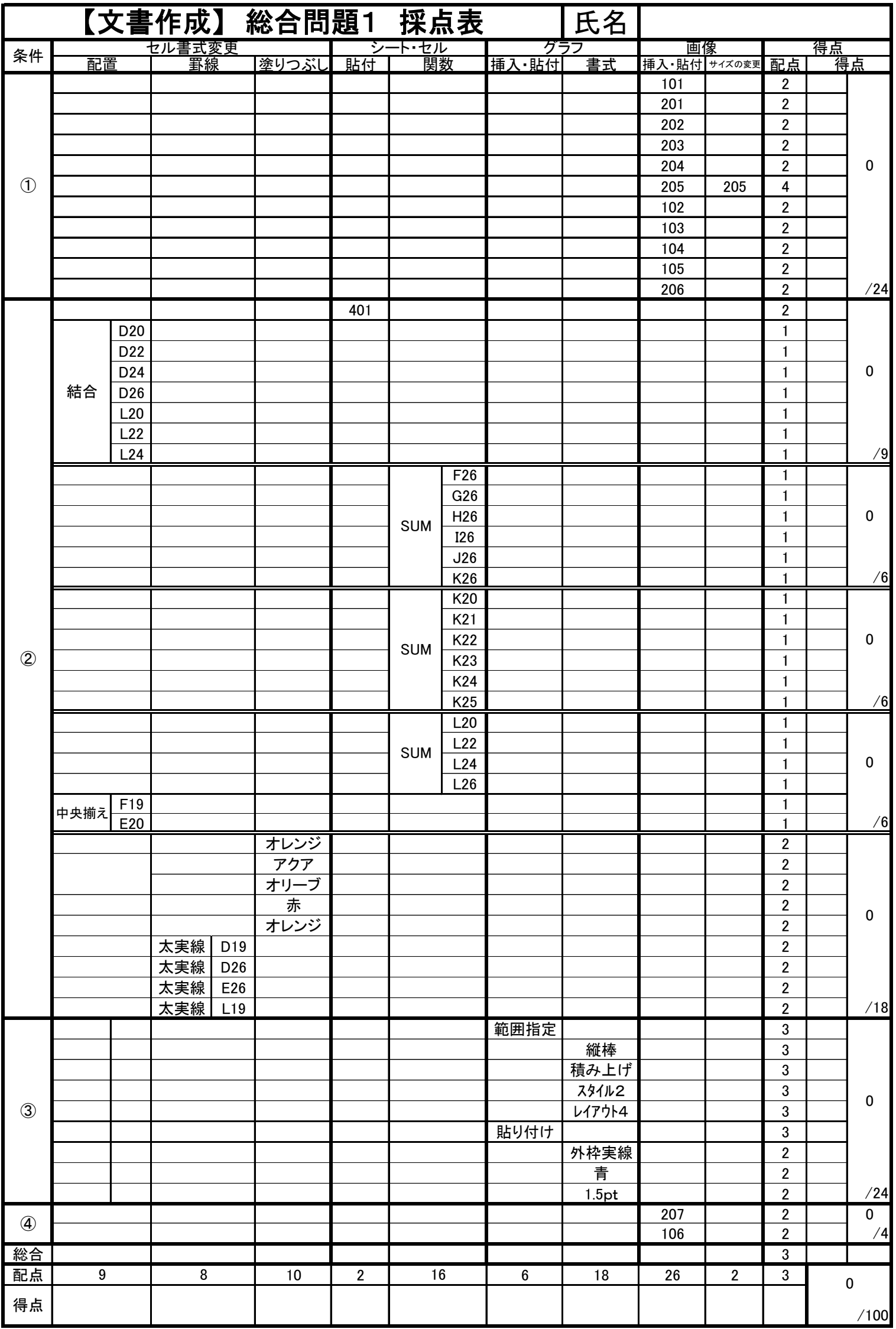

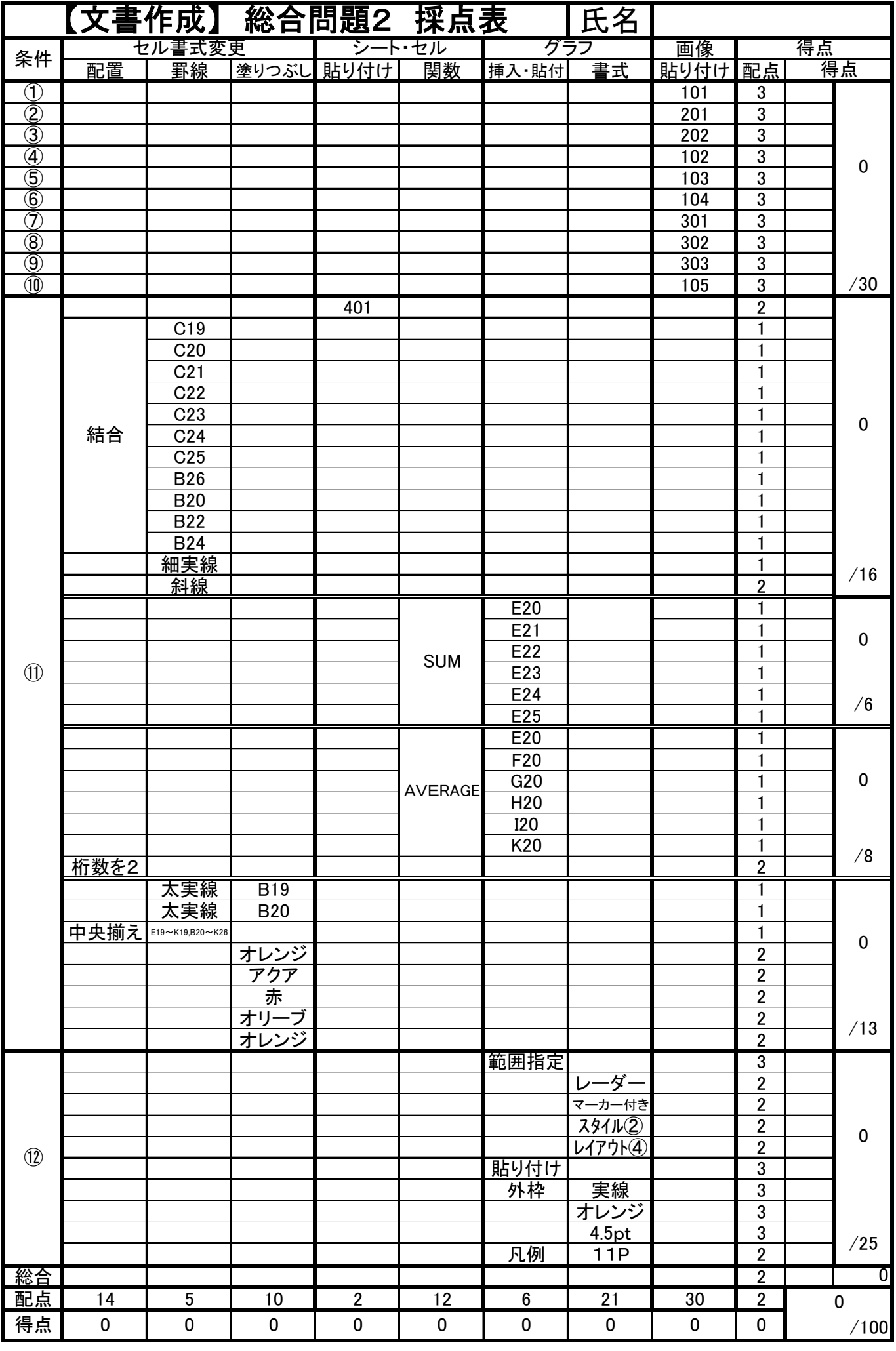

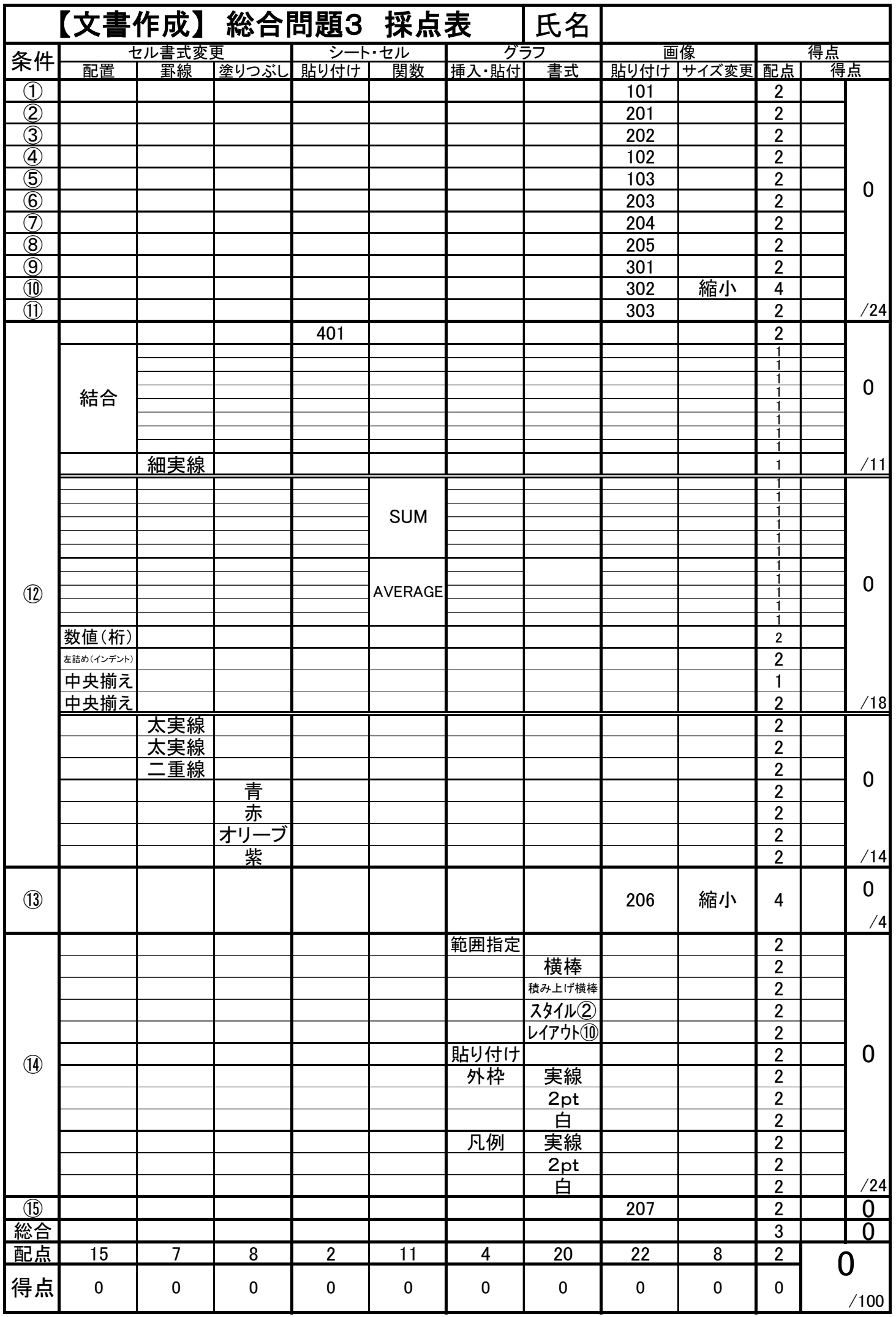

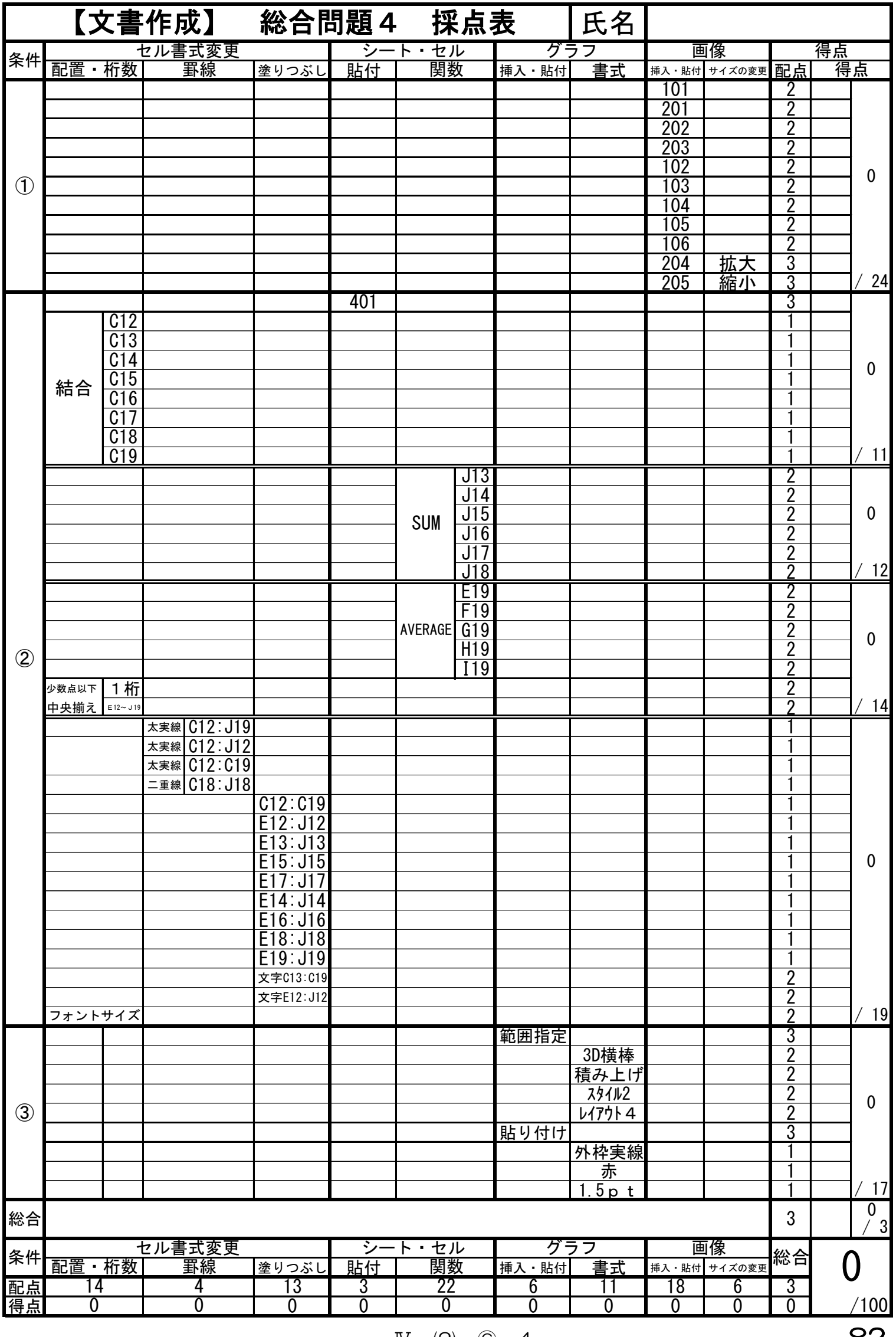

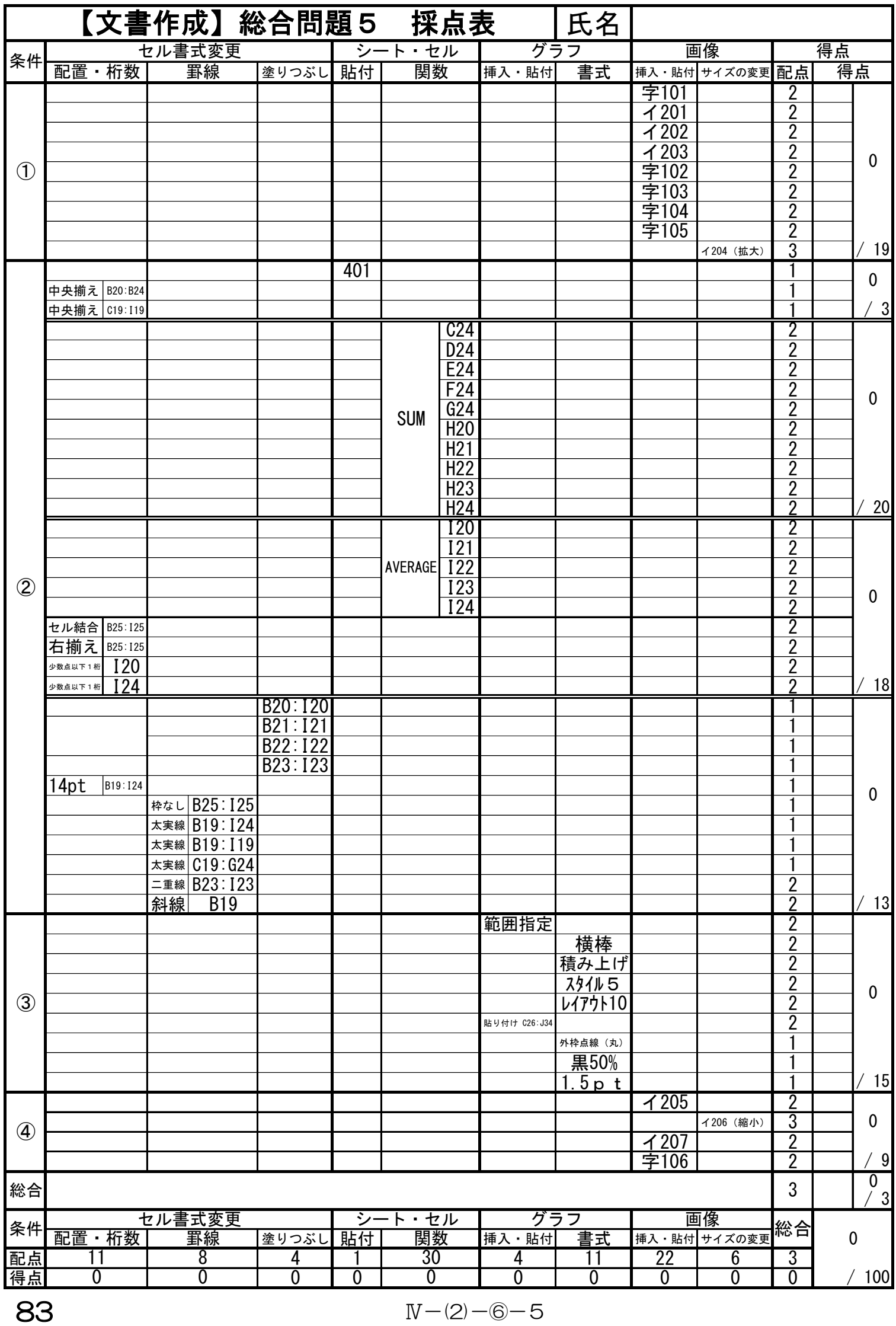

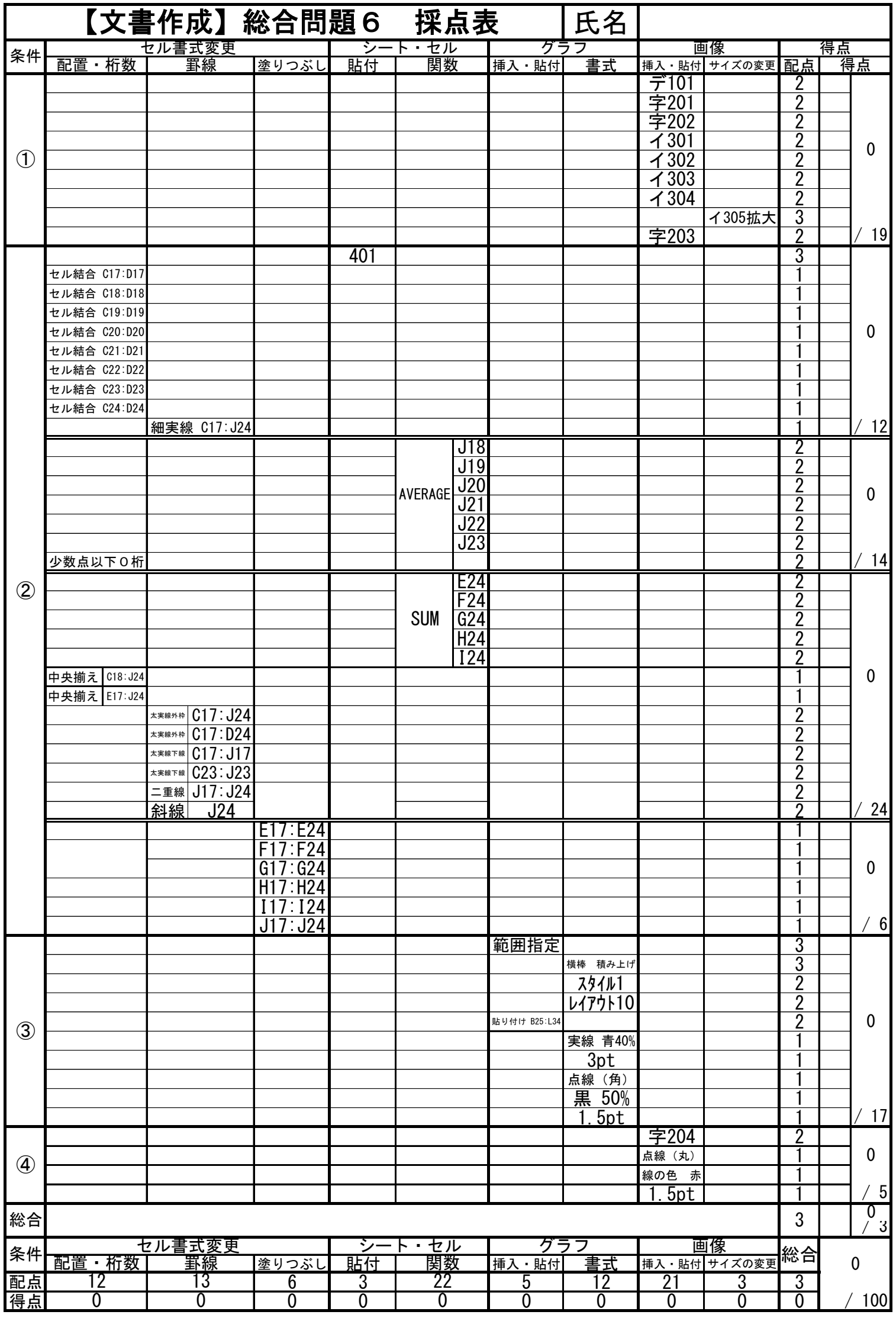

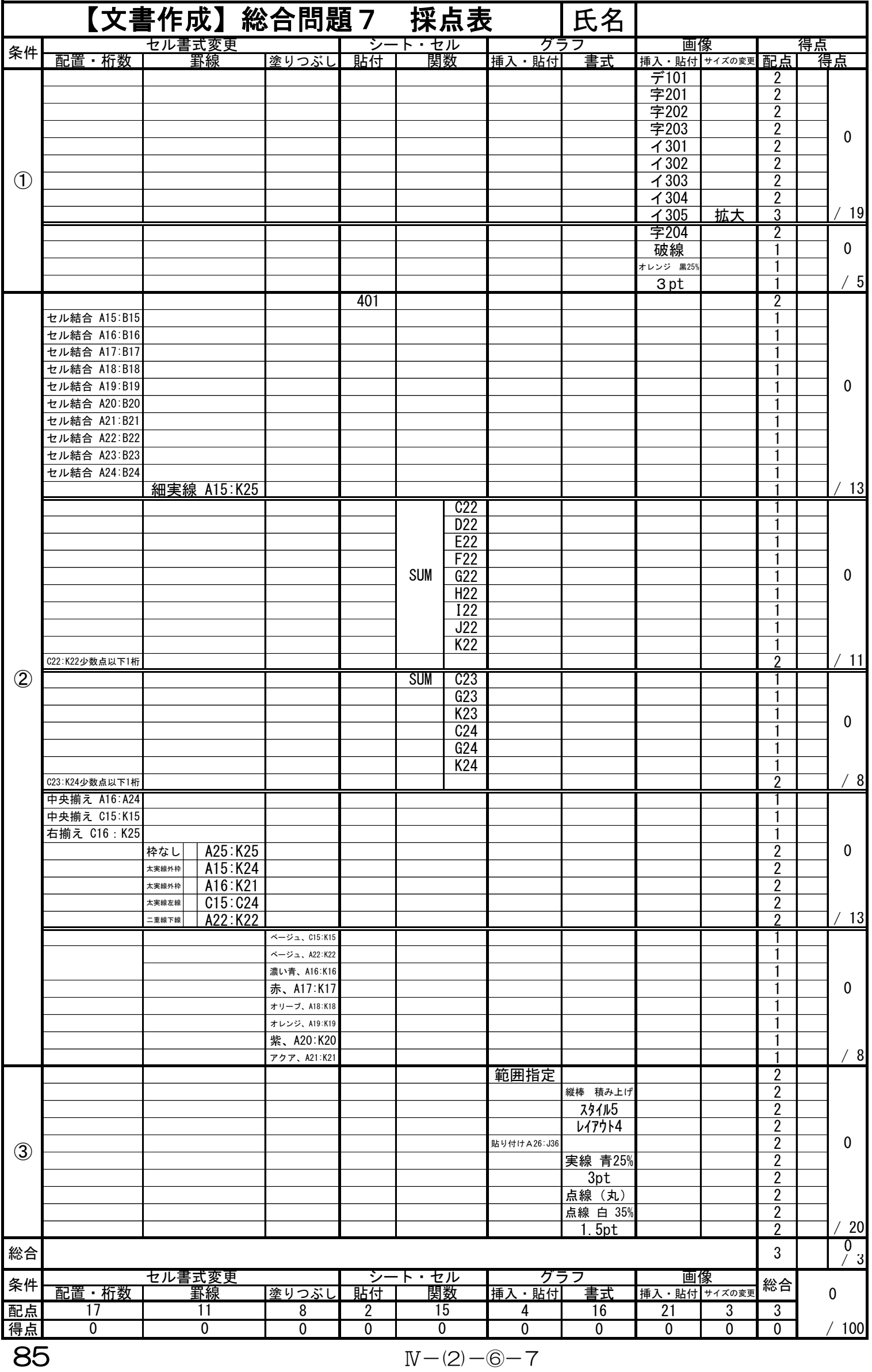

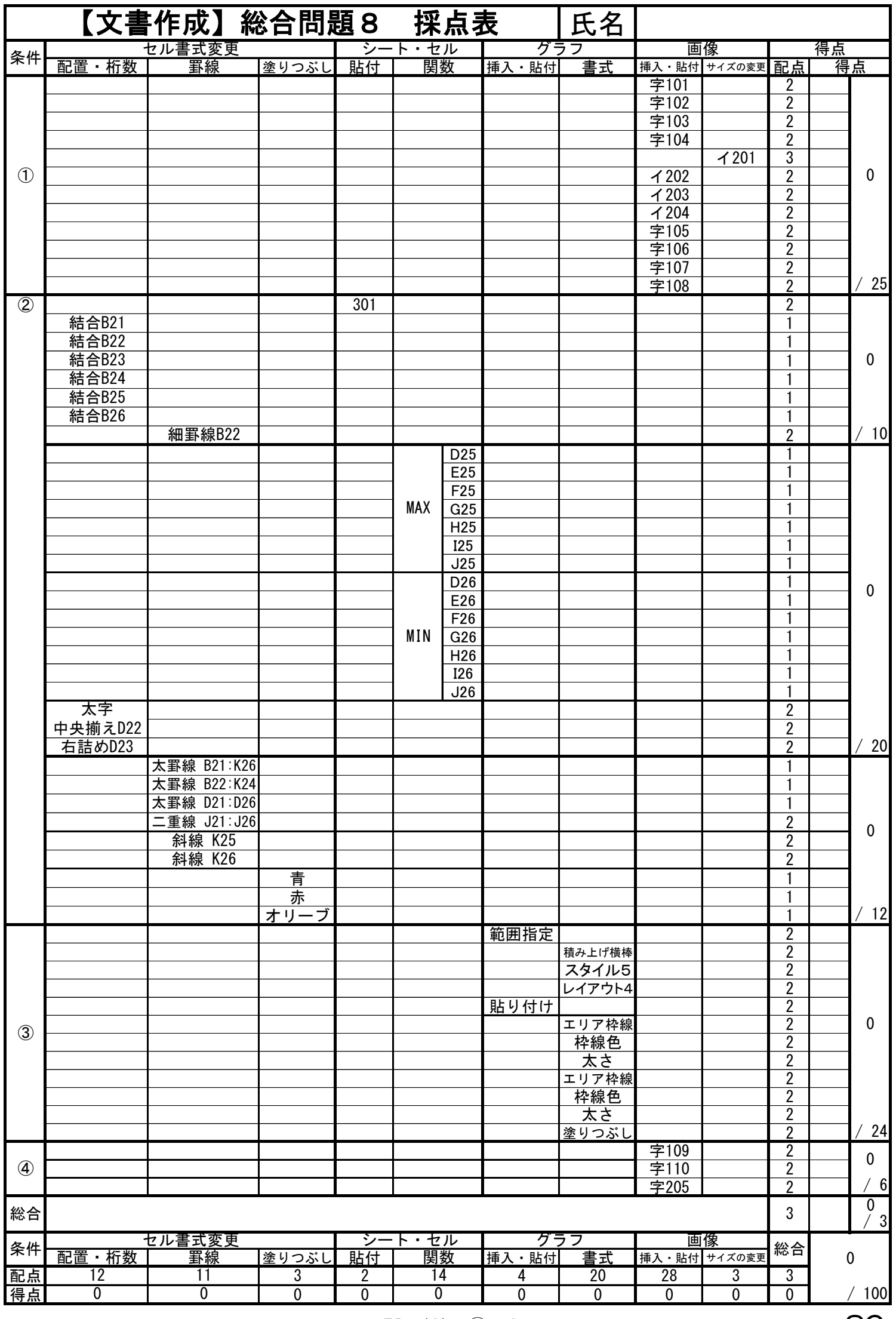

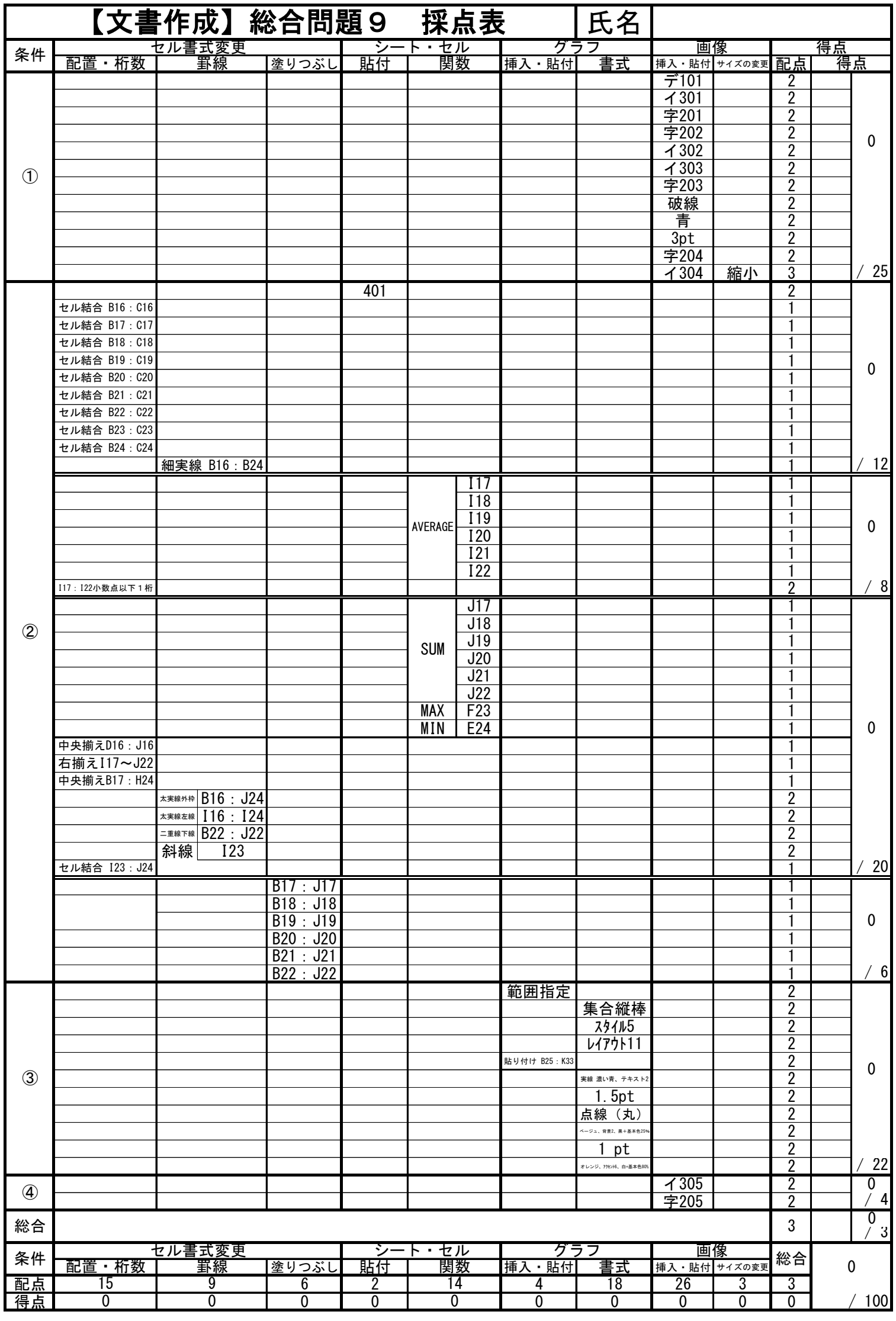

87  $N-(2)-6-9$ 

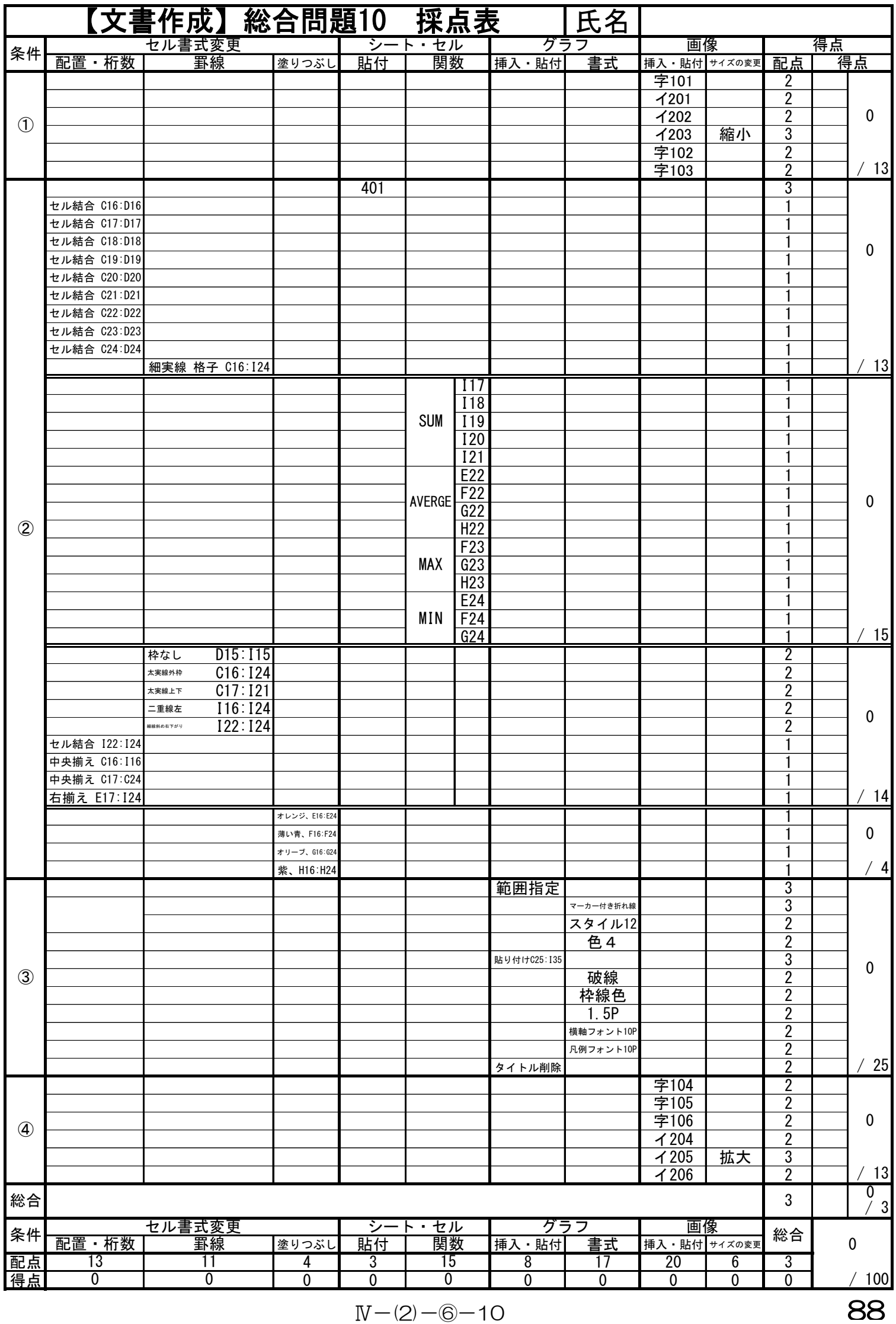

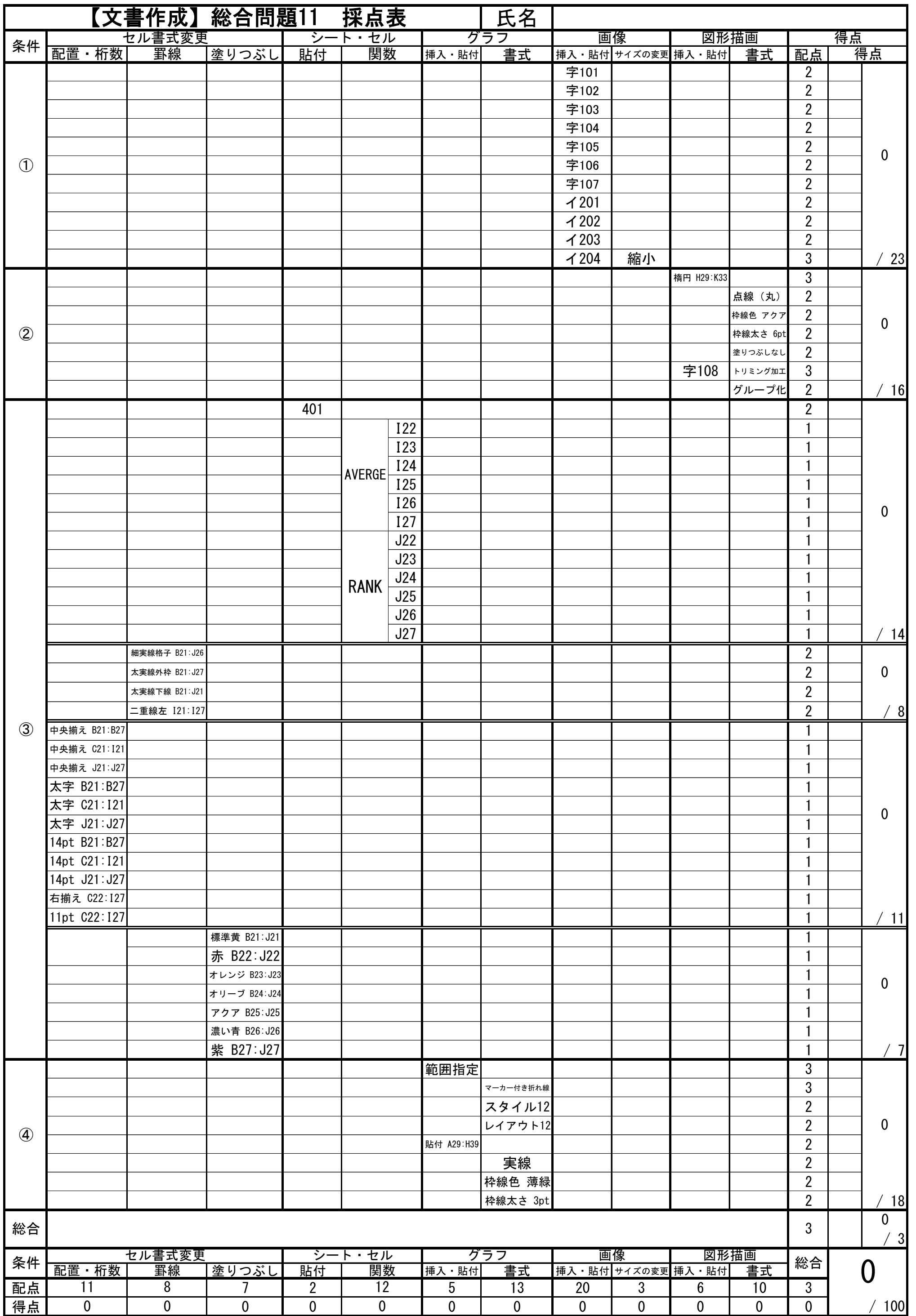

89  $N-(2)-6-11$ 

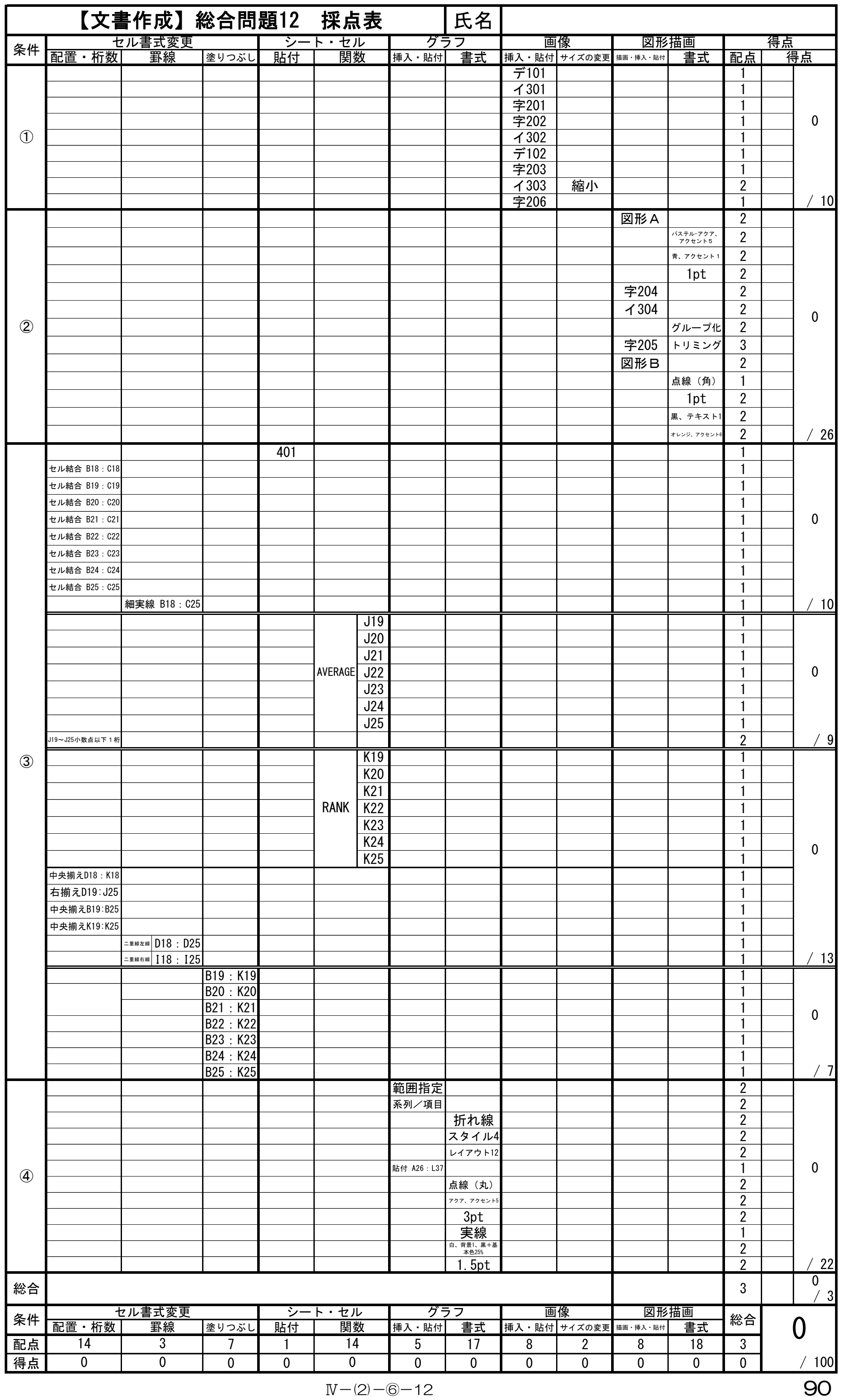

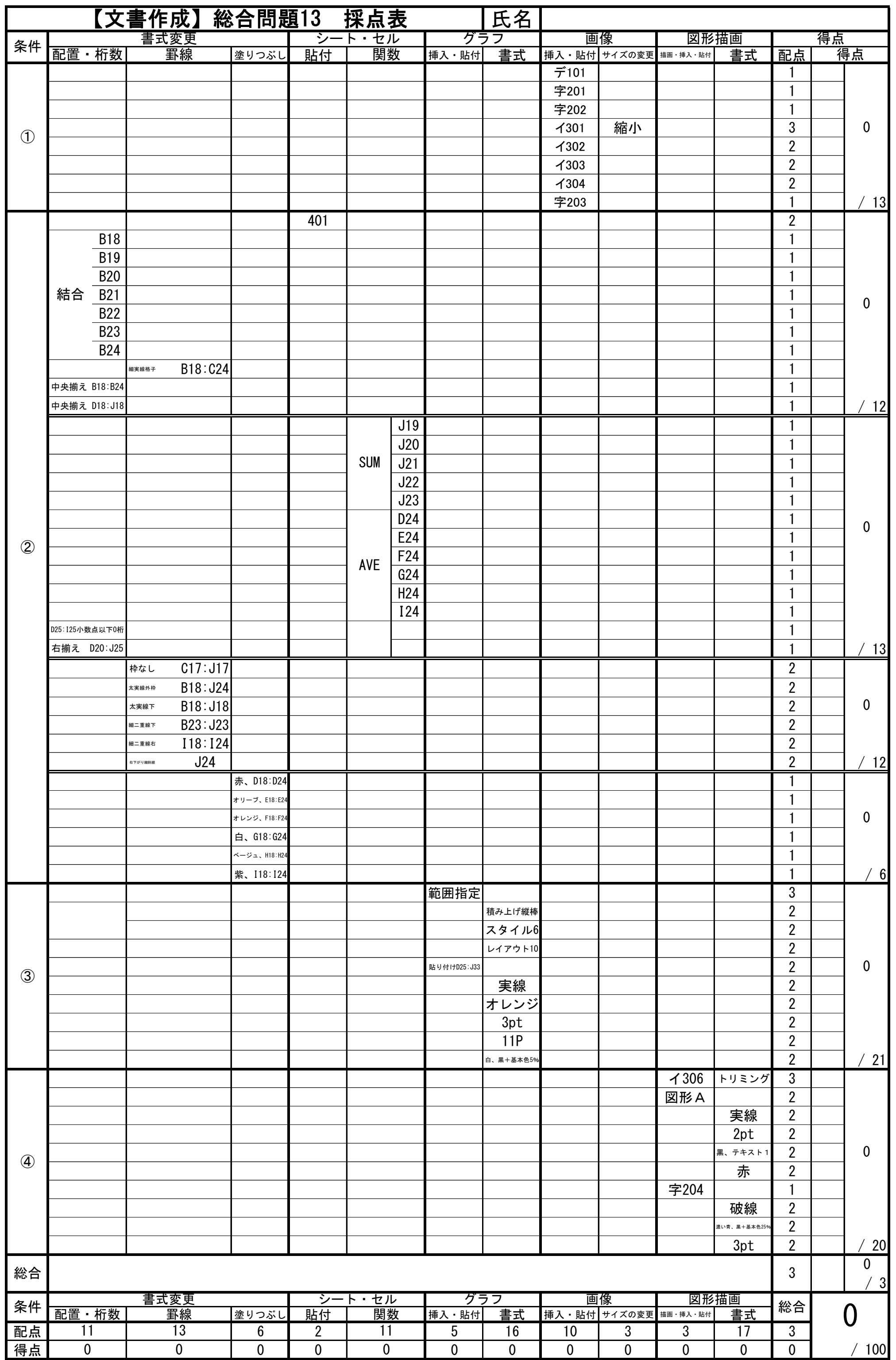

91  $N-(2)-6-13$ 

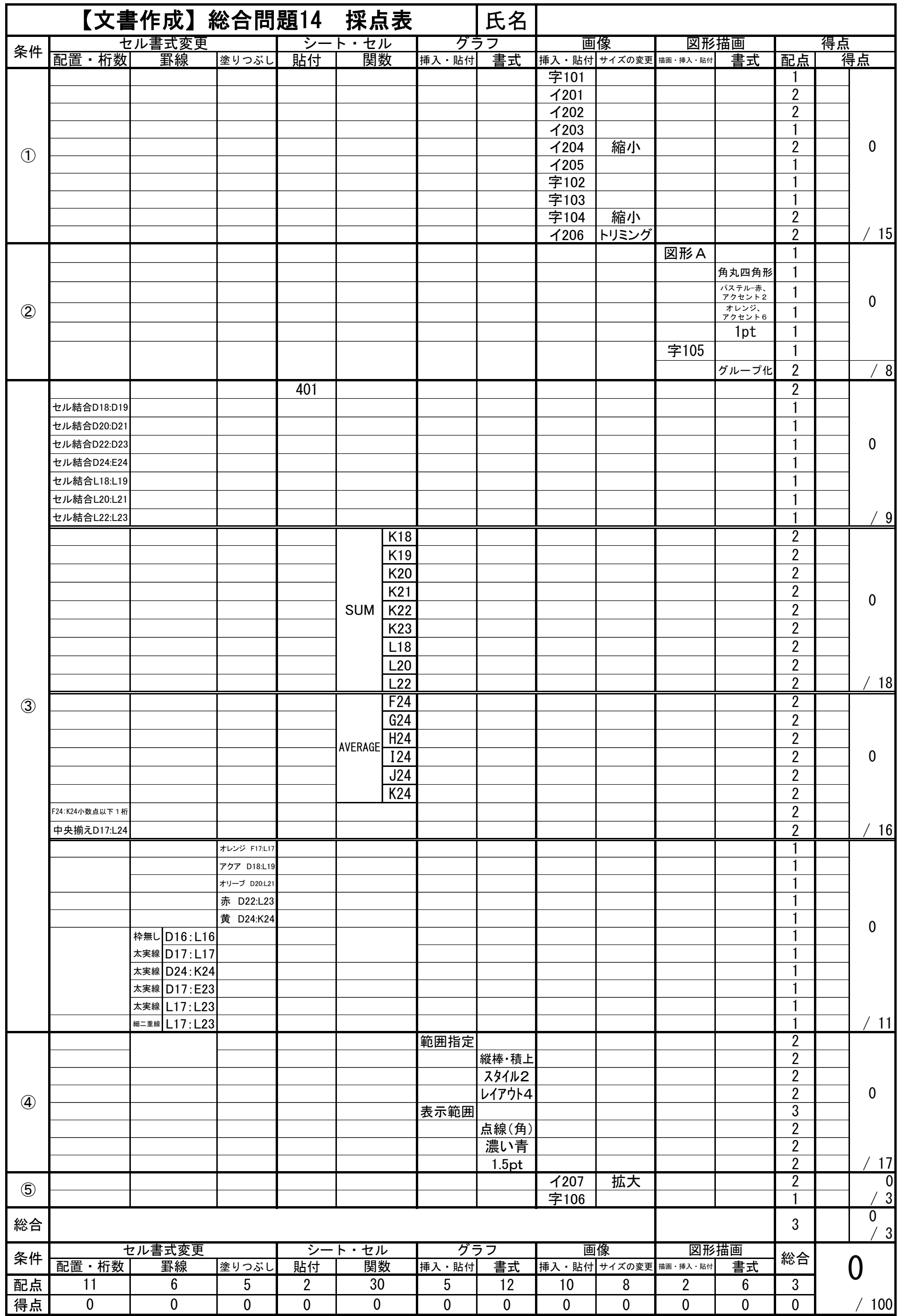

$$
N-(2)-6-14
$$